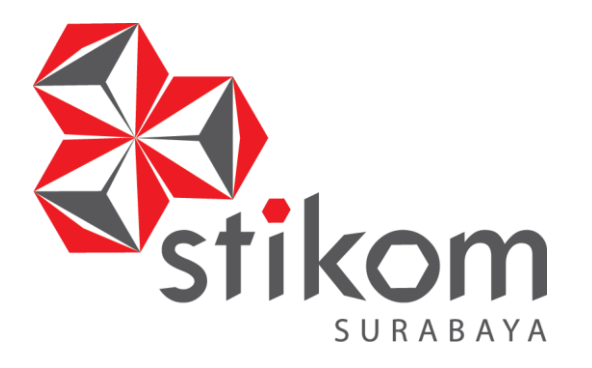

## **RANCANG BANGUN SISTEM KEAMANAN SEPEDA MOTOR BERBASIS ARDUINO DAN GPS (***GLOBAL POSITIONING SYSTEM***)**

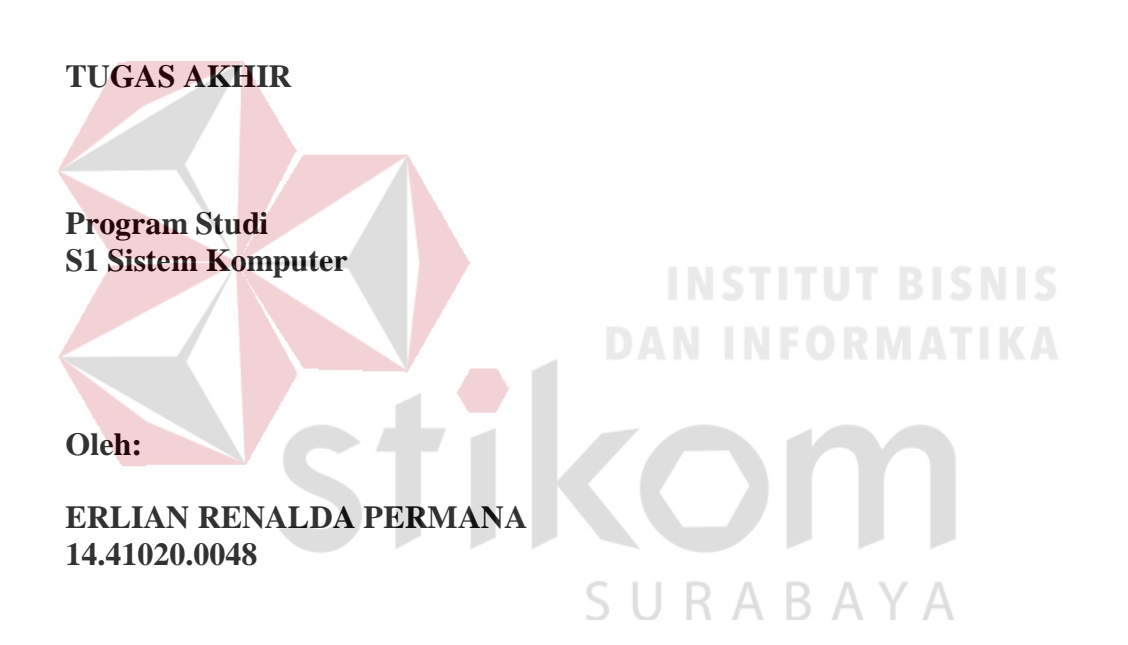

**FAKULTAS TEKNOLOGI DAN INFORMATIKA INSTITUT BISNIS DAN INFORMATIKA STIKOM SURABAYA 2018**

## **RANCANG BANGUN SISTEM KEAMANAN SEPEDA MOTOR BERBASIS ARDUINO DAN GPS (***GLOBAL POSITIONING SYSTEM***)**

## **TUGAS AKHIR**

## **Diajukan sebagai salah satu syarat untuk menyelesaikan**

**Program Sarjana Komputer**

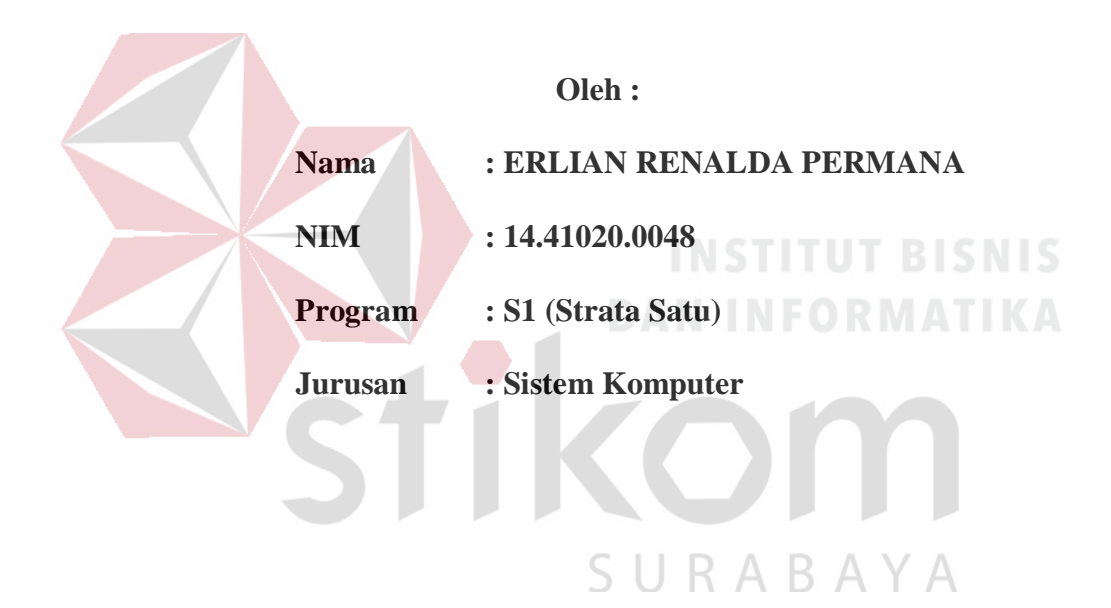

## **FAKULTAS TEKNOLOGI DAN INFORMATIKA**

## **INSTITUT BISNIS DAN INFORMATIKA STIKOM SURABAYA**

**2018**

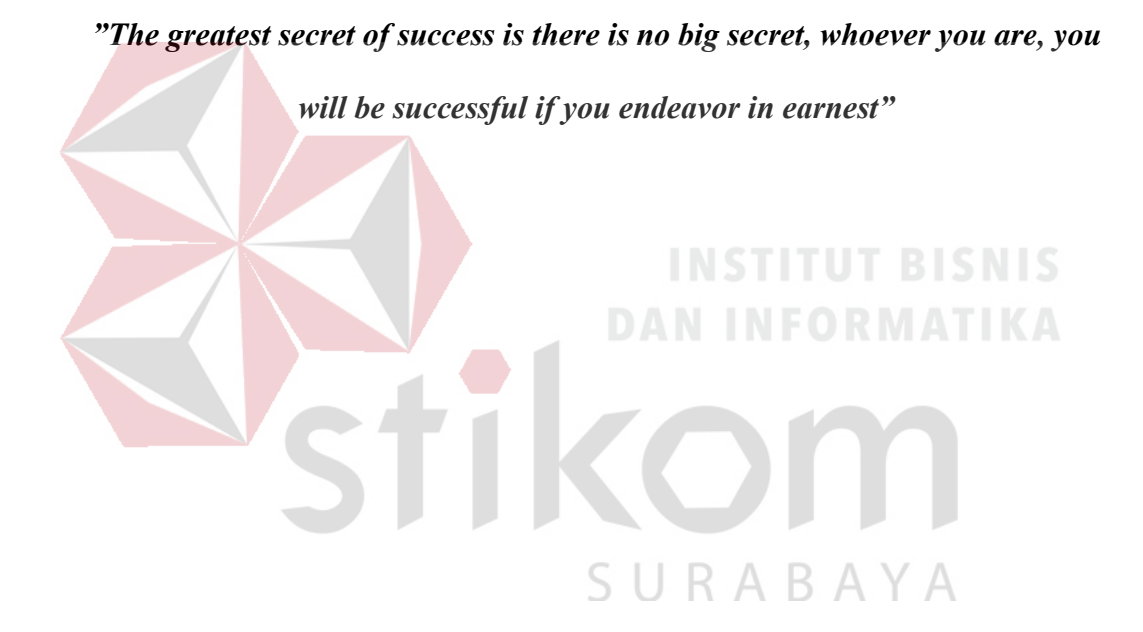

#### **TUGAS AKHIR**

## RANCANG BANGUN SISTEM KEAMANAN SEPEDA MOTOR

## BERBASIS ARDUINO DAN GPS (GLOBAL POSITIONING SYSTEM)

Dipersiapkan dan disusun oleh Erlian Renalda Permana NIM: 14.41020.0048

Telah diperiksa, diuji dan disetujui oleh Dewan Penguji

Pada: Agustus 2018

Susunan Dewan Penguji

#### Pembimbing

I. Dr. Susijanto Tri Rasmana, S.Kom., M.T.

NIDN. 0727097302

II. Ira Puspasari, S.Si., M.T.

NIDN. 0710078601

Pembahas

I. Harianto, S.Kom., M.Eng.

NIDN. 0722087701

Tugas Akhir ini telah diterima sebagai salah satu persyaratan

 $/8'$ 18

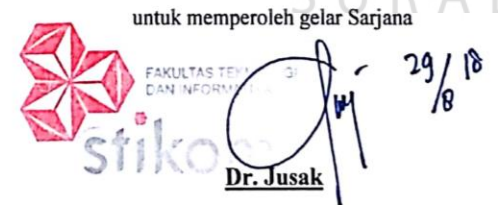

Dekan Fakultas Teknologi dan Informatika

#### FAKULTAS TEKNOLOGI DAN INFORMATIKA INSTITUT BISNIS DAN INFORMATIKA STIKOM SURABAYA

iv

#### **PERNYATAAN**

#### PERSETUJUAN PUBLIKASI DAN KEASLIAN KARYA ILMIAH

Sebagai mahasiswa Institut Bisnis dan Informatika Stikom Surabaya, saya :

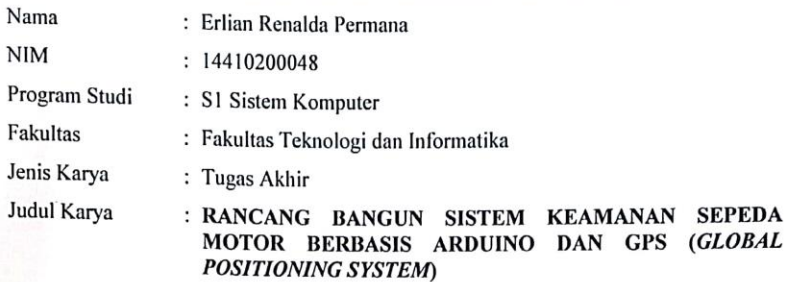

Menyatakan dengan sesungguhnya bahwa:

 $1.$ Demi pengembangan Ilmu Pengetahuan, Teknologi dan Seni, saya menyetujui memberikan kepada Institut Bisnis dan Informatika Stikom Surabaya Hak Bebas Royalti Non-Eksklusif (Non-Exclusive Royalti Free Right) atas seluruh isi/ sebagian karya ilmiah saya tersebut di atas untuk disimpan, dialihmediakan dan dikelola dalam bentuk pangkalan data (database) untuk selanjutnya didistribusikan atau dipublikasikan demi kepentingan akademis dengan tetap mencantumkan nama saya sebagai penulis atau pencipta dan sebagai pemilik Hak Cipta

 $\overline{2}$ Karya tersebut di atas adalah karya asli saya, bukan plagiat baik sebagian maupun keseluruhan. Kutipan, karya atau pendapat orang lain yang ada dalam karya ilmiah ini adalah semata hanya rujukan yang dicantumkan dalam Daftar Pustaka saya

 $3.$ Apabila dikemudian hari ditemukan dan terbukti terdapat tindakan plagiat pada karya ilmiah ini, maka saya bersedia untuk menerima pencabutan terhadap gelar kesarjanaan yang telah diberikan kepada saya.

Demikian surat pernyataan ini saya buat dengan sebenarnya.

Surabaya, 21 Agustus 2018 RAI

Erlian Renalda Permana NIM: 14410200048

V

#### **ABSTRAK**

<span id="page-5-0"></span>Sepeda motor merupakan alat transportasi yang penting bagi kebanyakan masyarakat Indonesia karena harganya yang terjangkau bagi kebanyakan warga dengan penghasilan menengah ke bawah. Sepeda motor merupakan alternatif terbaik bagi banyak orang karena dapat berkelit dari kemacetan dan padatnya jalan raya Indonesia. Pencurian sepeda motor merupakan kriminalitas yang setiap tahunnya selalu ada. Daerah Surabaya khususnya, menurut data dari bagian operasional polrestabes Surabaya, terhitung dari 3 Januari 2016 terdapat 25 kasus pencurian motor di daerah Surabaya disekitarnya. Pada penelitian ini, di buat membuat sebuah sistem keamanan sepeda motor yang terintegrasi dengan memanfaatkan beberapa komponen. Sistem ini memberikan informasi awal ketika motor dicuri juga memberikan letak lokasi keberadaan sepeda motor dan memberikan pemberitahuan dan lokasi terakhir sepeda motor kepada pemilik sepeda motor tersebut setiap sepeda motor bergerak selama satu menit melalui SMS. Alat ini nantinya diberi tambahan sistem keamanan berupa kode keamanan sepeda motor melalui aplikasi dari android agar tidak bisa dinyalakan fungsi stater oleh pencuri tersebut. Selain itu sistem ini juga mengantisipasi jika sepeda motor dirampas ketika berada dijalan, dengan sistem yang dapat mematikan melalui *smartphone*. Sistem keamanan yang dibuat bertujuan untuk mengurangi tindak pencurian sepeda motor yang ada di daerah Surabaya. Dari hasil percobaan secara keseluruan di dapatkan tingkat keberhasilan sistem adalah 95%.

Kata Kunci : Sepeda Motor, Sensor Accelerometer, *Smartphone*, modul SIM 808

#### **KATA PENGANTAR**

<span id="page-6-0"></span>Pertama-tama penulis panjatkan puji dan syukur ke haddirat Allah SWT yang telah memberikan kekuatan, kesehatan lahir dan batin sehingga penulis dapat menyelesaikan penulisan Tugas Akhir ini dengan sebaik-baiknya. Penulis mengambil judul "*Rancang Bangun Sistem Keamanan Sepeda Motor Berbasis Arduino dan GPS (Global Positioning System)*" ini sebagai salah satu syarat dalam menyelesaikan Tugas Akhir di Institut Bisnis dan Informatika Stikom Surabaya

Pada kesempatan kali ini penulis juga ingin mengucapkan terima kasih kepada:

- 1. Bapak, Ibu tercinta yang telah memberikan dukungan dan doa selama mengerjakan Tugas Akhir ini.
- 2. Pimpinan Stikom Surabaya yang telah banyak memberikan motivasi serta teladan yang dapat membantu penulis selama menempuh pembelajaran hingga saat ini.
- 3. Bapak Pauladie Susanto, S.Kom., M.T., selaku Ketua Program Studi Sistem Komputer Stikom Surabaya yang senantiasa memberikan dukungan kepada penulis sehingga penulis dapat melaksanakan Tugas Akhir ini dengan baik.
- 4. Bapak Dr. Susijanto Tri Rasmana, S.Kom., M.T., dan Ibu Ira Puspasari, S.Si., M.T., selaku dosen pembimbing satu dan dua yang telah membantu serta mendukung setiap kegiatan sehingga pelaksanaan Tugas Akhir ini dapat berjalan dengan baik.
- 5. Bapak Harianto, S.Kom., M.Eng. selaku penguji yang senantiasa memberikan dukungan kepada penulis sehingga penulis dapat melaksanakan Tugas Akhir ini dengan baik.
- 6. Seluruh dosen Pengajar Program Studi S1 Sistem Komputer yang telah mendidik, memberi motivasi kepada penulis selama masa kuliah di Institut Bisnis dan Informatika Stikom Surabaya.
- 7. Terima kasih terhadap seluruh anggota Komunitas Robotic Stikom Surabaya, yang selalu memberikan semangat, pengalaman serta bantuannya.
- 8. Teman-teman dari komunitas Cyber Robotic Stikom Surabaya khususnya divisi KRSTI HESTIA SWC-8, teman-teman seperjuangan Angkatan 2014, adik dan kakak angkatan Jurusan S1 Sistem Komputer yang mendukung dan membantu penulis selama masa dan penyusunan buku Tugas Akhir ini.
- 9. Seluruh pihak yang tidak dapat penulis tuliskan satu persatu yang telah membantu penulis secara langsung maupun tidak langsung.

Banyak hal dalam laporan Tugas Akhir ini yang masih perlu diperbaiki lagi. Oleh karena itu penulis mengharapkan saran dan kritik yang dapat membangun dari semua pihak agar dapat menyempurnakan penulisan ini kedepannya. Penulis juga memohon maaf yang besar jika terdapat kata-kata yang salah serta menyinggung perasaan pembaca. Akhir kata penulis ucapkan banyak terima kasih yang besar kepada para pembaca, semoga tulisan ini dapat bermanfaat bagi para pembaca.

Surabaya, Agustus 2018

Penulis

## **DAFTAR ISI**

<span id="page-8-0"></span>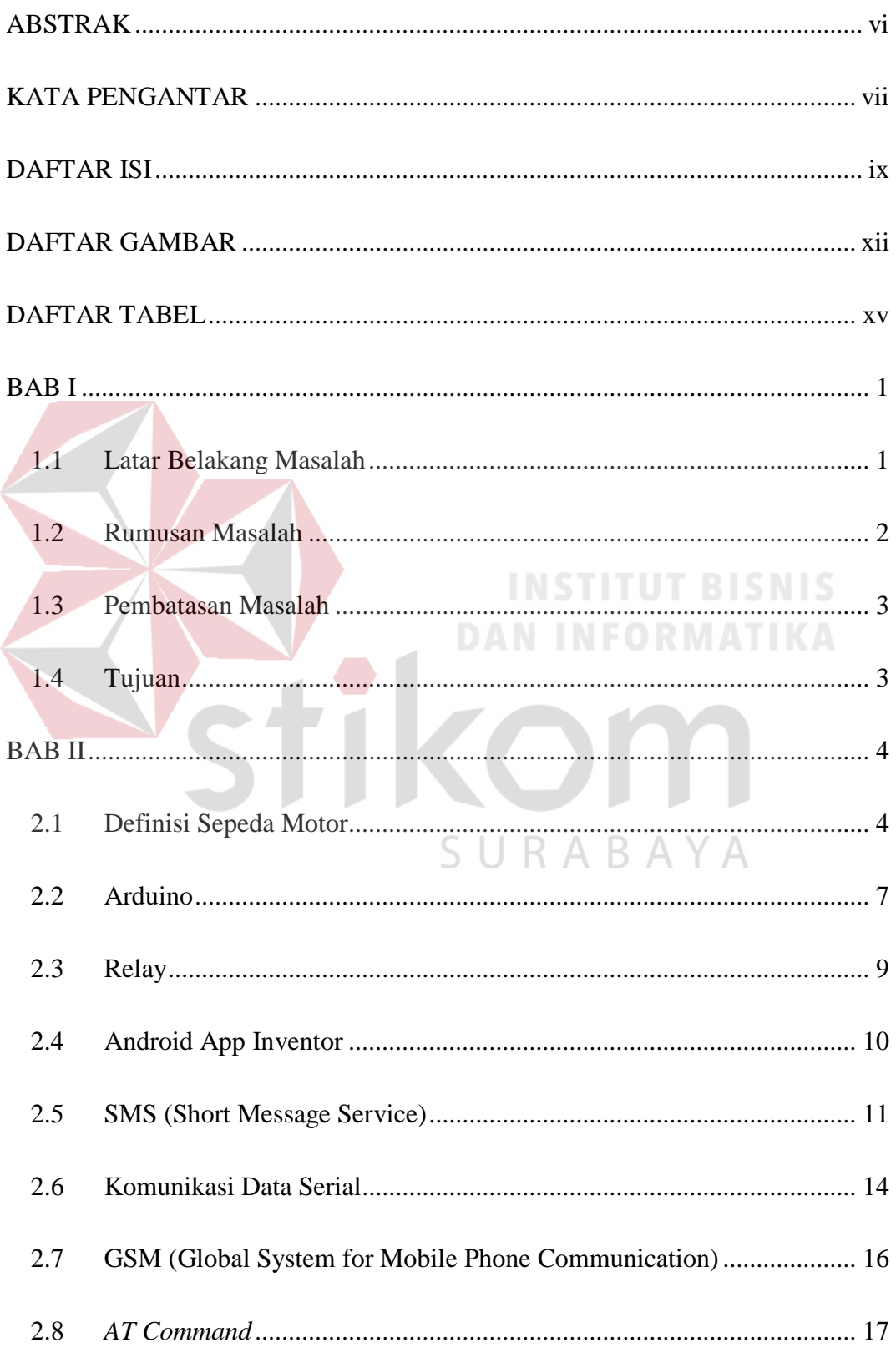

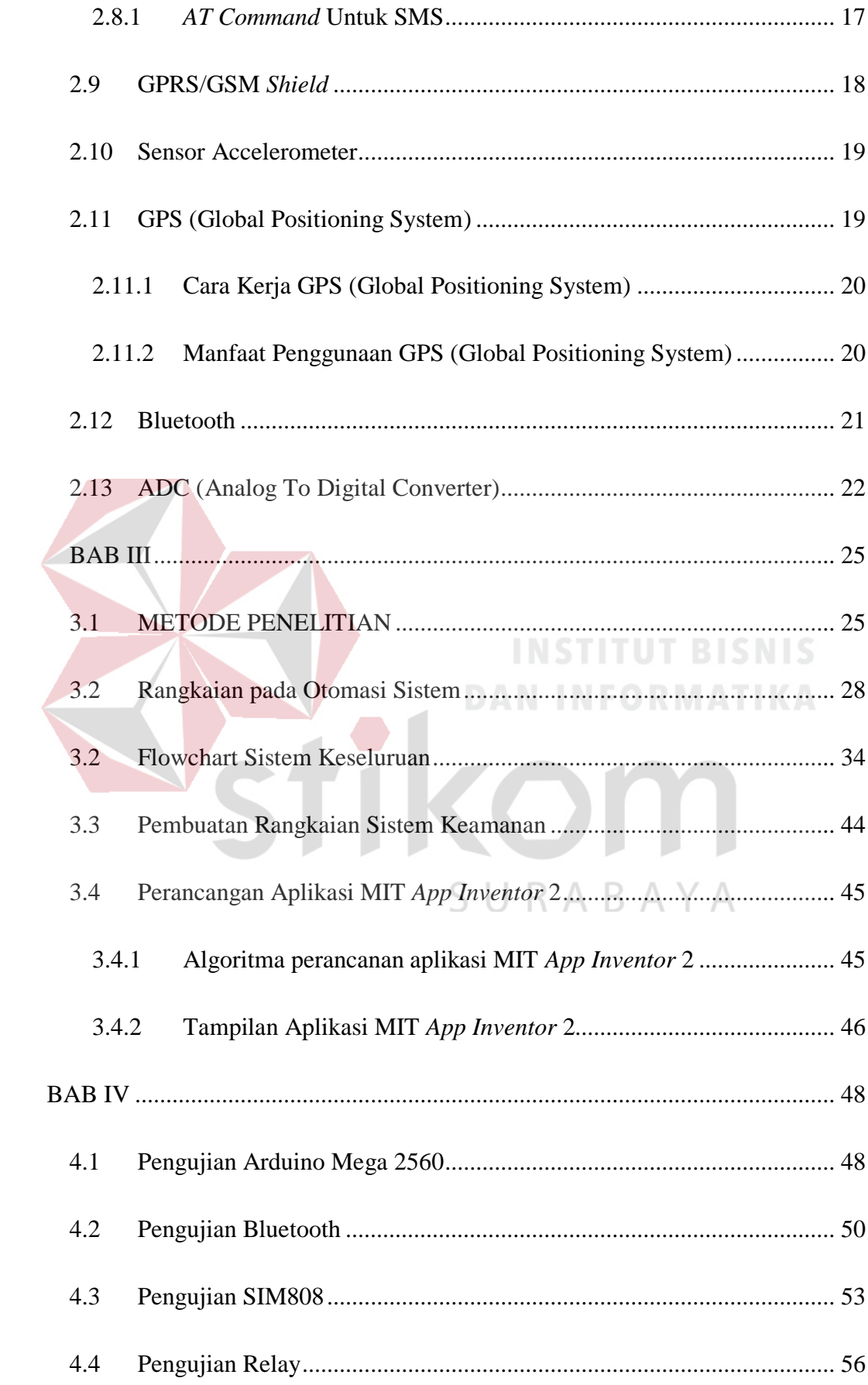

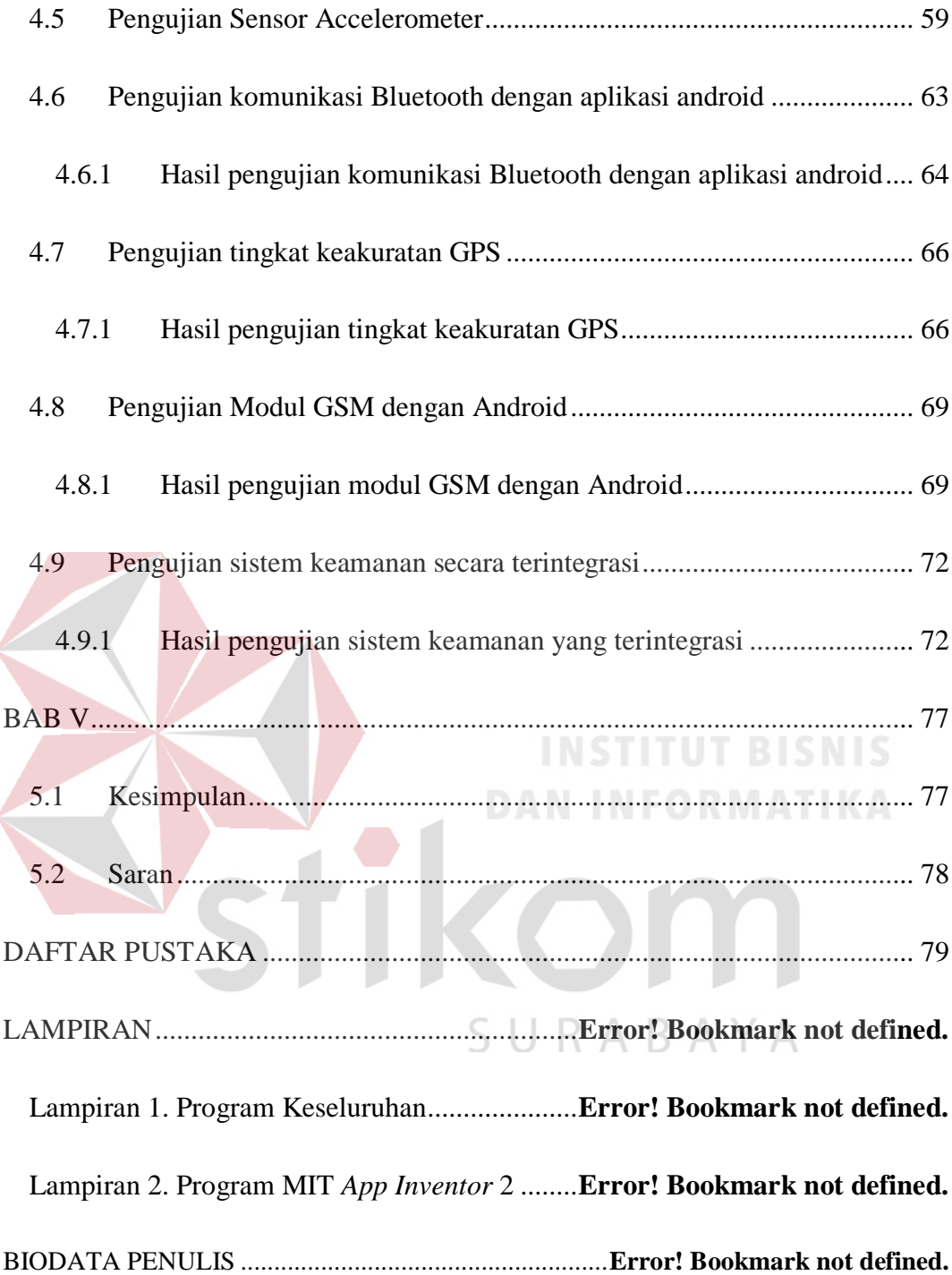

## **DAFTAR GAMBAR**

<span id="page-11-0"></span>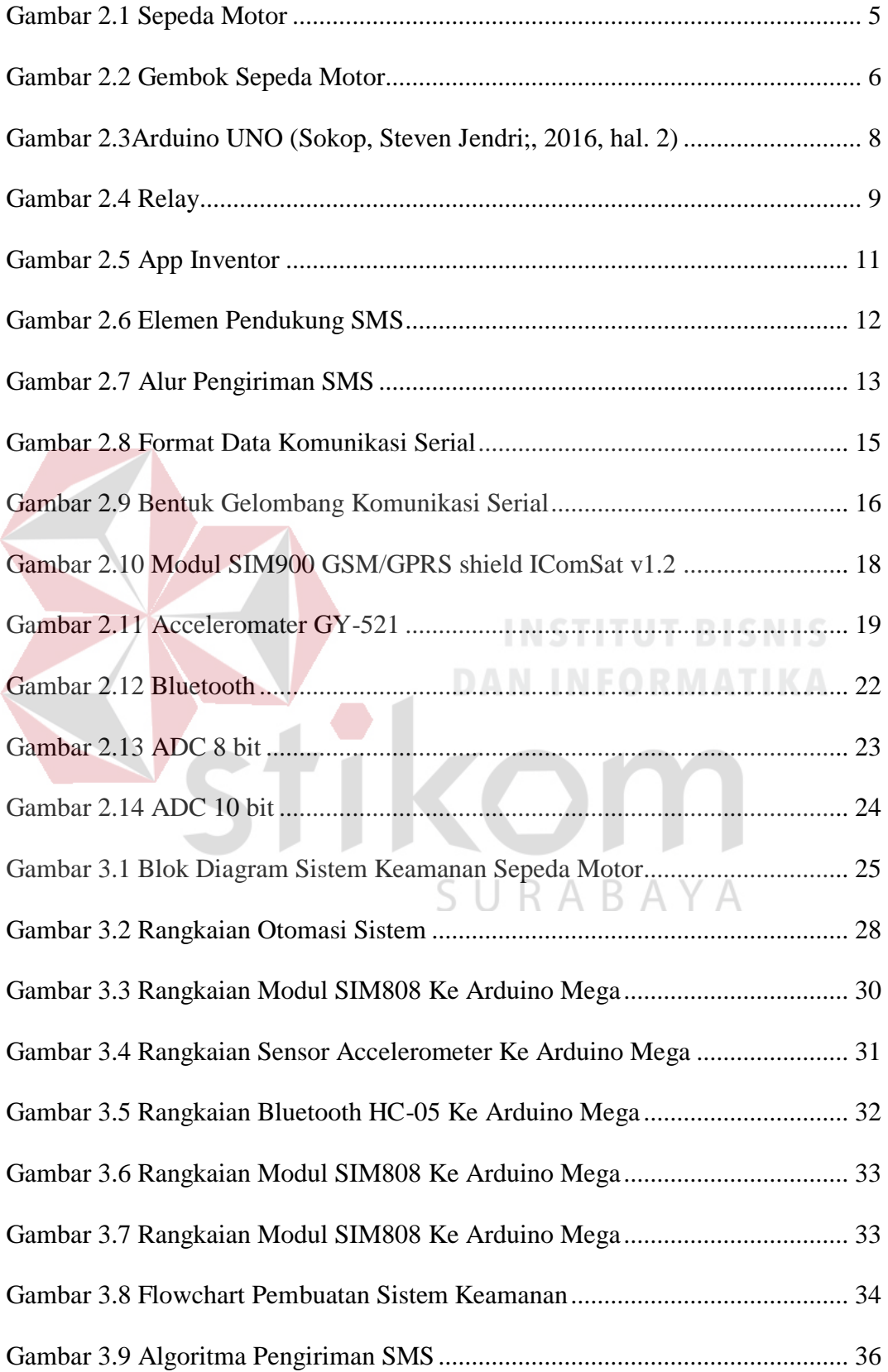

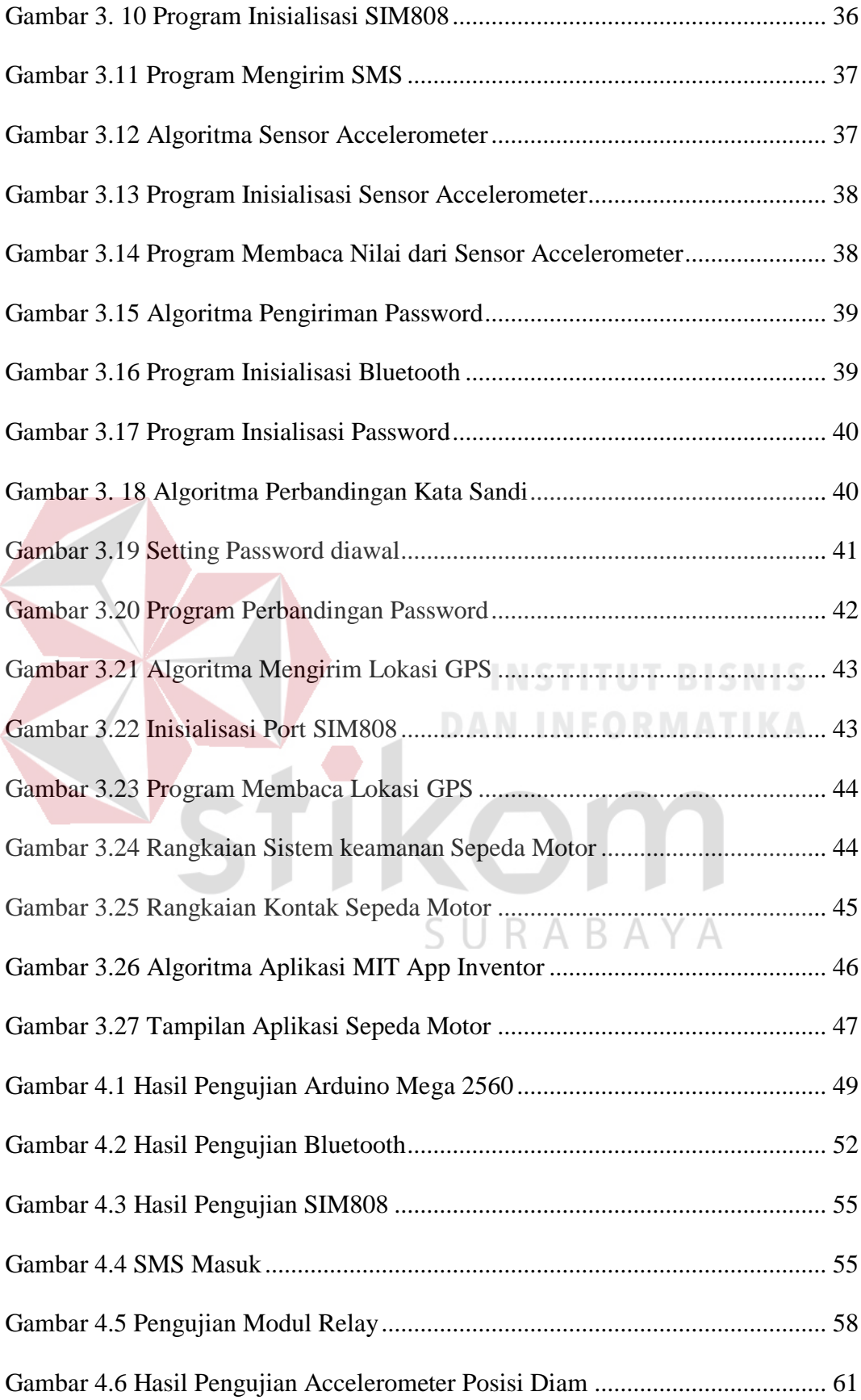

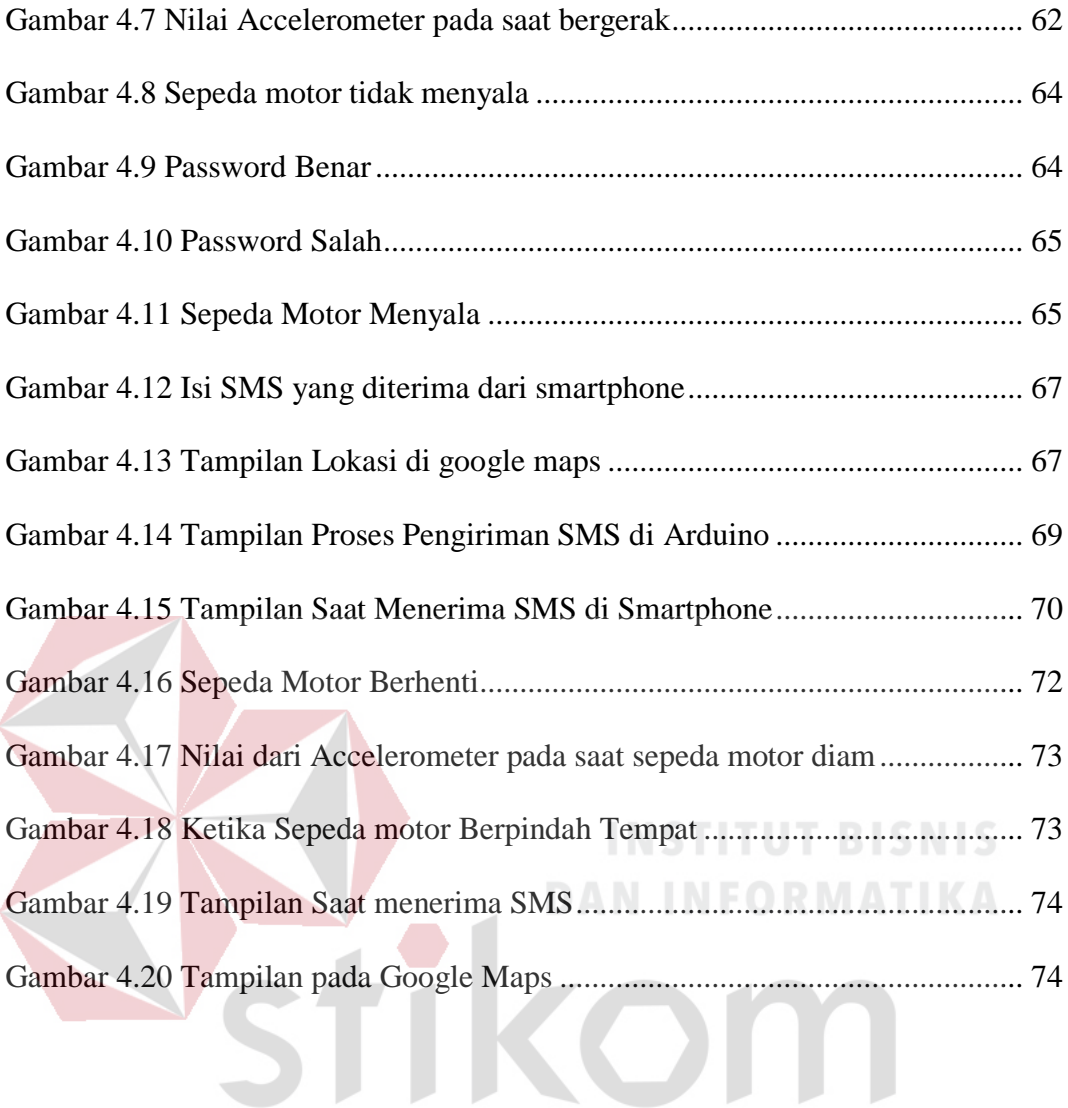

SURABAYA

## **DAFTAR TABEL**

<span id="page-14-0"></span>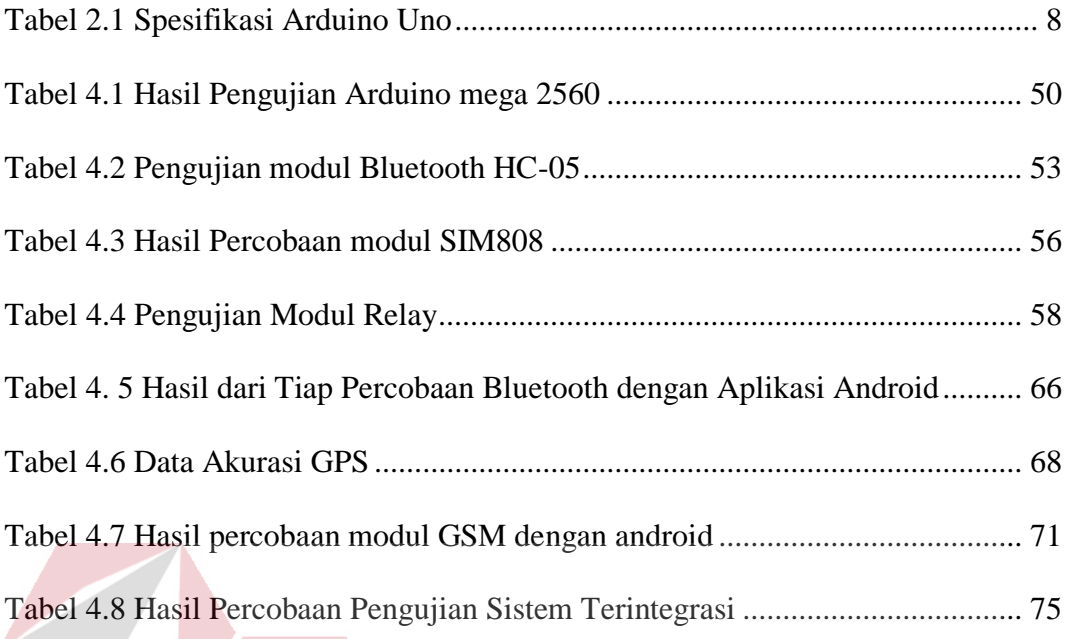

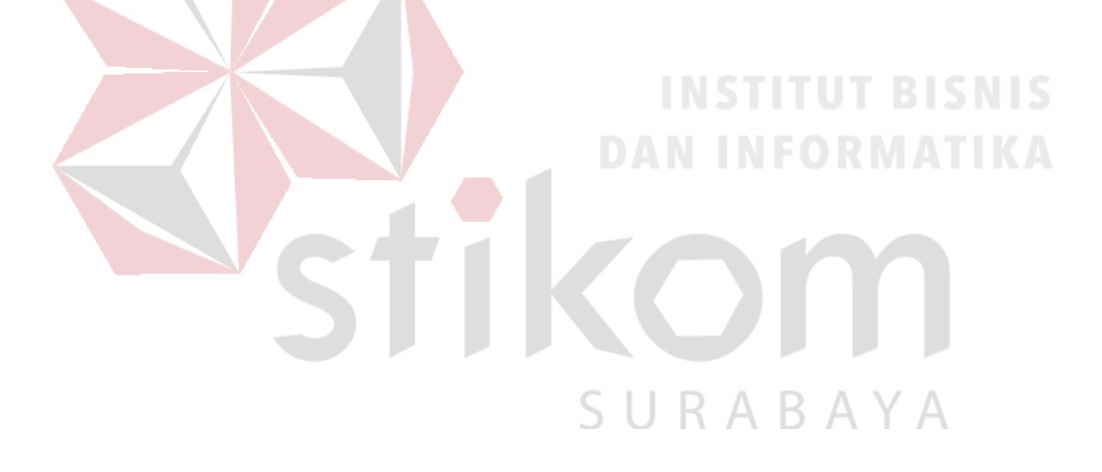

#### **BAB I**

#### **PENDAHULUAN**

#### <span id="page-15-1"></span><span id="page-15-0"></span>**1.1 Latar Belakang Masalah**

Sepeda motor merupakan alat transportasi yang penting bagi kebanyakan masyarakat Indonesia karena harganya yang terjangkau bagi kebanyakan warga dengan penghasilan menengah ke bawah. Sepeda motor merupakan alternatif terbaik bagi banyak orang karena dapat berkelit dari kemacetan dan padatnya jalan raya Indonesia.

Pencurian sepeda motor merupakan kriminalitas yang setiap tahunnya selalu ada. Daerah Surabaya khususnya, menurut data dari bagian operasional polrestabes Surabaya, terhitung dari 3 Januari 2016 terdapat 25 kasus pencurian motor di daerah Surabaya disekitarnya (Imam, 2016). Tentunya hal ini tidak bisa disertakan pada kepolisian, juga sebagai fitur keamanan *standart* sepeda motor tidak ada peningkatan. Kebanyakan pengaman sepeda motor dilakukan oleh sebagian orang dengan mengunci stang, hal ini memungkinkan sepeda motor masih bisa dibobol oleh seseorang yang mengunakan kunci leter T atau cairan. Selain mengunci stang, pengaman lain yang sampai saat ini relatif masih digunakan adalah menggunakan kunci gembok yang dipasang pada pinggiran cakram sehingga roda tidak bisa berjalan, akan tetapi gembok pun masih bisa dibobol pencuri. Sehingga perlu adanya kewaspadaan serta meningkatkan keamanan. Pencurian sepeda motor juga banyak dilakukan dijalan raya saat sepeda motor dikendarai. Pada saat sepeda motor dirampas dengan menodong menggunakan senjata tajam.

Sesuai dengan latar belakang yang telah diuraikan diatas, penelitian ini berjudul **"**RANCANG BANGUN SISTEM KEAMANAN SEPEDA MOTOR BERBASIS ARDUINO DAN GPS (*GLOBAL POSITIONING SYSTEM*)".

Pada penelitian ini, penulis membuat sebuah sistem keamanan sepeda motor yang terintegrasi dengan memanfaatkan beberapa komponen. Sistem ini memberikan informasi awal ketika motor dicuri juga memberikan letak lokasi keberadaan sepeda motor dan memberikan pemberitahuan kepada pemilik sepeda motor tersebut setiap sepeda motor bergerak selama satu menit melalui SMS. Alat ini nantinya diberi tambahan sistem keamanan berupa kode keamanan sepeda motor melalui aplikasi dari android agar tidak bisa dinyalakan fungsi stater oleh pencuri tersebut. Selain itu sistem ini juga mengantisipasi jika sepeda motor dirampas ketika berada dijalan, dengan sistem yang dapat mematikan melalui *smartphone*. Sistem keamanan yang dibuat bertujuan untuk mengurangi tindak pencurian sepeda motor yang ada di daerah Surabaya.

#### <span id="page-16-0"></span>**1.2 Rumusan Masalah**

Dalam perancangan dan pembuatan alat ini, terdapat beberapa rumusan masalah, antara lain :

- 1. Bagaimana merancang sistem keamanan menggunakan Arduino dan modul SIM808?
- 2. Bagaimana mematikan kontak sepeda motor dengan menggunakan modul relay melalui arduino?
- 3. Bagaimana cara kerja antara sistem dengan perangkat seluler saat menerima dan mengirimkan sebuah *short message service*?

4. Bagaimana cara membuat aplikasi melalui android untuk memasukan kata sandi?

### <span id="page-17-0"></span>**1.3 Pembatasan Masalah**

Adapun pembatasan masalah yang akan dihadapi dalam pengerjaan tugas akhir ini diantaranya adalah :

- 1. Pembuatan sistem keamanan hanya di sepeda motor
- 2. Pengerjaan hanya menggunakan Arduino, SIM900 dan Relay
- 3. Alat tidak bisa digunakan pada tempat yang tidak terjangkau sinyal
- 4. Tidak membahas tentang kebutuhan power supply untuk sistem keamanan
- 5. Tidak memperhitungkan biaya SMS
- 6. Mengirim peringatan hanya menggunakan SMS
- 7. Alat yang digunakan untuk sepeda motor yang memiliki bagasi luas
- 8. Hanya menggunakan sensor accelerometer dan modul GPS
- 9. Alat tidak bisa digunakan jika *smartphone* hilang
- <span id="page-17-1"></span>**1.4 Tujuan**

Tujuan dari penelitian yang akan dilakukan adalah sebagai berikut :

- 1. Merancang sistem keamanan dengan menggunakan Arduino dan modul SIM808.
- 2. Mematikan kontak sepeda motor dengan menggunakan modul relay melalui Arduino.
- 3. Cara kerja antara sistem dengan perangkat seluler saat menerima dan mengirimkan sebuah *short message service.*
- 4. Membuat aplikasi melalui android untuk memasukan kata sandi.

#### **BAB II**

#### **LANDASAN TEORI**

#### <span id="page-18-1"></span><span id="page-18-0"></span>**2.1 Definisi Sepeda Motor**

Sepeda motor adalah kendaraan beroda dua yang digerakkan oleh sebuah mesin. Letak kedua roda sebaris lurus dan pada kecepatan tinggi sepeda motor tetap stabil disebabkan oleh gaya giroskopik. Sedangkan pada kecepatan rendah, kestabilan atau keseimbangan sepeda motor bergantung kepada pengaturan setang oleh pengendara. Penggunaan sepeda motor di Indonesia sangat populer karena harganya yang relatif murah, terjangkau untuk sebagian besar kalangan dan penggunaan bahan bakarnya serta serta biaya operasionalnya cukup hemat. Sepeda motor merupakan pengembangan dari sepeda konvensional yang lebih dahulu ditemukan. Pada tahun 1868, Michaux ex Cie, suatu perusahaan pertama di dunia yang memproduksi sepeda dalam skala besar, mulai mengembangkan mesin uap sebagai tenaga penggerak sepeda. Namun usaha tersebut masih belum berhasil dan kemudian dilanjutkan oleh Edward Butler, seorang penemu asal Inggris. Butler membuat kendaraan roda tiga dengan suatu motor melalui pembakaran dalam. Sejak penemuan tersebut, semakin banyak dilakukan percobaan untuk membuat motor dan mobil. Banyak alat pengaman kendaraan dijual bebas dipasaran dengan harga mahal tetapi tidak efektif karena ketika sepeda motor tersebut hilang dan pemilik tersebut tidak mengetahui sepeda motor itu di ambil orang karena tidak ada peringatan yang tertuju kepada pemilik sepeda motor tersebut.

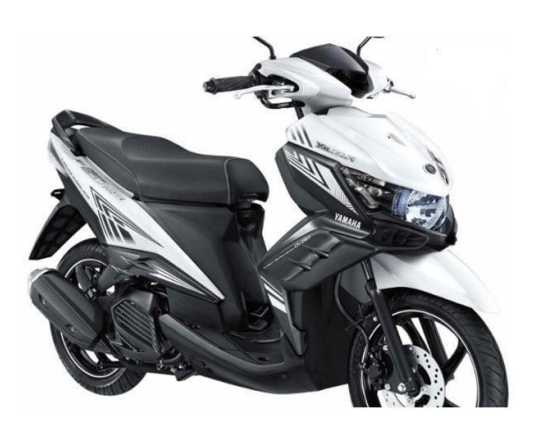

Gambar 2.1 Sepeda Motor

# **(Sumber : http://infosepedamotor.com/sejarah-pengertiandan-jenis-sepeda-motor**

<span id="page-19-0"></span>Telah tersedia berbagai sistem keamanan yang ditawarkan dan dapat digunakan oleh konsumen baik berupa pengaman nonelektrik maupun elektrik. Beberapa alternatif adalah kunci stang, kunci stang yang dipasang di cakram, kunci yang dipasang pada *hand* rem kanan yang dikaitkan dengan stang, kunci untuk menutup kontak. Beberapa alternatif adalah kunci stang, kunci stang yang dipasang di cakram, kunci yang dipasang pada hand rem kanan yang dikaitkan dengan stang, kunci untuk menutup kontak, dan alarm yang menggunakan suara. Alarm suara menjadi indikator yang merupakan keamanan standar dari sebuah alarm. Alarm jenis ini membunyikan suara melalui pengeras suara yang terpasang pada sepeda motor yang berfungsi untuk memberikan informasi kepada pemilik sepeda motor dan lingkungan sekitar bahwa kondisi motor tidak aman. Selain itu terdapat pengaman berupa gembok elektrik yang dipasang pada cakram sepeda motor di mana ketika kunci gembok tidak sesuai maka alarm yang berasal dari dalam gembok tersebut berbunyi sehingga memberikan informasi kepada pemiliknya. Kelemahan dari pengaman yang ada seringkali hanya menggunakan satu protektor

saja seperti hanya menggunakan alarm sebagai alat pengamannya ketika ada pencuri (Dendy, 2016).

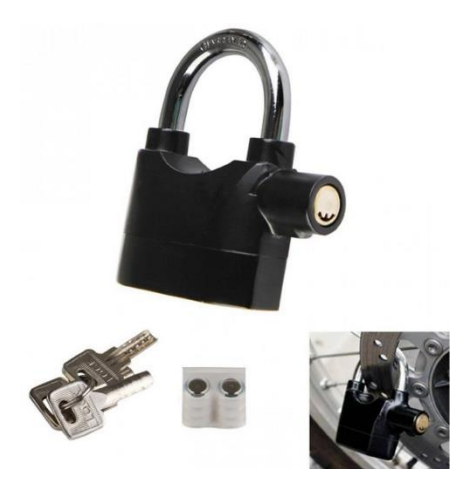

Gambar 2.2 Gembok Sepeda Motor **(Sumber : https://www.kompasiana.com/widikurniawan/tipssederhana-cegah-maling-motor)**

<span id="page-20-0"></span>Perkembangan teknologi navigasi yang pesat saat ini menghasilkan suatu sistem navigasi yang sangat canggih yang dapat digunakan untuk mengetahui posisi suatu objek di permukaan bumi. Sistem ini dikenal dengan nama GPS, secara garis besar GPS dibagi menjadi 3 bagian: (1) space segment, (2) control segment, dan (3) user segment. Space segment merupakan bagian dari GPS (*Global Positioning System*) yang terdiri dari beberapa satelit yang mengorbit di sekeliling bumi, sedangkan control segment terdiri dari beberapa stasiun yang berada di bumi dan bertugas untuk mengontrol dan melakukan koreksi terhadap orbit satelit. Bagian ketiga dari GPS atau yang disebut dengan user segment adalah perangkat GPS receiver yang dijual di pasaran dan berfungsi untuk menerima data dari satelit, menerjemahkannya ke dalam satuan posisi koordinat bumi (Dana, 2007).

Penggunaan GPS yang terintegrasi dengan sistem telekomunikasi, maka suatu objek dapat dipantau keberadaannya secara continue dan data-data posisi objek tersebut dapat disimpan ke dalam suatu memori untuk dipergunakan sebagai referensi (yang pada bahasan selanjutnya disebut dengan data logging). Selain dapat digunakan sebagai data logging, GPS juga dapat digunakan untuk melakukan pemantauan secara berkala terhadap objek yang bergerak sehingga keberadaan objek tersebut dapat diketahui dengan mudah di mana posisinya saat ini. Yang menjadi masalah adalah jenis sistem telekomunikasi apa yang akan digunakan untuk proses monitoring maupun data logging. Pada alat transportasi seperti mobil dan kereta api GPS diintegrasikan dengan perangkat *Global System Mobile Comunication* (GSM) yang digunakan sebagai media untuk proses transmisi data antara alat transportasi dengan monitoring center. Namun sistem ini tidak memberikan informasi awal ketika sepeda motor tersebut dicuri. Untuk itu harus digabungkan dengan sistem keamanan yang lain. Salah satunya dilakukan oleh Gottlieb Daimler dan Wilhelm Maybach dari Jerman.

#### <span id="page-21-0"></span>**2.2 Arduino**

Arduino adalah sistem minimum mikrokontroler yang bersifat *Open source* dimana didalamnya terdapat sebuah chip mikrokontroler AVR ATMEGA untuk membuat berbagai aplikasi elektronika. Pemrograman dilakukan melalui *software Open source* Arduino menggunakan standar bahasa C secara sederhana karena didalamnya sudah disediakan fungsi-fungsi khusus untuk memudahkan pemrogram. (Sokop, Steven Jendri;, 2016, hal. 2)

Beberapa keunggulan Arduino diantaranya:

- 1. Tidak memerlukan perangkat programmer karena didalamnya sudah terdapat *bootloader* untuk menangani pemasukan program dari komputer.
- 2. Menggunakan *USB* untuk antarmuka dengan komputer.
- 3. Memiliki *library* lengkap untuk mendukung berbagai aplikasi program.

4. Dukungan modul shield untuk berbagai aplikasi lebih jelasnya dilihat pada Gambar 2.3

|                               | DIGITAL (PRN-)                                          |
|-------------------------------|---------------------------------------------------------|
| $\overline{\mathbf{X}}$<br>9X | $\bigodot$ (UNO) $_{\text{max}}$<br>8<br>ARDUINO<br>tow |
|                               | <b><i>XTALY</i></b>                                     |
| Ξ                             |                                                         |
|                               | ANALOG IN<br>Ξ<br>959939<br>š                           |

Gambar 2.3Arduino UNO (Sokop, Steven Jendri;, 2016, hal. 2)

<span id="page-22-0"></span>Menurut (Sokop, Steven Jendri;, 2016) Arduino terdiri dari dua bagian, yaitu:

- 1. *Hardware*: papan *input*/*output* (I/O) mempunyai 2 sifat pin yaitu pin digital dan pin analog, dapat digunakan sebagai pin *digital*. Digital berarti sinyal yang dikirimkan atau diterima bernilai 1 atau 0, *on* atau *off*, *HIGH* atau *LOW*, ada atau tidak ada sinyal. Berbeda dengan sinyal *analog* yang nilainya bersifat kontinyu, yakni nilai antara 0 dan 1 dipertimbangkan. *Pin digital* berarti *pin*  dapat menerima atau mengirim sinyal digital.
- 2. *Software*: *software* Arduino meliputi IDE untuk menulis program, *driver* untuk koneksi dengan komputer, contoh program dan *library* untuk pengembangan program lebih jelas lihat pada Tabel 2.1.

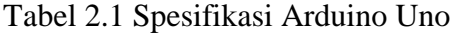

<span id="page-22-1"></span>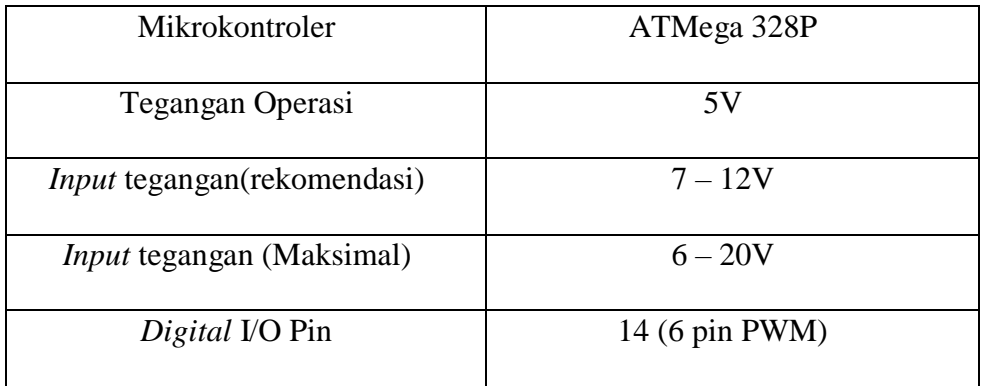

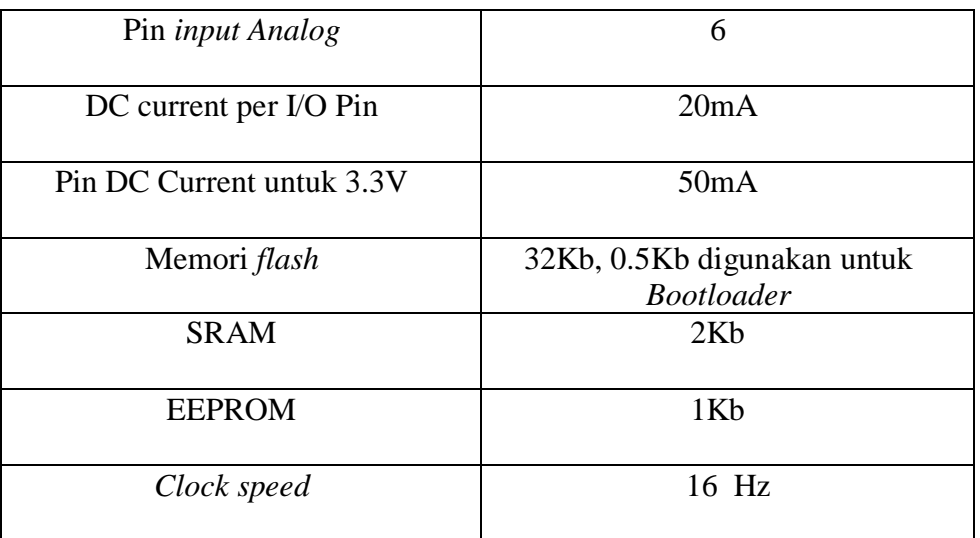

## <span id="page-23-0"></span>**2.3 Relay**

Relay adalah Saklar (*Switch*) yang dioperasikan secara listrik dan merupakan komponen Elektromekanika yang terdiri dari 2 bagian utama yakni Elektromagnet (*Coil*) dan Mekanikal (Kontak Saklar/Switch). Relay menggunakan Prinsip Elektromagnetik untuk menggerakkan Kontak Saklar sehingga arus listrik yang kecil (*low power*) dapat menghantarkan listrik yang bertegangan lebih tinggi lebih jelasnya lihat di Gambar 2.4

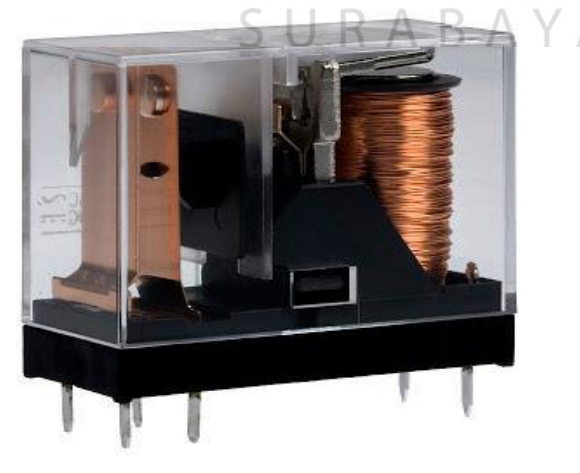

Gambar 2.4 Relay

<span id="page-23-1"></span>**(Sumber : http://teknikelektronika.com/pengertian-relay-fungsi-relay)** Relay terdiri dari 4 komponen dasar yaitu :

1. Electromagnet (Coil)

2. Armature

3. *Switch Contact Point* (Saklar)

4. Spring

Kontak Poin (*Contact Point*) Relay terdiri dari 2 jenis pada halaman berikutnya yaitu :

a. *Normally Close* (NC) yaitu kondisi awal sebelum diaktifkan akan selalu berada di posisi CLOSE (tertutup).

b. *Normally Open* (NO) yaitu kondisi awal sebelum diaktifkan akan selalu berada di posisi OPEN (terbuka).

## <span id="page-24-0"></span>**2.4 Android App Inventor**

App Inventor adalah sebuah tool untuk membuat aplikasi android yang berbasis *visual block programming* menggunakan *webbased Graphical User Interface* (GUI) *builder.* App Inventordisediakan oleh*Google*dan sekarangdikelola oleh*Massachusetts Institute ofTechnology* (MIT). MIT *Media Lab* merilis Android App Inventor untuk membangun aplikasi Android tanpa *coding,* karena *tools* ini КАВА berbasis *visual block programming* yang *open source.*

Membuat suatu aplikasi android dengan App Inventor tidak perlu menjadi seorang pengembang profesional *(professional developer),* hal ini dapat dirancang dengan semudah mungkin bagi siapapun baik programmer maupun non-programmer, karena secara visual dapat langsung merancang aplikasi menggunakan blok-blok program yang sudah memiliki program dan fungsi-fungsi tertentu yang berbentuk potongan-potongan *puzzle* lebih jelasnya lihat di Gambar 2.5.

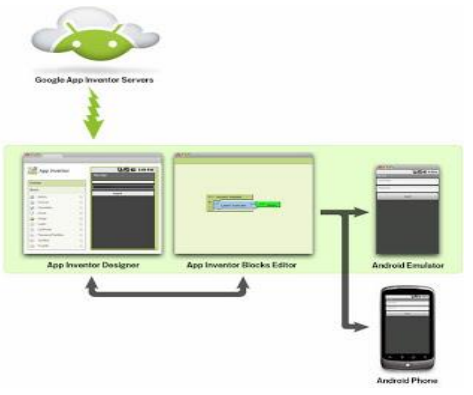

Gambar 2.5 *App Inventor*

#### <span id="page-25-1"></span>**(Sumber : http://indo-android.blogspot.co.id/2011/09/apa-itu-app-inventor)**

### <span id="page-25-0"></span>**2.5 SMS (Short Message Service)**

Layanan SMS sangat populer dan sering dipakai oleh pengguna Hand Phone. SMS menyediakan pengiriman pesan text secara cepat, mudah dan murah. Kini SMS tidak terbatas untuk komunikasi antar manusia pengguna saja, namun juga bisa dibuat otomatis dikirim/diterima oleh peralatan (komputer, mikrokontroler) untuk mencapai suatu tujuan tertentu. Namun untuk melakukannya, harus memahami dulu cara kerja SMS itu sendiri.

*Short Message Service* (SMS) adalah protokol layanan pertukaran pesan text singkat (sebanyak 160 karakter per pesan) antar telepon. SMS ini pada awalnya adalah bagian dari standar teknologi seluler GSM, yang kemudian juga tersedia di teknologi CDMA, telepon rumah PSTN, dan lainnya. Jaringan GSM yang terintegerasi dengan layanan SMS memiliki tambahan subsistem, seperti Gambar 2.6 di bawah ini :

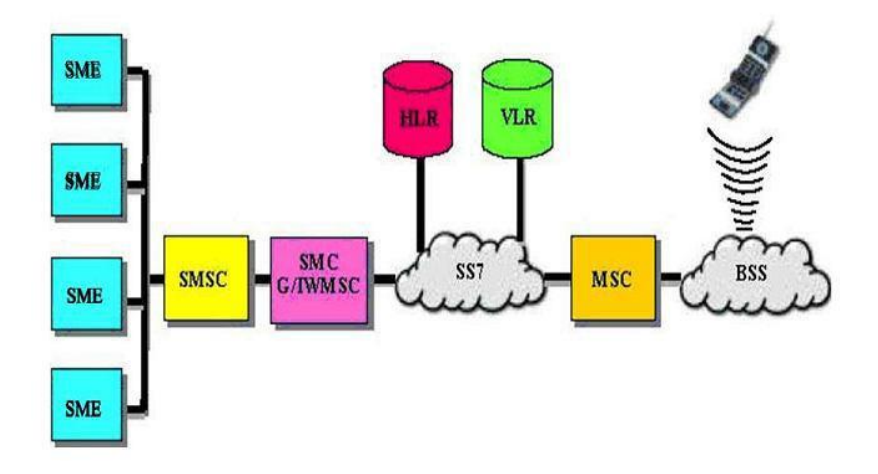

Gambar 2.6 Elemen Pendukung SMS

## <span id="page-26-0"></span>Keterangan :

- 1. SME (*Short Message Entity*), merupakan tempat penyimpanan dan pengiriman pesan yang akan dikirimkan ke MS tertentu.
- 2. SMSC (*Short Message Service Center*) fungsi untuk menerima pesan dari MSE dan melakukan forwarding kealamat MS yang dituju.
- 3. SMS-GMSC (*Gateway MSC for Short Message Service*), yaitu fungsi dari MSC yang mampu menerima pesan dari SC, kemudian mencari informasi ruting ke HLR, selanjutnya mengirim ke VMSC dimana pelanggan SURABAYA tersebut berada.
- 4. SMS-IWMMSC (*Internetworking MSC for Short Message Service*), yaitu fungsi dari MSC yang mampu mengirim pesan dari PLMN dan meneruskannya ke SC. HLR dan VLR (*Home/Visitor Locator register*) merupakan nomor yang teregistrasi dalam MSC.
- 5. BSS (*Base Service Station*) untuk melayani subscriber.
- 6. SS7 (*Signaling System* 7) ialah sistem pensinyalan yang dipakai dalam SMS gateway.

7. Alur pengiriman SMS pada standar teknologi GSM lebih jelasnya lihat di

Gambar 2.7:

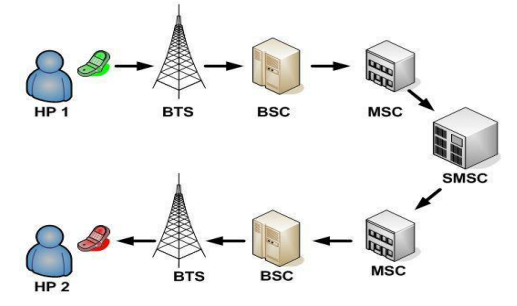

Gambar 2.7 Alur Pengiriman SMS

## <span id="page-27-0"></span>**(Sumber : http://www.kajianpustaka.com/2012/12/teori-sms-short-messageservice.html)**

Keterangan:

- 1. BTS Base Transceiver Station
- 2. BSC Base Station Controller
- 3. MSC Mobile Switching center
- 4. SMSC Short Message Service Center

Ketika pengguna mengirim SMS, maka pesan dikirim ke MSC melalui jaringan seluler yang tersedia yang meliputi tower BTS yang sedang meng-handle komunikasi pengguna, lalu ke BSC, kemudian sampai ke MSC. MSC kemudian mem-forward lagi SMS ke SMSC untuk disimpan. SMSC kemudian mengecek (lewat HLR - Home Location Register) untuk mengetahui apakah telepon genggam tujuan sedang aktif dan dimanakah hand phone tujuan tersebut. Jika telepon genggam sedang tidak aktif maka pesan tetap disimpan di SMSC itu sendiri, menunggu MSC memberitahukan bahwa telepon genggam sudah aktif kembali untuk kemudian SMS dikirim dengan batas maksimum waktu tunggu yaitu validity periode dari pesan SMS itu sendiri. Jika telepon genggam tujuan aktif maka pesan disampaikan MSC lewat jaringan yang sedang meng-handle penerima (BSC dan BTS)

#### <span id="page-28-0"></span>**2.6 Komunikasi Data Serial**

Komunikasi data serial merupakan proses pengiriman *bit*-*bit* yang tidak dilakukan sekaligus melalui saluran pararel, tetapi setiap *bit* dikirimkan satu persatu melalui saluran tunggal. Pengiriman data secara serial harus ada sinkronisasi atau penyesuaian antara pengirim dan penerima agar terjadinya ketepatan dan kebenaran data ketika terjadi proses komunikasi antara pengirim dan penerima. Dalam teknik komunikasi serial dikenal istilah format data serial. Format data serial terdiri dari parameter-parameter yang dipakai untuk menentukan bentuk data serial yang akan dikomunikasikan. Berikut beberapa macam format data serial yang dapat digunakan, dimana elemen-elemennya terdiri dari :

- 1. Kecepatan mobilisasi data per *bit (Baud rate)* Laju perpindahan data serial seringkali dinyatakan dalam satuan *baud*. Laju *baud* dalam kanal komunikasi merupakan laju tercepat dari perpindahan *bit*. Kecepatan transmisi (*Baud Rate*) merupakan suatu hal yang sangat penting dalam komunikasi data seri *asynchron*, mengingat dalam komunikasi data seri *asynchron clock* tidak ikut dikirimkan, sehingga harus diusahakan bahwa kecepatan transmisi mengikuti standard yang sudah ada.
- 2. Jumlah *bit* data per karakter *(data length)* Dalam komunikasi data serial mode *asynchronous* biasanya berlangsung transmisi data yang dikemas dalam bentuk karakter. Dalam satu karakter diperbolehkan terdiri dari beberapa variasi jumlah *bit*. Dari sekian variasi yang diperbolehkan diantaranya adalah terdiri dari 7 *bit* dan 8 *bit* (panjang data karakternya saja). Kedua variasi ini adalah yang paling sering digunakan dalam komunikasi data serial.
- 3. *Parity* yang digunakan *Bit parity* adalah *bit* yang digunakan sebagai alat pemerikasaan kesalahan sederhana dalam proses transmisi data digital. *Bit parity* ini akan diletakkan setelah susunan *bit* data. Kemungkinan dari jenis parity ini ada tiga macam, yaitu : parity ganjil, *parity* genap dan tanpa *parity* (tidak diikutkan dalam pemeriksaan kesalahan)
- 4. Jumlah *stop bit* dan *start bit*

Pada komunikasi data serial pada *mode asynchronous*, port serial yang menerima karakter serial harus tahu kapan karakter itu diawali dan kapan karakter itu diakhiri. Dari hal tersebut, maka dalam proses komunikasi data serial juga disertakan *bit* awal dan *bit* akhir. Jika tidak ada karakter yang dikirim, maka *bit* tanda yang selalu bernilai 1 akan dikirim terus-menerus. *Bit* awal (*start bit*) yang selalu bernilai 0 (*nol*) akan menandai awal dari pengiriman suatu karakter. Setelah *bit* awal, maka selalu diikuti *bit* data dan *bit parity* jika ada lebih lengkapnya dilihat pada gambar 2.8.

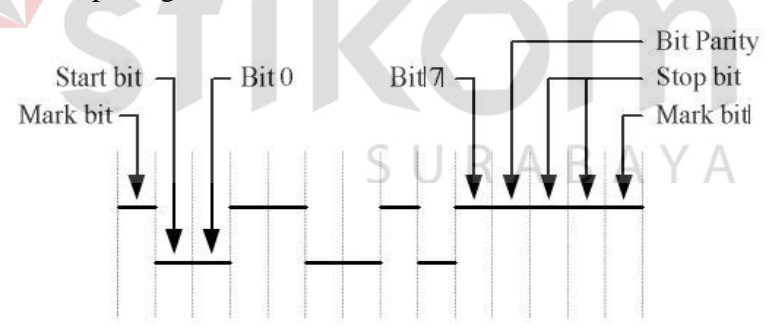

Gambar 2.8 Format Data Komunikasi Serial

<span id="page-29-0"></span>Salah satu diantara beberapa standar untuk komunikasi serial adalah RS-232. Komunikasi RS-232 dilakukan secara asinkron (*asynchronous*), yaitu komunikasi serial yang tidak memiliki *clock* bersama antara pengirim dan penerima, masingmasing dari pengirim maupun penerima memiliki *clock* sendiri. Yang dikirimkan dari pengirim ke penerima adalah data dengan *baud rate* tertentu yang ditetapkan sebelum komunikasi berlangsung.

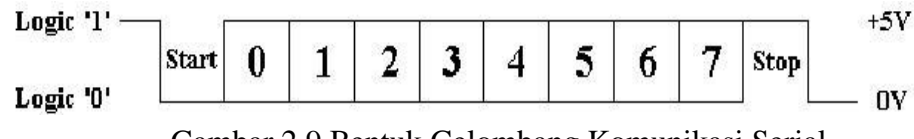

Gambar 2.9 Bentuk Gelombang Komunikasi Serial

<span id="page-30-1"></span>Pada gambar 2.9 diatas memperlihatkan bentuk gelombang komunikasi serial dengan 8-*bit* data, tanpa parity, 1 stop *bit*. Pada keadaan *stanby*, jalur RS-232 ditandai dengan *mark state* atau Logika *HIGH*. Pengiriman data diawali dengan start *bit* yang berlogika 0 atau LOW, berikutnya data dikirimkan *bit* demi *bit* mulai dari LSB *(Least Significant Bit)* atau *bit* ke-0.

Pengiriman setiap *byte* diakhiri dengan stop *bit* yang berlogika *HIGH*. Untuk kondisi *LOW* setelah stop *bit*, ini adalah start *bit* yang menandakan data berikutnya akan dikirimkan. Jika tidak ada lagi data yang ingin dikirim, maka jalur transmisi ini akan dibiarkan dalam keadaan *HIGH*.

#### <span id="page-30-0"></span>**2.7 GSM (Global System for Mobile Phone Communication)**

GSM (*Global System for Mobile Communication*) adalah sebuah sistem telekomunikasi terbuka, tidak ada pemilikan (*non-proprietary*) yang berkembang secara pesat dan konstan. Keunggulan utamanya adalah kemampuannya untuk internasinal roaming. Ini memberikan sebuah sistem yang standart tanpa batasan hubungan pada lebih dari 159 negara. Dengan GSM satelit roaming, pelayanan juga dapat mencapai daerah-daerah yang terpencil. SMS diciptakan sebagai bagian dari standart GSM. Seluruh operator GSM network mempunyai Message Centre (MC), yang bertanggung jawab terhadap pengoperasian atau manajemen dari berita-berita yang ada.

Bila seseorang mengirim berita kepada orang lain dengan telepon genggam, maka berita ini harus melewati Message Centre dari operator network tersebut, dan MC ini dengan segera dapat menemukan penerima berita tersebut. MC ini menambah berita tersebut dengan tanggal, waktu dan nomor dari pengguna. Apabila telepon genggam penerima sedang tidak aktif, maka MC akan menyimpan berita tersebut dan akan segera mengirimnya apabila telepon genggam penerima terhubung.

#### <span id="page-31-0"></span>**2.8** *AT Command*

*AT Command* sebenarnya hampir sama dengan perintah *>(prompt)* pada DOS *(Disk Operating System)*. Perintah-perintah yang dimasukkan ke port dimulai dengan kata *AT*, lalu kemudian diikuti oleh karakter lainnya yang mempunyai fungsi terhadap perintah suatu SMS.

## <span id="page-31-1"></span>**2.8.1** *AT Command* **Untuk SMS**

Beberapa *AT Command* yang penting dan sering digunakan untuk SMS adalah sebagai berikut:

- 1. *AT+CMGS=n* Digunakan untuk mengirim SMS. n=jumlah pasangan heksa PDU SMS dimulai setelah nomor SMS-Centre.
- 2. AT+*CMGL*=n Digunakan untuk memeriksa SMS. n=0 adalah untuk memeriksa SMS baru di *inbox* n=l adalah untuk memeriksa SMS lama di *inbox* n-2 adalah untuk memeriksa SMS *unsent* di *outbox* n=3 adalah untuk memeriksa SMS *sent* di *outbox* n=4 adalah untuk memeriksa semua SMS
- 3. *AT+CMGD=n* Digunakan untuk menghapus SMS. n=nomor referensi SMS yang akan dihapus.

#### <span id="page-32-0"></span>**2.9 GPRS/GSM** *Shield*

*Modul IComSat v1.2* merupakan GSM/GPRS shield untuk arduino dan dibuat berdasarkan modul SIM900 Quad-Band GSM/GPRS. Modul ini dikontrol melalui perintah AT Commands (GSM 07.07,07.05 dan SIMCOM enhanced AT Commands), dan kompatibel dengan Arduino / Iteaduino dan Mega lebih jelasnya dilihat pada Gambar 2.10

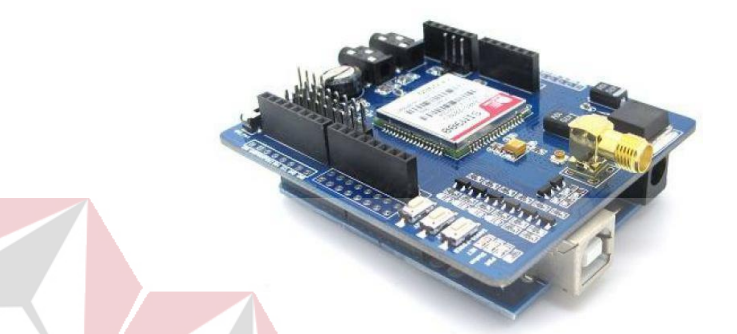

<span id="page-32-1"></span>Gambar 2.10 Modul SIM900 GSM/GPRS shield IComSat v1.2 **(Sumber : http://www.nn-digital.com/blog/2016/08/20/interfacing-sim900a-**

**dengan-arduino-uno)**

SURABAYA

Spesifikasi:

Quad-Band 850/900/1800/1900MHz

GPRS multi-slot calss 10/8

GPRS mobile station class B

Compliant to GSM phase 2/2+ Class

4 (2W@850/900MHz)

Class1 (1W@1800/1900MHz)

Control via commands (GSM 07.07, 07.05 and SIMCOM enhanced AT

Commands)

Short message service

Free serial port selection All

SIM900 pins breakout

2015).

RTC supported with Super Cap

#### <span id="page-33-0"></span>**2.10 Sensor Accelerometer**

Pada Gambar 2. Accelerometer GY-521 adalah modul sensor yang digunakan untuk mengukur sudut. GY-521 mengukur tingkat percepatan dinamis yang dihasilkan dari gerak, kejutan atau getaran. Bekerja pada tegangan 3,3 sampai 6 Vdc. Sensor GY-521 dapat mendeteksi perubahan posisi terhadap gravitasi. Output sensor berupa tegangan yang dijadikan input pada ADC mikrokontroler (Lio,

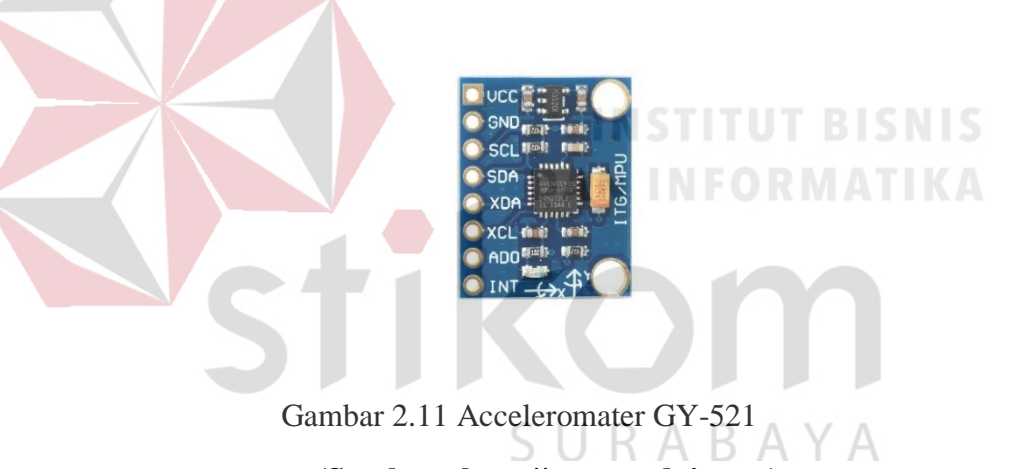

**(Sumber : http://www.arduino.cc)**

#### <span id="page-33-2"></span><span id="page-33-1"></span>**2.11 GPS (Global Positioning System)**

GPS *(Global Positioning System)* adalah sistem navigasi untuk penentuan posisi dengan menggunakan satelit yang dimiliki dan dikelola olah Amerika Serikat. Nama formalnya adalah NAVSTAR GPS, keperndekan dari *"NAVigation Satellite Timing and Ranging Global Positioning System"*.

Dalam penentuan posisi GPS mengacu pada datum global yang disebut WGS 1984 sehingga semua GPS mengacu pada datum yang sama. Sistem koordinat WGS 1984 mengacu pada sistem koordinat kartesian terikat bumi dimana; sumbu-X terletak pada bidang meridian nol (Greenwich) dan sumbu-Y tegak lurus terhadap sumbu-X. (Abidin, 2001).

#### <span id="page-34-0"></span>**2.11.1 Cara Kerja GPS (Global Positioning System)**

Setiap daerah di atas permukaan bumi ini minimal terjangkau oleh 3-4 satelit. Pada prakteknya, setiap GPS terbaru bisa menerima sampai dengan 12 chanel satelit sekaligus. Kondisi langit yang cerah dan bebas dari halangan membuat GPS dapat dengan mudah menangkap sinyal yang dikirimkan oleh satelit. Semakin banyak satelit yang diterima oleh GPS, maka akurasi yang diberikan juga akan semakin tinggi.

Cara kerja GPS secara sederhana ada 5 langkah, yaitu :

- 1. Memakai perhitungan "*triangulation*" dari satelit. 2. Untuk perhitungan "*triangulation*", GPS mengukur jarak menggunakan travel time sinyal radio.
- 3. Untuk mengukur *travel time*, GPS memerlukan memerlukan akurasi waktu yang tinggi. ARAY
- 4. Untuk perhitungan jarak, kita harus tahu dengan pasti posisi satelit dan ketingian pada orbitnya.
- 5. Terakhir harus menggoreksi *delay* sinyal waktu perjalanan di atmosfer sampai diterima reciever.

### <span id="page-34-1"></span>**2.11.2 Manfaat Penggunaan GPS (Global Positioning System)**

Dengan menggunakan GPS dapat menandai semua lokasi yang pernah dikunjungi. Misalnya, kita mengunjungi beberapa tempat yang pernah dikunjungi. Sebenarnya, ada banyak manfaat yang bisa diambil jika mengetahui *waypoint* dari suatu tempat. Pertama, memperkirakan jarak lokasi yang dituju dengan lokasi asal tersebut. GPS keluaran terakhir dapat memperkirakan jarak sampai ke tujuan, estimasi lamanya perjalanan dengan kecepatan aktual yang sedang ditempuh. Kedua, lokasi di daratan memang cukup mudah untuk dikenali dan diidentifikasi. Namun, jika kebetulan berada ditempat memancing yang terletak di tengah lautan ataupun tempat melihat matahari terbenam yang berada di puncak gunung. Di saat seperti inilah sebuah GPS akan menunjukkan manfaatnya.

Dengan teknologi GPS dapat digunakan untuk beberapa keperluan sesuai dengan tujuannya. GPS dapat digunakan oleh peneliti, olahragawan, petani, tentara, pilot, petualang, pendaki, pengantar barang, pelaut, kurir, penebang pohon, pemadam kebakaran dan orang dengan berbagai kepentingan untuk meningkatkan produktivitas, keamanan, dan untuk kemudahan. Dari beberapa pemakaian di atas dikategorikan menjadi:

- 1. Lokasi Digunakan untuk menentukan dimana lokasi suatu titik dipermukaan bumi berada.
- 2. Navigasi Membantu mencari lokasi suatu titik di bumi
- 3. *Tracking* Membantu untuk memonitoring pergerakan obyek dan membantu memetakan posisi tertentu, dan perhitungan jaringan terdekat

#### <span id="page-35-0"></span>**2.12 Bluetooth**

Pada Gambar 2.12 Bluetooth adalah sebuah teknologi nirkabel dengan menggunakan media gelombang radio yang bekerja pada frekuensi 2.4 GHz. Teknologi Bluetooth mempunyai kecepatan maksimum 1 Mbps. Bluetooth tidak mahal, tidak memerlukan daya yang besar untuk menghidupkannya atau memakainya.
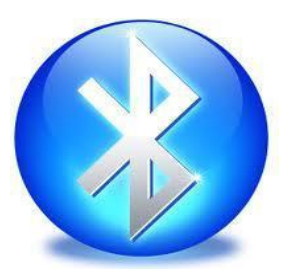

#### Gambar 2.12 Bluetooth

# **(Sumber : http://www.teorikomputer.com/2015/10/pengertian-dan-fungsibluetooth.html)**

Teknologi Bluetooth dirancang dan dioptimalkan untuk perangkat yang bersifat *mobile*. Komputer yang bersifat *mobile* (seperti *laptop, tablet* PC atau *notebook, cellular, network access point, printer*, PDA, d*esktop, keyboard*, *joystick*  dan perangkat yang jangkauannya seperti Bluetooth). Bluetooth juga didesain untuk mendukung komunikasi bersama suara dan data dengan kemamouan transfer data sampai 721Kbps. Bluetooth memerlukan daya yang rendah yaiitu kurang dari 0.1W dan mendukung layanan *synchronous* dan *asynchronous* serta mudah di integrasikan dengan jaringan *Transmission Control Protocol/Internet* Protocol (TCP/IP) **2.13 ADC (Analog To Digital Converter)**

**ADC (***Analog To Digital Converter***)** adalah perangkat elektronika yang berfungsi untuk mengubah sinyal analog (sinyal kontinyu) menjadi sinyal digital. Perangkat ADC (*Analog To Digital Converter*) dapat berbentuk suatu modul atau rangkaian elektronika maupun suatu chip IC. ADC (*Analog To Digital Converter*) berfungsi untuk menjembatani pemrosesan sinyal analog oleh sistem digital (Budi, 2017).

ADC (Analog to Digital Converter) memiliki 2 karakter prinsip, yaitu kecepatan sampling dan resolusi. Kecepatan sampling suatu ADC (*Analog to* 

*Digital Converter)* menyatakan seberapa sering sinyal analog dikonversikan ke bentuk sinyal digital pada selang waktu tertentu. Kecepatan sampling biasanya dinyatakan dalam *sample per second* (SPS).

Resolusi ADC menentukan ketelitian nilai hasil konversi ADC (*Analog to Digital Converter)*. Sebagai contoh: ADC 8 bit akan memiliki output 8 bit data digital, ini berarti sinyal input dapat dinyatakan dalam 255 (2n – 1) nilai diskrit lebih jelasnya lihat pada Gambar 2.13.

ADC 10 bit memiliki 10 bit output data digital, ini berarti sinyal input dapat dinyatakan dalam 1024 nilai diskrit. Dari contoh diatas ADC (*Analog to Digital* 

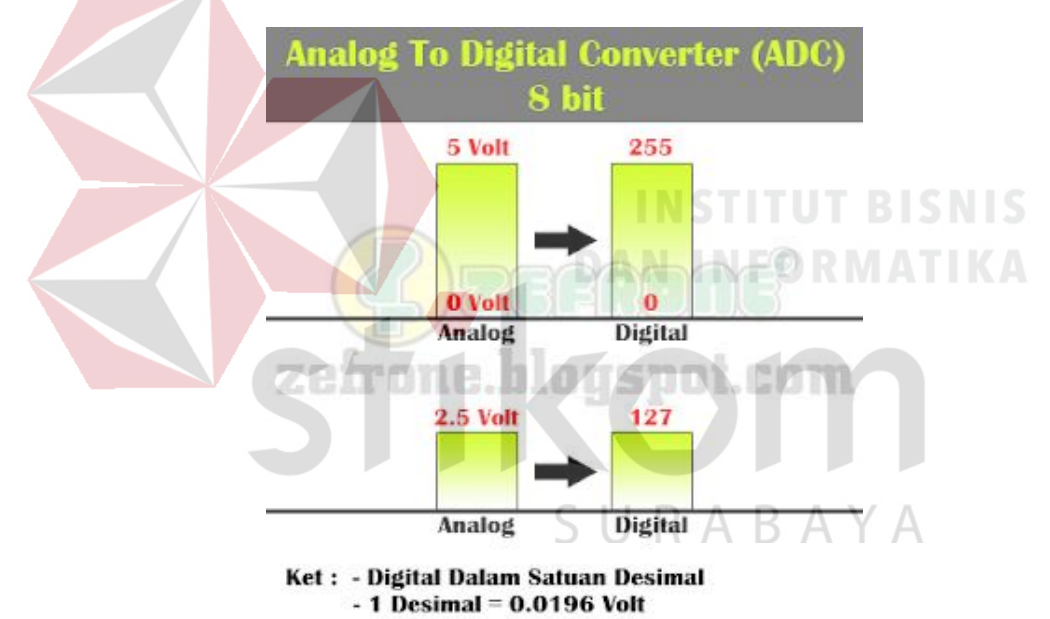

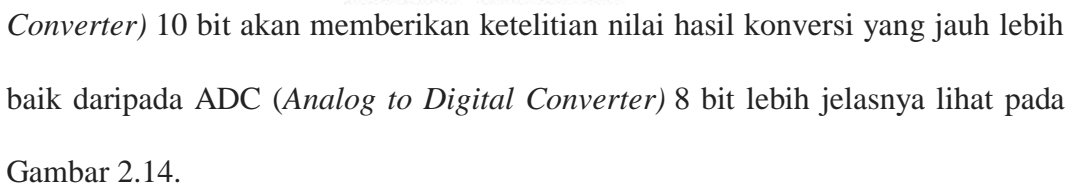

Gambar 2. 13 ADC 8 bit

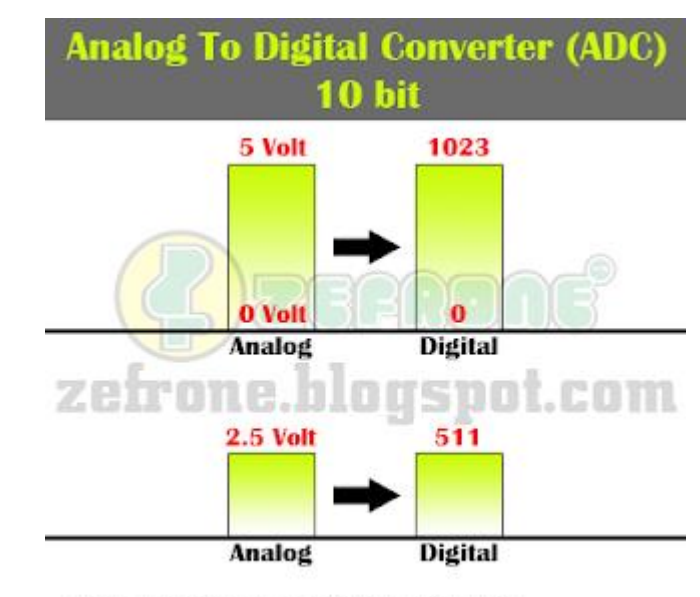

Ket: - Digital Dalam Satuan Desimal  $-1$  Desimal = 0.00489 Volt

Gambar 2. 14 ADC 10 bit

Prinsip kerja ADC (*Analog to Digital Converter)* adalah mengkonversi sinyal analog ke dalam bentuk besaran yang merupakan rasio perbandingan sinyal input dan tegangan referensi. Sebagai contoh, bila tegangan referensi 5 volt. Jadi, jika menggunakan ADC (*Analog to Digital Converter)* 10 bit dengan skala maksimum 1024, akan didapatkan bilangan decimal = 5120 (bentuk decimal) atau 1010000000 (bentuk biner). signal = (sample/max\_value) \* reference voltage  $A \ B \ A \ Y \ A$ 

 $= (5120/1024)$ 

 $= 5$  Volt

# **BAB III**

#### **METODE PENELITIAN**

#### **3.1 METODE PENELITIAN**

Metode penelitian yang digunakan dalam perngerjaan Tugas Akhir ini adalah studi literature, pembuatan program, deteksi posisi sepeda motor dilakukan dengan merancang sistem keamanan pada sepeda motor yang menggunakan Arduino dan GPS (*Global Positioning system*) seperti Gambar 3.1 :

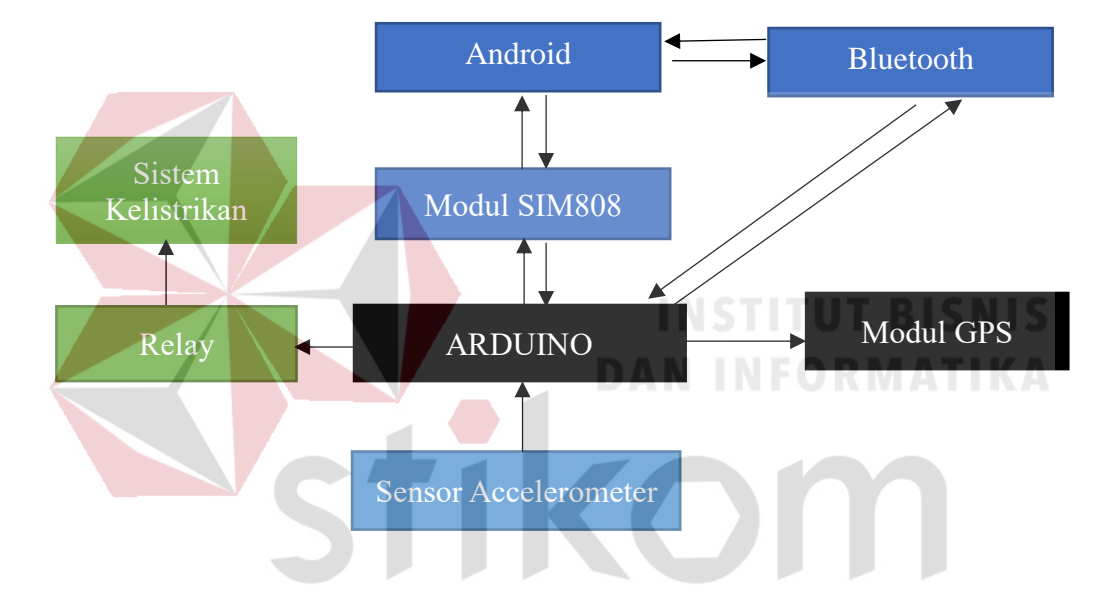

Gambar 3.1 Blok Diagram Sistem Keamanan Sepeda Motor

Dari blok diagram Gambar 3.1 dapat dilihat bahwa sistem keamanan sepeda motor tersebut menggunakan 6 komponen utama termasuk mikrokontroler. Modul SIM808 terdapat 2 fitur, fitur yang pertama adalah GPS yang berfungsi sebagai *receiver* (penerima) sinyal dari satelit GPS sehingga keberadaan sepeda motor dapat dideteksi oleh GPS. Fitur yang kedua adalah GSM yang berfungsi untuk berkomunikasi antara *smartphone* dengan sistem keamanan sepeda motor melalui SMS.

Cara kerja blok diagram Gambar 3.1 adalah ketika memasukan kata sandi, jika kata sandi itu benar data kata sandi tersebut dikirimkan melalui Bluetooth dengan menggunakan komunikasi serial. Jika data yang dikirim dari Bluetooth sudah diterima Arduino maka data tersebut akan dicek jika kata sandi benar maka Arduino memerintahkan relay untuk menyala ketika kata sandi tersebut salah maka Arduino memerintahkan relay untuk tidak menyala. Untuk mematikan sepeda motor secara otomatis maka kita tekan tombol off pada aplikasi android. Setelah menekan tombol off maka data akan dikirim lewat Bluetooth menggunakan komunikasi serial. Jika data yang dikirimkan sesuai maka sepeda motor tersebut akan mati secara otomatis. setelah sepeda motor itu mati nantinya akan mengirimkan sebuah peringatan dan mengirimkan sebuah lokasi terakhir keberadaan dari sepeda motor.

Sepeda motor digerakan maka nantinya akan dideteksi nilai gerakan terbut oleh sensor accelerometer. Seteah terdeteksi oleh sensor accelerometer nantinya sensor accelerometer memunculkan sebuah nilai dan nilai tersebut menggunakan dibaca menggunakan ADC (*Analog To Digital Converter*). Setelah data dibaca dari Arduino maka nantinya jika sepeda motor terus bergerak maka akan mengirimkan pemberitauan dan mengirimkan lokasi terakhir keberadaan sepeda motor. Secara umum alat sistem keamanan sepeda motor ini memiliki fungsi masing-

masing :

1. GPS SIM 808 pada sistem keamanan ini berfungsi untuk melacak keberadaan sepeda motor dengan cara mengirimkan SMS kepada *smartphone* dengan isi SMS tertentu sesuai pemrograman. Isi SMS tersebut berupa link, yang dimana link tersebut langsung terhubung pada google maps, sehingga dengan

melalukan klik pada link tersebut pada *smartphone* akan langsung terhubung pada google maps dan lokasi sepeda motor tersebut akan diketahui. SMS SIM 808 juga berfungsi untuk memberitau keberadaan sepeda motor yang dikirim melalui modul SIM808 dan akan diterima oleh smartphone pemilik sepeda motor tersebut dan juga memberikan pemberitauan awal dan memberitau keberadaan terakhir dari sepeda motor kepeda pemilik sepeda motor bahwa sepeda motor telah dicuri.

- 2. Modul Bluetooth pada sistem keamanan disini berfungsi untuk memutus sistem kerja dengan cara memasukan kata sandi melalui aplikasi yang ada di *smartphone* jika kata sandi yang dimasukan benar maka sepeda motor tersebut akan menyala. Jika kata sandi yang dimasukan salah maka sepeda motor tersebut tidak akan pernah dinyalakan walaupun melakukan stater elektrik ataupun stater mekanis.
- 3. Relay yang digunakan adalah relay *normaly close* (NC) dan *normaly Open* (NO) pada sistem keamanan ini berfungsi untuk mematikan dan menyalahkan kontak sepeda motor. Jika kata sandi yang dimasukan benar maka relay tersebut akan *normaly open* (NO) akan membuka dan sepeda motor tersebut bisa menyala, jika kata sandi yang dimasukan salah maka *normaly close* (NC) akan membuka dan sepeda motor tersebut tidak bisa dinyalakan.
- 4. Sensor accelerometer pada sistem keamanan ini berfungsi mendeteksi kemiringan pada saat sepeda motor itu bergerak selama lebih dari 1 menit maka sensor tersebut mendapatkan nilai dan memberitaukan kepada pemilik sepeda motor tersebut kalau sepeda motor itu telah dicuri.

#### **3.2 Rangkaian pada Otomasi Sistem**

#### **A. Rangkaian Hardware**

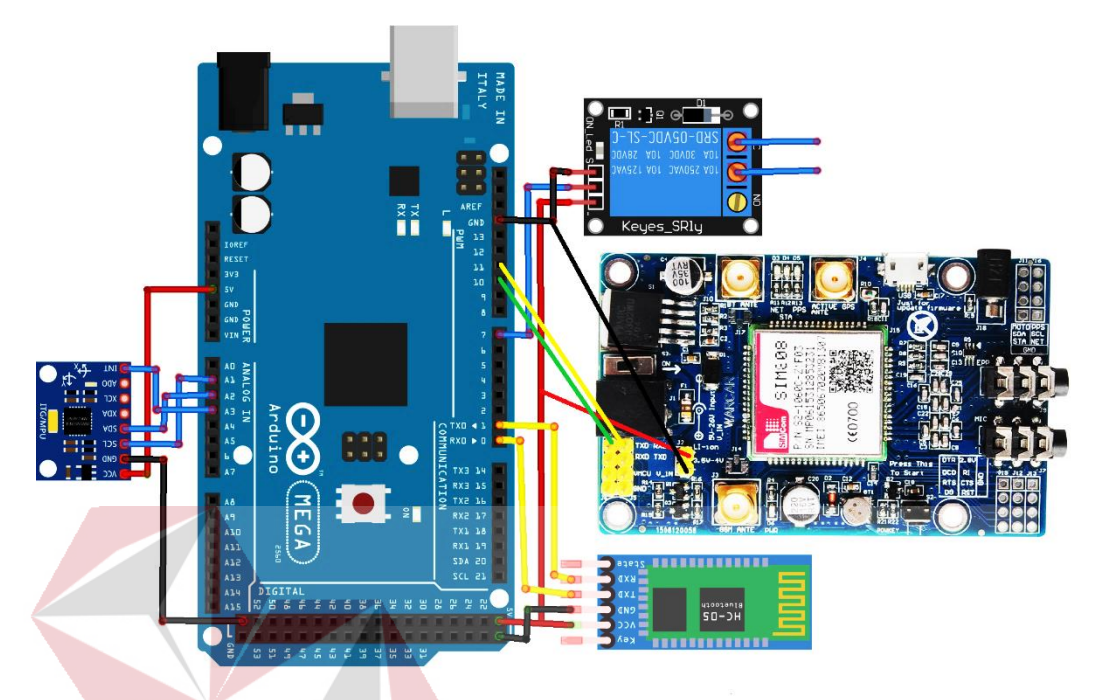

# Gambar 3.2 Rangkaian Otomasi Sistem

Pada Gambar 3.2 adalah rangkaian sistem keamanan yang akan dipasang di sepeda motor. Sebagai pusat kendali adalah menggunakan Arduino mega 2560, sedangkan input terdapat sensor accelerometer mendeteksi adanya gerakan sepeda motor tersebut, relay bertujuan untuk menghidupkan sepeda motor, sedangkan modul sim 808 untuk memberi peringatan kepada pemilik sepeda motor dan peringatan itu dikirim melalui SMS untuk memberitau kepada pemilik sepeda motor tersebut SMS yang dikirimkan kepada pemilik tersebut berupa mengirimkan lokasi keberadaan sepeda motor, sedangkan Bluetooth bertujuan untuk menyalakan sepeda motor menggunakan aplikasi jika kata sandi salah maka sepeda motor tidak akan pernah bisa dinyalakan

#### Keterangan :

A. Langsung terhubung ke kontak sepeda motor

- B. Langsung terhubung ke kontak sepeda motor
- C. Pin yang terhubung antar rangkaian adalah
- 1. Pada modul Bluetooth HC-05 terdapat pin-pin yang terhubung ke Arduino mega 2560
- a. Pin Vcc dari modul Bluetooth HC -05 terhubung ke pin 5v ke Arduino mega 2560
- b. Pin GND modul Bluetooth HC -05 terhubung ke pin GND ke Arduino mega 2560
- c. Pin TXD modul Bluetooth HC -05 terhubung ke pin RXD ke Arduino mega 2560
- d. Pin RXD modul Bluetooth HC -05 terhubung ke pin TXD ke Arduino mega 2560
- 2. Pada modul MPU 6050 terdapat pin-pin yang terhubung ke Arduino mega 2560
- a. Pin Vcc modul MPU 6050 terhubung ke pin 5V ke Arduino mega 2560
- b. Pin GND modul MPU 6050 terhubung ke pin GND ke Arduino mega 2560
- c. Pin SCL modul MPU 6050 terhubung ke pin A1 ke Arduino mega 2560
- d. Pin SDA modul MPU 6050 terhubung ke pin A2 ke Arduino mega 2560
- e. Pin INT modul MPU 6050 terhubung ke pin A3 ke Arduino mega 2560
- 3. Pada modul relay terdapat pin-pin yang terhubung ke Arduino mega 2560
- a. Pin Vcc modul relay terhubung ke pin 5v ke Arduino mega 2560
- b. Pin data modul relay terhubung ke pin 7 ke Arduino mega 2560
- c. Pin GND modul relay terhubung ke pin GND ke Arduino mega 2560
- 4. Pada modul SIM 808 terdapat pin-pin yang terhubung ke Arduino mega 2560
- a. Pin TXD modul SIM 808 terhubung ke pin 10 ke Arduino mega 2560
- b. Pin RXD modul SIM 808 terhubung ke pin 11 ke Arduino mega 2560
- c. Pin Vcc modul SIM 808 terhubung ke pin 5v ke Arduino mega 2560
- d. Pin GND modul SIM 808 terhubung ke pin GND ke Arduino mega 2560

### **B. Rangkaian Arduino Mega dan Modul SIM808 Untuk Pengiriman SMS**

Untuk mengirimkan sebuah sms pada rangkaian diatas menggunakan komunikasi serial pada Gambar 3.3 dapat dilihat bahwa modul SIM808 bisa disambungkan ke Arduino mega dengan cara :

1. Pin RXD yang ada di modul SIM808 disambungkan ke Pin 11 Arduino mega 2. Pin TXD yang ada di modul SIM808 disambungkan ke Pin 10 Arduino mega 3. Pin VCC pada modul SIM808 disambungkan ke pin VCC dari Arduino mega 4. Pin GND pada modul SIM808 disambungkan ke pin GND dari Arduino mega

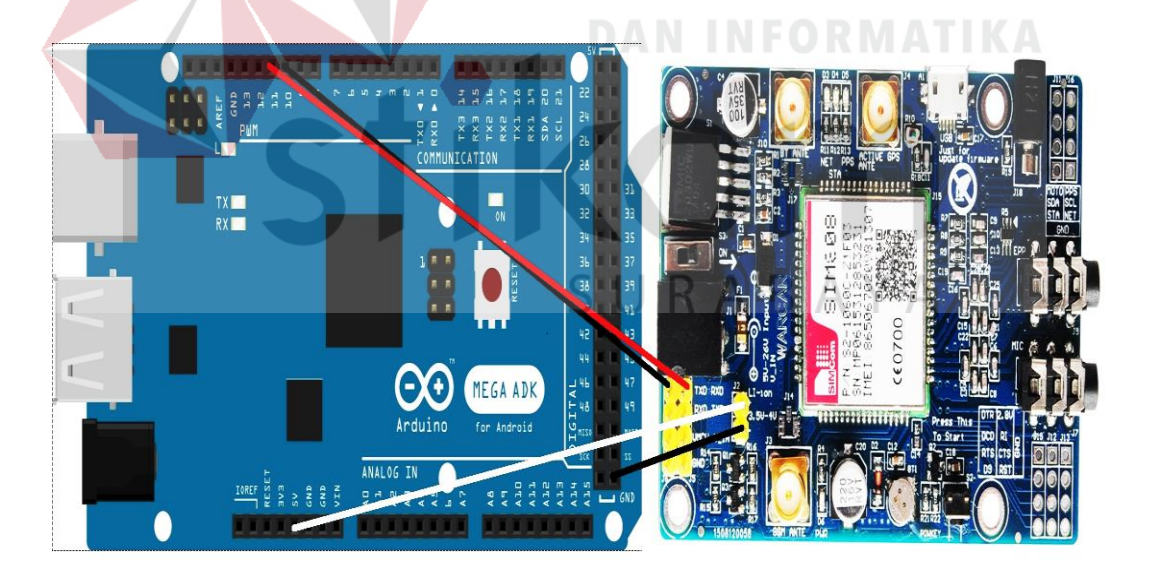

Gambar 3.3 Rangkaian Modul SIM808 Ke Arduino Mega

#### **C. Rangkaian Sensor Accelerometer**

Untuk mendeteksi nilai dari pergerakan menggunakan ADC (*Analog To digital converter*). Pada Gambar 3.4 dapat dilihat bahwa Sensor Accelerometer bisa disambungkan ke Arduino mega dengan cara :

- 1. Pin VCC yang ada di sensor accelerometer disambungkan ke pin VCC Arduino mega
- 2. Pin GND yang ada di sensor Accelerometer disambungkan ke pin GND Arduino mega
- 3. Pin SCL yang ada di sensor Accelerometer disambungkan ke pin A1 Arduino mega
- 4. Pin SDA yang ada di sensor accelerometer disambungkan ke pin A2 Arduino mega
- 5. Pin INT yang ada di sensor accelerometer yang disambungkan ke pin A3 Arduino mega. MADE IN

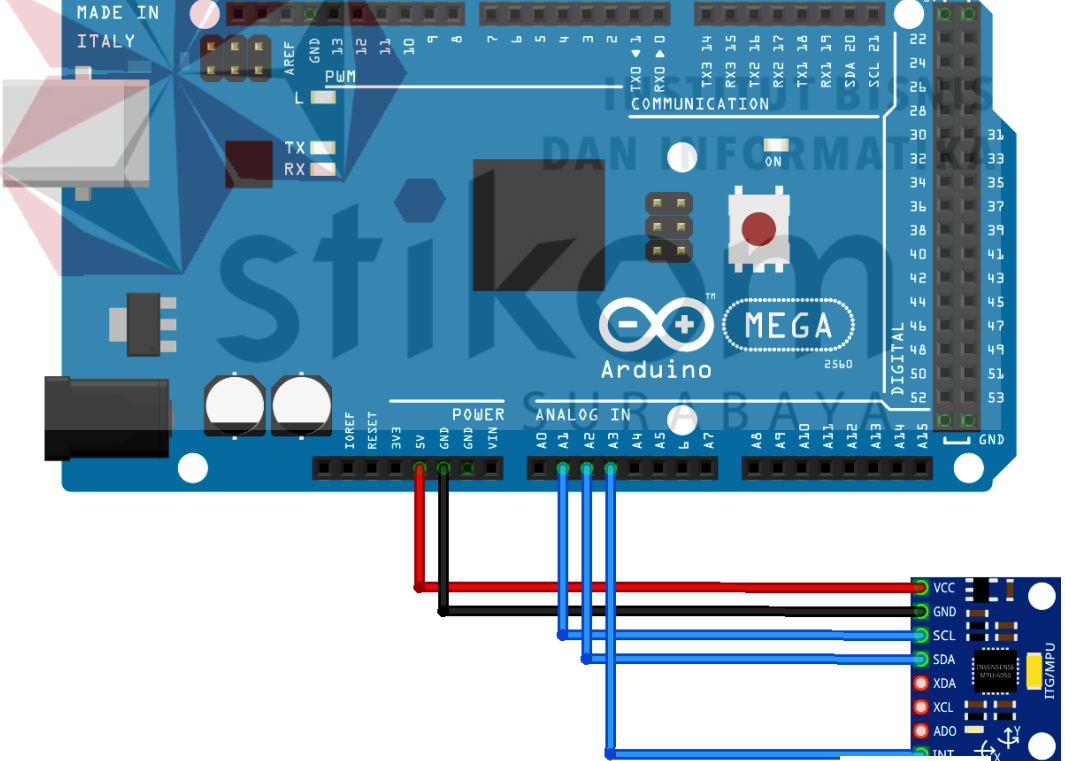

Gambar 3.4 Rangkaian Sensor Accelerometer Ke Arduino Mega

#### **D. Rangkaian Pengiriman Password dengan Bluetooth**

Untuk mendapatkan nilai dari bluetoooth menggunakan komunikasi serial. Pada Gambar 3.5 dapat dilihat bahwa Modul Bluetooth bisa disambungkan ke Arduino mega dengan cara :

- 1 Pin VCC yang ada di modul Bluetooth HC-05 disambungkan ke pin VCC Arduino mega
- 2 Pin GND yang ada di modul Bluetooth HC-05 disambungkan ke pin GND Arduino mega
- 3 Pin RXD yang ada di modul Bluetooth HC-05 disambungkan ke pin TXD Arduino mega
- 4 Pin TXD yang ada di modul Bluetooth HC-05 disambungkan ke pin RXD Arduino mega

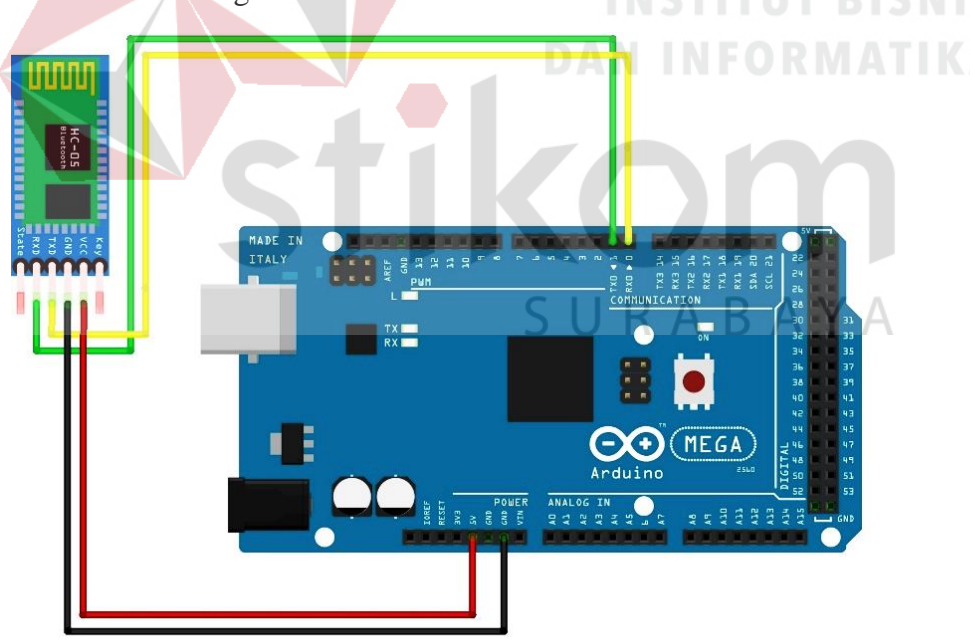

Gambar 3.5 Rangkaian Bluetooth HC-05 Ke Arduino Mega

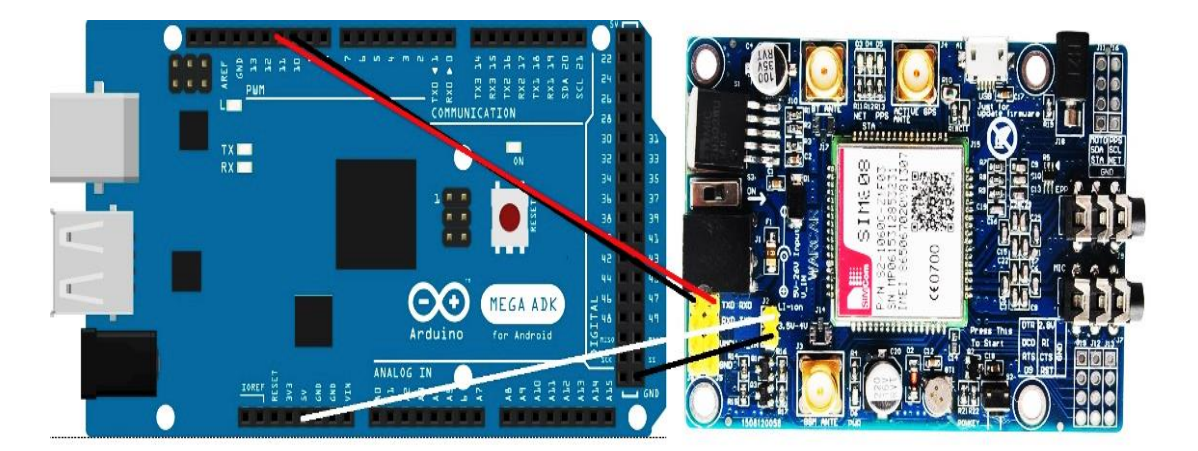

# **E. Rangkaian Untuk Mendeteksi Lokasi Dengan Modul SIM808**

Gambar 3.6 Rangkaian Modul SIM808 Ke Arduino Mega

Untuk mendeteksi lokasi dengan modul SIM 808 menggunakan komunikasi serial. Pada Gambar 3.6 dapat dilihat bahwa modul SIM808 bisa disambungkan ke Arduino mega dengan cara :

1. Pin RXD yang ada di modul SIM808 disambungkan ke Pin 11 Arduino mega 2. Pin TXD yang ada di modul SIM808 disambungkan ke Pin 10 Arduino mega 3. Pin VCC pada modul SIM808 disambungkan ke pin VCC dari Arduino mega

- 4. Pin GND pada modul SIM808 disambungkan ke pin GND dari Arduino mega
- **F. Rangkaian Untuk Mendeteksi Lokasi Dengan Modul SIM808**

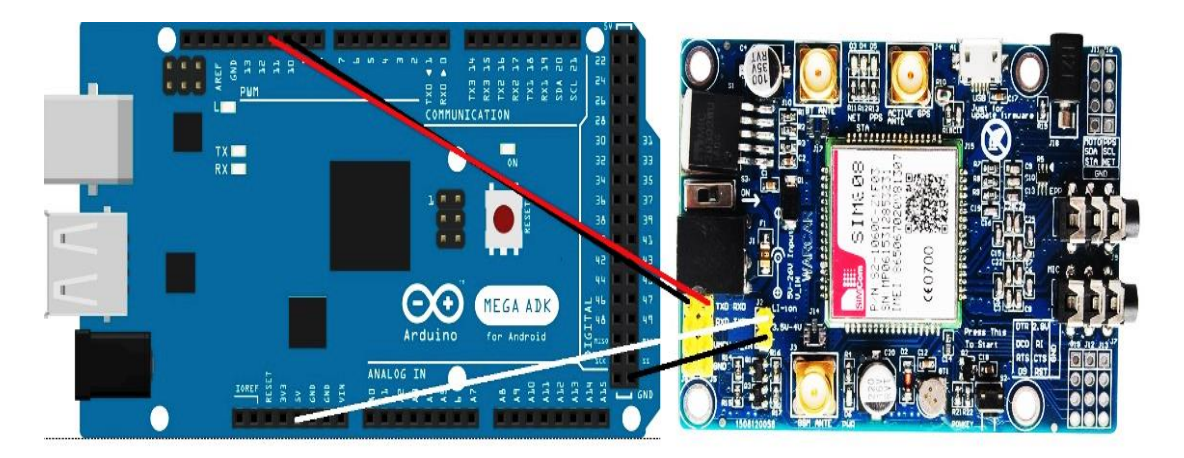

Gambar 3.7 Rangkaian Modul SIM808 Ke Arduino Mega

Pada Gambar 3.7 dapat dilihat bahwa modul SIM808 bisa disambungkan ke Arduino mega dengan cara :

- 1. Pin RXD yang ada di modul SIM808 disambungkan ke Pin 11 Arduino mega
- 2. Pin TXD yang ada di modul SIM808 disambungkan ke Pin 10 Arduino mega
- 3. Pin VCC pada modul SIM808 disambungkan ke pin VCC dari Arduino mega
- 4. Pin GND pada modul SIM808 disambungkan ke pin GND dari Arduino mega
- **3.2 Flowchart Sistem Keseluruan**

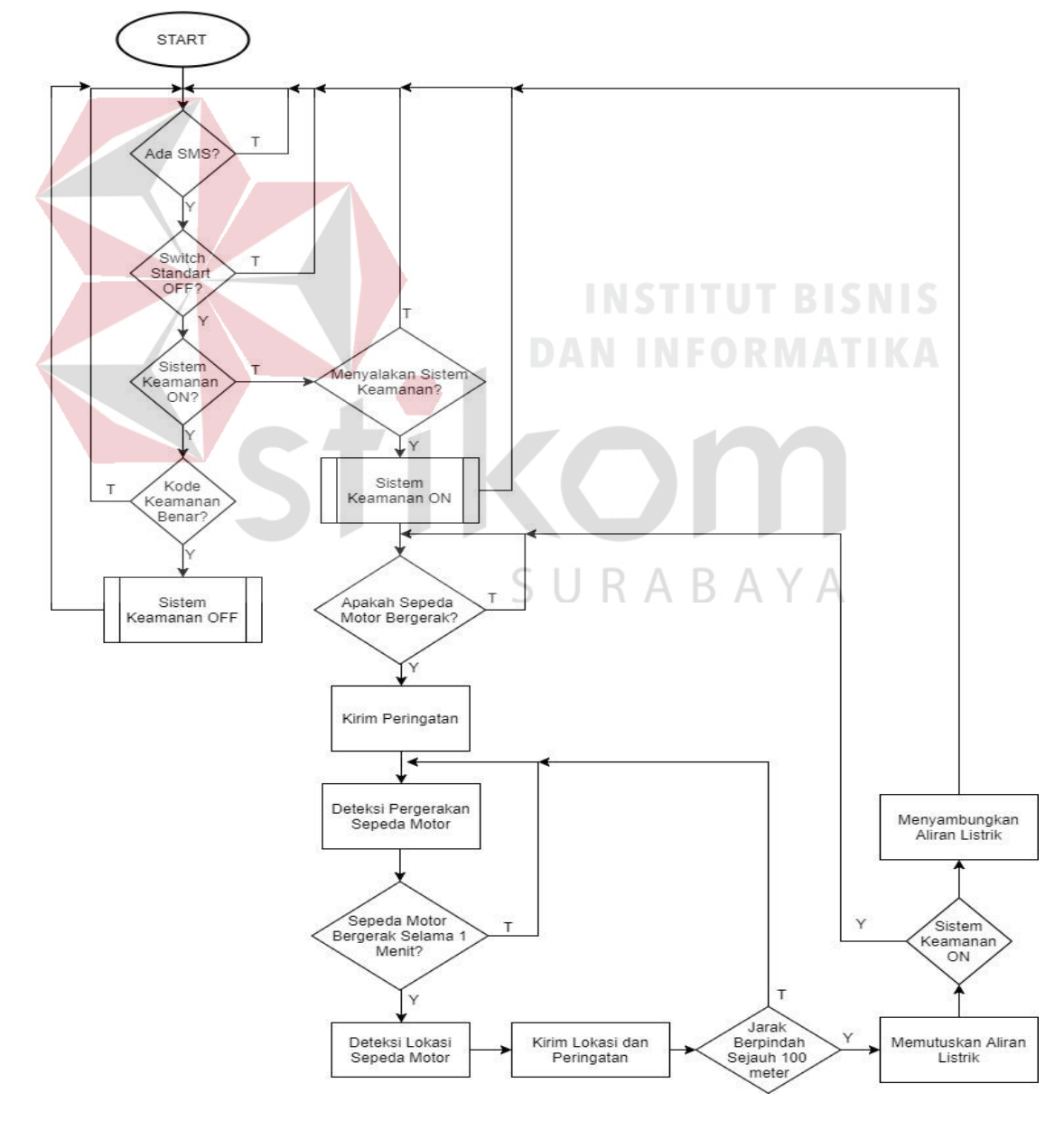

Gambar 3.8 Flowchart Pembuatan Sistem Keamanan

Dari flowchart pada Gambar 3.8 dapat dijelaskan ada dan tidaknya SMS masuk, kalau ada sms masuk maka sistem keamanan akan on. Ketika sepeda motor itu switch standart samping off maka sistem keamanan otomatis akan menyala. Ketika switch standart samping dengan keadaan on maka sistem tersebut akan mati. Ketika sistem keamanan on maka akan memasukan kode keamanan yang berada di aplikasi smartphone. Ketika sistem keamanan tersebut off maka akan menyalahkan sistem keamanan. Jika sistem keamanan menyala nantinya akan memasukan kata sandi dari sepeda motor, jika kata sandi benar maka sepeda motor akan menyala dan sistem keamanan akan mati. Jika sistem keamanan tidak menyala maka nantinya akan menyalakan sistem keamanan. Jika sistem keamanan menyala dan sepeda motor berpindah tempat atau bergerak nantinya akan mengirimkan peringatan kepada pemilik sepeda motor dan mengirimkan sebuah lokasi dimana sepeda motor berada. Jika sepeda motor bergerak atau berpindah tempat selama 1 menit nantinya sepeda motor akan dideteksi keberadaan terakhir dari sepeda motor. Setelah terdeteksi keberadaan terakhir sepeda motor nantinya lokasi tersebut akan mengirimkan sebuah sms yang berisi lokasi dari sepeda motor yang terhubung langsung dengan *google maps* dan mengirimkan sebuah peringatan kepada pemilik sepeda motor. Jika sepeda motor berpindah sejauh 100 meter maka nantinya akan secara otomatis mematikan dari sepeda motor tersebut. Jika sistem keamanan tidak menyala nantinya akan menyalakan sepeda motor tersebut.

#### **A. Algoritma Pengiriman SMS**

Untuk dapat menuju pada algoritma pengiriman SMS diperlukan beberapa tahapan seperti terlihat pada Gambar 3.9

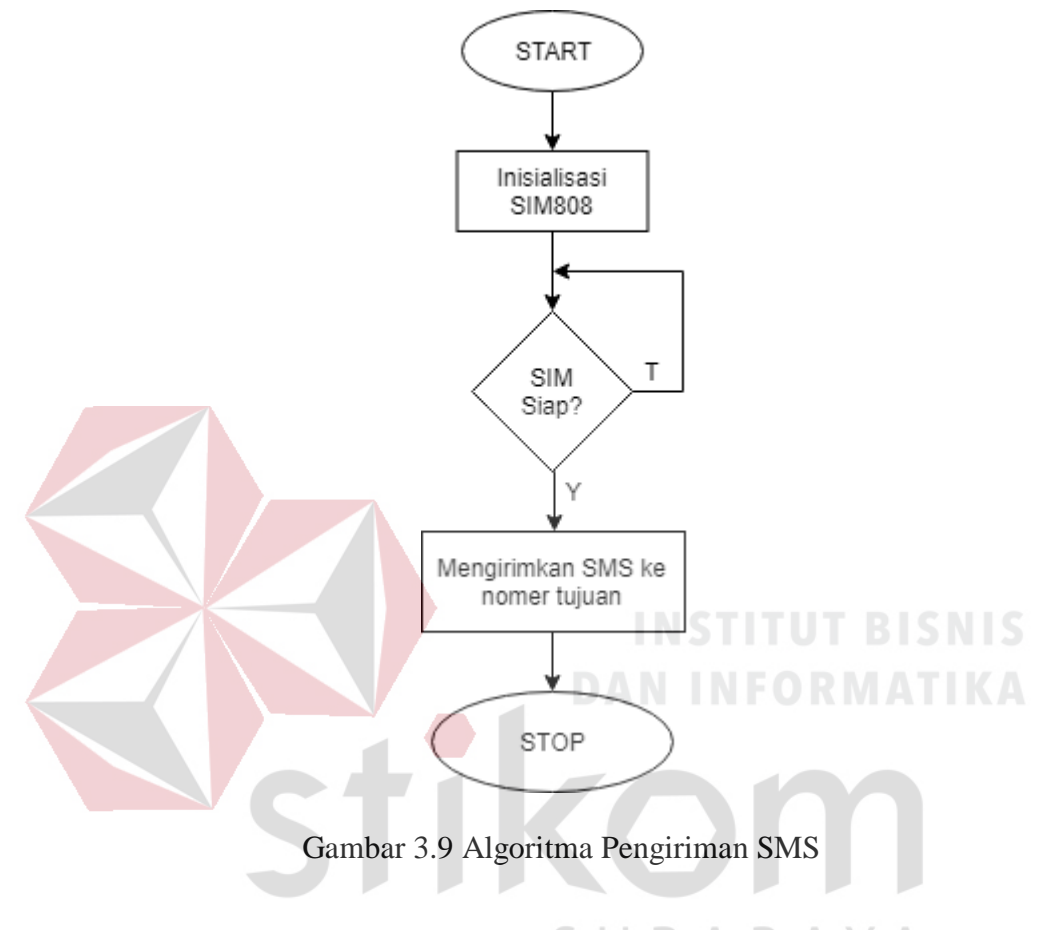

Proses algoritma diatas sebagai berikut : RABAYA

1. Inisialisasi port yang dimaksud adalah menyambungkan pin RX dan TX ke pin TX dan RX di Arduino dan menghubungkan tersebut menggunakan komunikasi serial lebih jelasnya lihat pada Gambar 3.10.

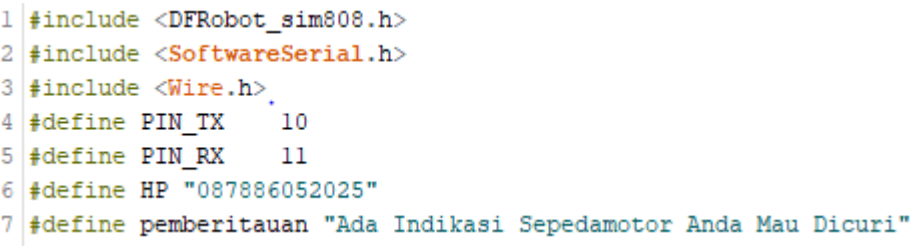

Gambar 3. 10 Program Inisialisasi SIM808

- 2. Setelah Arduino dan modul SIM808 sudah berkomunikasi nantinya akan dikirimkan sebuah sms ke nomer tujuan menggunakan komunikasi serial.
- 3. Tunggu beberapa menit maka SMS dapat diterima oleh pemiliknya lebih jelasnya lihat pada Gambar 3.11.

```
215Serial.println("mulai mengirimkan pesan");
216
    Serial.println("SMS telah dikirim");
217
     //Mengirim Pesan ke tujuan
218
     //delay(30000);
    sim808.sendSMS(HP, pemberitauan); //proses untuk mengirimkan sms ke nomer tujuan
219
                     Gambar 3.11 Program Mengirim SMS
```
4. Setelah SMS diterima oleh pemilik maka program akan selesai.

#### **B. Algoritma Sensor Accelerometer**

Sensor accelerometer pada sistem ini berfungsi untuk mendeteksi pergerakan sepeda motor, yang dimana saat sepeda motor bergerak selama lebih dari 2 menit maka terdeteksi oleh sensor accelerometer. Berikut merupakan algoritma dari sensor accelerometer terdapat pada Gambar 3.12.

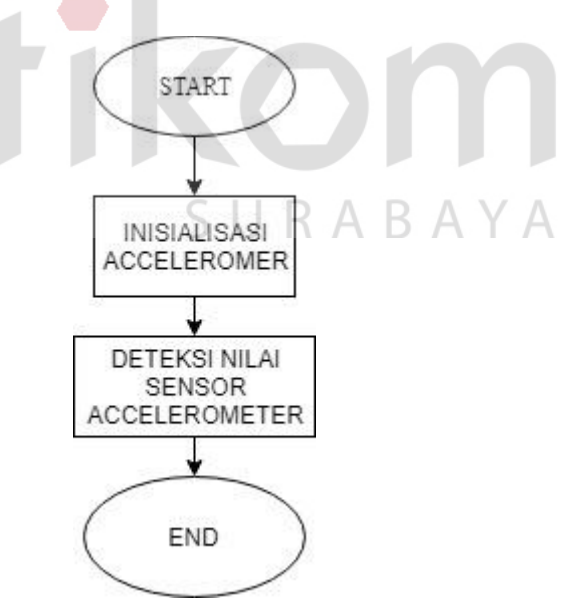

Gambar 3.12 Algoritma Sensor Accelerometer

Proses algoritma diatas sebagai berikut :

1. Inisialisasi port dari sensor accelerometer yang dimaksud adalah menguhubungkan port SDA, SCL, INT yang ada di sensor accelerometer ke Arduino mega lebih jelasnya lihat pada Gambar 3.13.

```
9 \nparallel #define x Al
10 \sharp define y A2
11 \sharp define z A3
```
Gambar 3.13 Program Inisialisasi Sensor Accelerometer

2. Setelah port yang terhubung ke Arduino mega nantinya port yang ada di port A1, A2, A3 akan memunculkan nilai dari X, Y dan Z dan menggunakan ADC (*Analog to Digital Convertion*) lebih jelasnya lihat pada Gambar 3.14.

int valuel=analogRead(x);  $B$  ISNIS int value2=analogRead(y) ORMATIKA int value3=analogRead(z);

Gambar 3.14 Program Membaca Nilai dari Sensor Accelerometer

3. Setelah sensor accelerometer mendeteksi nilai, maka program akan selesai

#### **C. Algoritma Pengiriman password dengan bluetooth**

85

 $86$  $87$ 

Modul Bluetooth HC-05 pada sistem ini berfungsi untuk mengirimkan password melalui aplikasi android. Jika password benar maka sepeda motor tersebut bisa menyala, sedangkan password salah maka sepeda motor tidak akan bisa menyala. Berikut merupakan algoritma pengiriman password dengan Bluetooth terdapat pada Gambar 3.15.

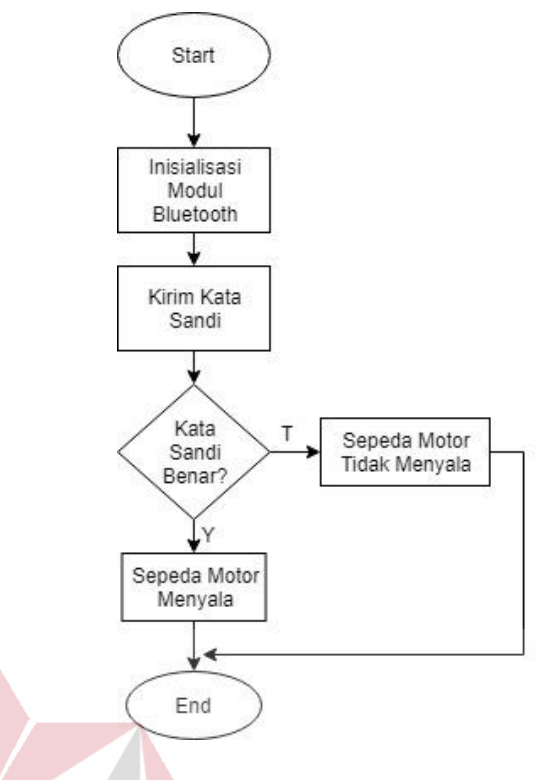

Gambar 3.15 Algoritma Pengiriman Password

Proses algoritma pengiriman password sebagai berikut :

1. Inisialisasi port pada modul Bluetooth HC-05 yang dimaksud adalah menghubungkan RX dan TX yang ada di modul Bluetooth HC – 05 dihubungkan ke TX dan RX yang ada di Arduino mega agar android dan Arduino mega bisa saling berkomunikasi lebih jelasnya lihat pada Gambar 3.16.

> 4 #define PIN RX  $\mathbf 0$ 5 #define PIN TX  $\mathbf{1}$

#### Gambar 3.16 Program Inisialisasi Bluetooth

2. Setelah modul Bluetooth dan Arduino mega saling bisa berkomunikasi maka masukan kata sandi dengan sandi "1234" lebih jelasnya lihat pada Gambar 3.17.

29 String inputString=""; 30 String ukuran=""; 31 String command=""; 32 String password="1234"; Gambar 3.17 Program Insialisasi Password

- 3. Jika kata sandi yang dimasukan benar maka sepeda motor akan menyala, sedangkan kata sandi yang dimasukan salah maka sepeda motor tidak bisa menyala.
- 4. Setelah proses semua selesai program akan selesai. Pada Gambar 3.18 adalah program untuk mengirimkan kata sandi.

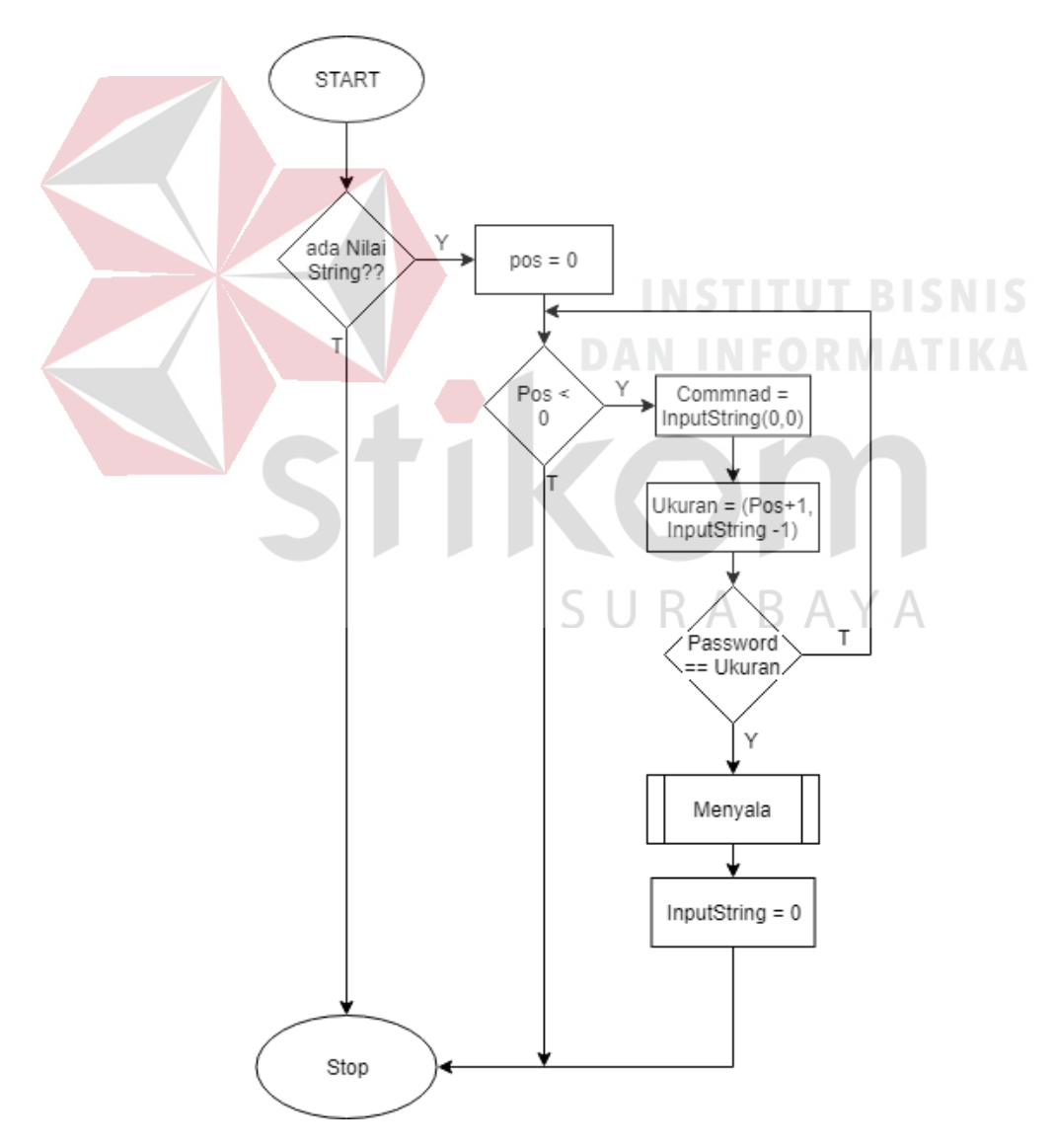

Gambar 3. 18 Algoritma Perbandingan Kata Sandi

Proses algoritma pengiriman password pada Gambar 3.18 sebagai berikut :

- 1. Ada data yang dikirimkan dari android ke Bluetooth.
- 2. Jika ada data nantinya akan membandingkan dengan password yang sudah di setting di awal lebih jelasnya lihat pada Gambar 3.19.

```
30 String inputString="";<br>31 String ukuran="";<br>32 String command="";<br>33 String password="1234";
```
#### Gambar 3.19 Setting Password diawal

3. Password yang disetting diawal yaitu "1234" yang type datanya adalah string 4. Semisal masukkan password yang salah yaitu "123" dan data dari password tersebut nantinya akan dibandingkan dengan password yang disetting diawal. Contohnya : kata sandi yang kita masukan pertama yaitu satu nantinya akan dibandingkan dengan password yang diawal dengan data yang pertama yaitu 1. Jika data keduanya sama maka akan disimpan divariable baru. Selanjutnya membandingkan data yang ke dua yang bernilai dua nantinya akan dibandingkan dengan data password yang sudah disetting data yang ke dua yang sudah disetting diawal yaitu dua setelah dibandingkan sama jika sama nantinya data tersebut disimpan ke variable yang sudah buat diawal. Setelah data yang ke dua sama maka dibandingkan data selanjutnya yaitu data yang ketiga, data yang ketiga yaitu tiga dan dibandingkan dengan password yang sudah disetting diawal. Data yang ketiga yang sudah disetting adalah tiga. Jika kedua data tersebut sama maka disimpan ke variable yang sudah dibuat diawal. Setelah data yang ketiga sama maka nantinya dibandingkan lagi dengan data yang ke empat pada password yang sudah dimasukan. Jika data password yang dimasukan tidak ada maka data password yang dimasukan

sama yang password yang sudah disetting diawal tidak sama maka password salah lebih jelasnya lihat pada Gambar 3.20.

```
if (pos \leq 0)
\overline{A}command = inputString.substring(0, pos);
  ukuran = inputString.substring(pos+1, inputString.length()-1);
   if(!password.compareTo(ukuran))
   \mathcal{L}_{\mathcal{L}}mati();
   \mathbf{1}else if (password.compareTo(ukuran))
   \mathcal{L}_{\mathcal{L}}menyalah();
   \mathcal{F}inputString = "";string sukses = false;\overline{1}
```
Gambar 3.20 Program Perbandingan Password

5. Jika sudah selesai dibandingkan maka proses semua akan selesai.

## **D. Program Mengirim Lokasi**

SIM808 pada sistem berfungsi sebagai sms dan juga bisa sebagai gps. Pada saat sepeda motor dicuri kita akan tau posisi sepeda motor berada disuatu tempat. Berikut merupakan algoritma mengirimkan lokasi terdapat pada Gambar 3.21. Proses algoritma diatas adalah sebagai berikut:  $\mathbb{R} \mathbb{A} \mathbb{B} \mathbb{A} \mathbb{Y} \mathbb{A}$ 

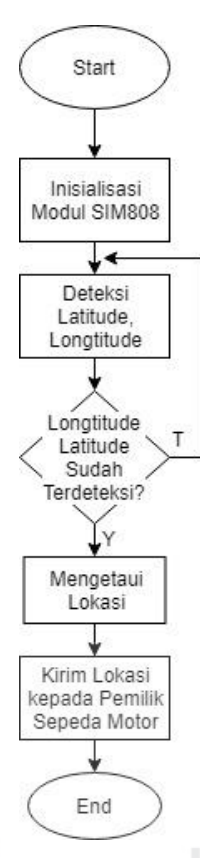

Gambar 3.21 Algoritma Mengirim Lokasi GPS

**DAN INFORMATIKA** 

1. Inisialisasi port modul SIM808 yang dimaksud adalah port yang ada di modul SIM808 RX dan TX di hubungkan ke TX dan RX di Arduino mega agar bisa komunikasi antara Arduino dan modul SIM808. Komunikasi SIM808 dan Arduino mega menggunakan komunikasi serial lebih jelasnya lihat pada Gambar 3.22.

```
1 #include <DFRobot sim808.h>
2 #include <SoftwareSerial.h>
3 #include <Wire.h>
4 #define PIN TX
                    10
                    115 #define PIN RX
```
Gambar 3.22 Inisialisasi Port SIM808

2. Setelah modul sudah bisa berkomunikasi maka mendeteksi posisi keberadaan sepeda motor ada 2 yang di deteksi yaitu *longitude, latitude* lebih jelasnya lihat pada Gambar 3.23.

```
while(!sim808.getGPS())
246
247
      \overline{A}248
249
      <sup>1</sup>
250
      Serial.print("latitude:");
251
      Serial.println(sim808.GPSdata.lat, 6);
      Serial.print("longitude:");
252
      Serial.println(sim808.GPSdata.lon, 6);
253
```
Gambar 3.23 Program Membaca Lokasi GPS

- 3. Jika longtitude dan latitude sudah terdeteksi maka keberadaan sepeda motor sudah diketahui. Sedangkan jika longtitude dan latitude tidak terdeteksi maka keberadaan sepeda motor tidak akan bisa diketahui
- 4. Jika keberadaan sepeda motor diketahui maka akan mengirimkan lokasi keberadaan sepeda motor tersebut. DAN INFORMATIKA
- 5. Jika semua sudah dilakukan maka program akan selesai. Pada Gambar 3.25 adalah program untuk mendeteksi keberadaan sepeda motor.
- **3.3 Pembuatan Rangkaian Sistem Keamanan**
- 1. Berikut rangkaian sistem otomasi pada sistem keamanan sepeda motor bisa

dilihat pada Gambar 3.24.

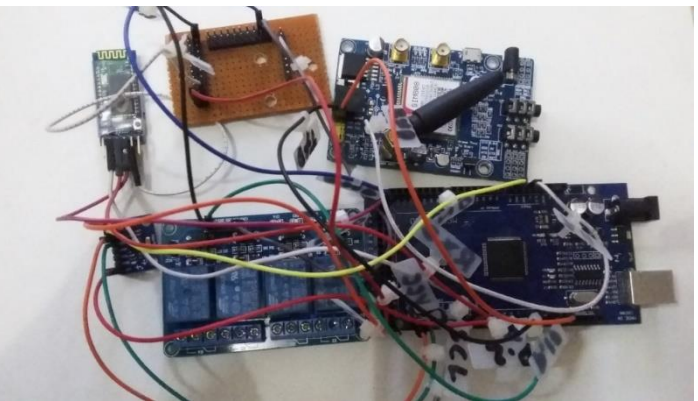

Gambar 3.24 Rangkaian Sistem keamanan Sepeda Motor

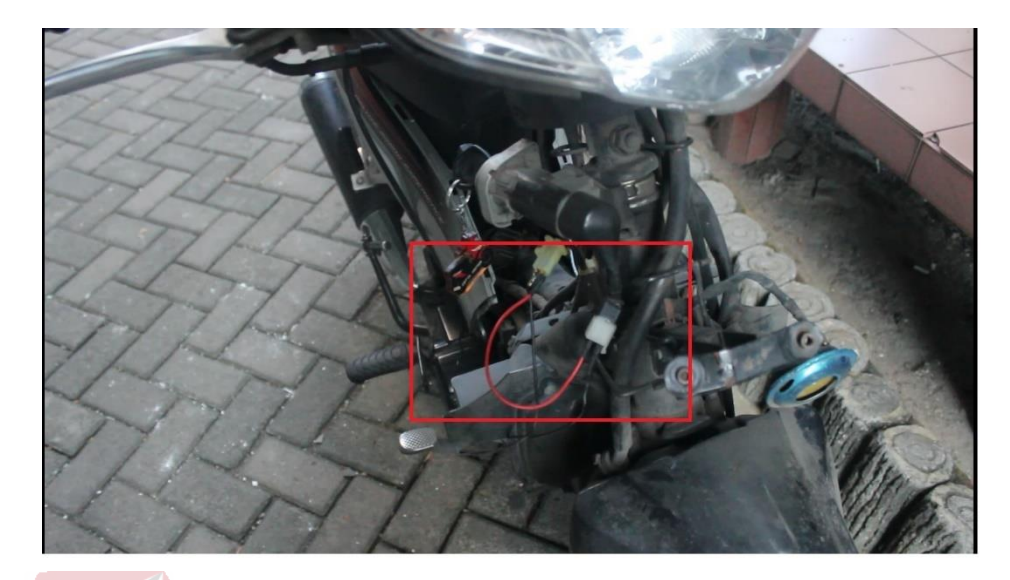

2. Berikut rangkaian kontak sepeda motor bisa dilihat pada Gambar 3.25.

Gambar 3.25 Rangkaian Kontak Sepeda Motor

# **3.4 Perancangan Aplikasi MIT** *App Inventor* **2**

Pada perancangan app inventor, digunakan untuk membuat aplikasi yang berada didalam web dengan nama *App Inventor* 2. Didalam App Inventor terdapat blok-blok yang dipilih yang digunakan untuk membuat aplikasi yang di inginkan.

# **3.4.1 Algoritma perancanan aplikasi MIT** *App Inventor* **2**

Proses algoritma pada Gambar 3.26 sebagai berikut :

- 1. Deteksi Bluetooth
- 2. Jika Bluetooth sudah terdeteksi maka Koneksikan Bluetooth yang akan digunakan, jika Bluetooth tidak terdeteksi maka Bluetooth tidak akan bisa di koneksikan
- 3. Setelah Bluetooth yang sudah terkoneksi maka masukan password.
- 4. Jika password yang di masukan benar maka sepeda motor bisa menyala, jika password yang dimasukan salah ma sepeda motor tidak bisa menyala

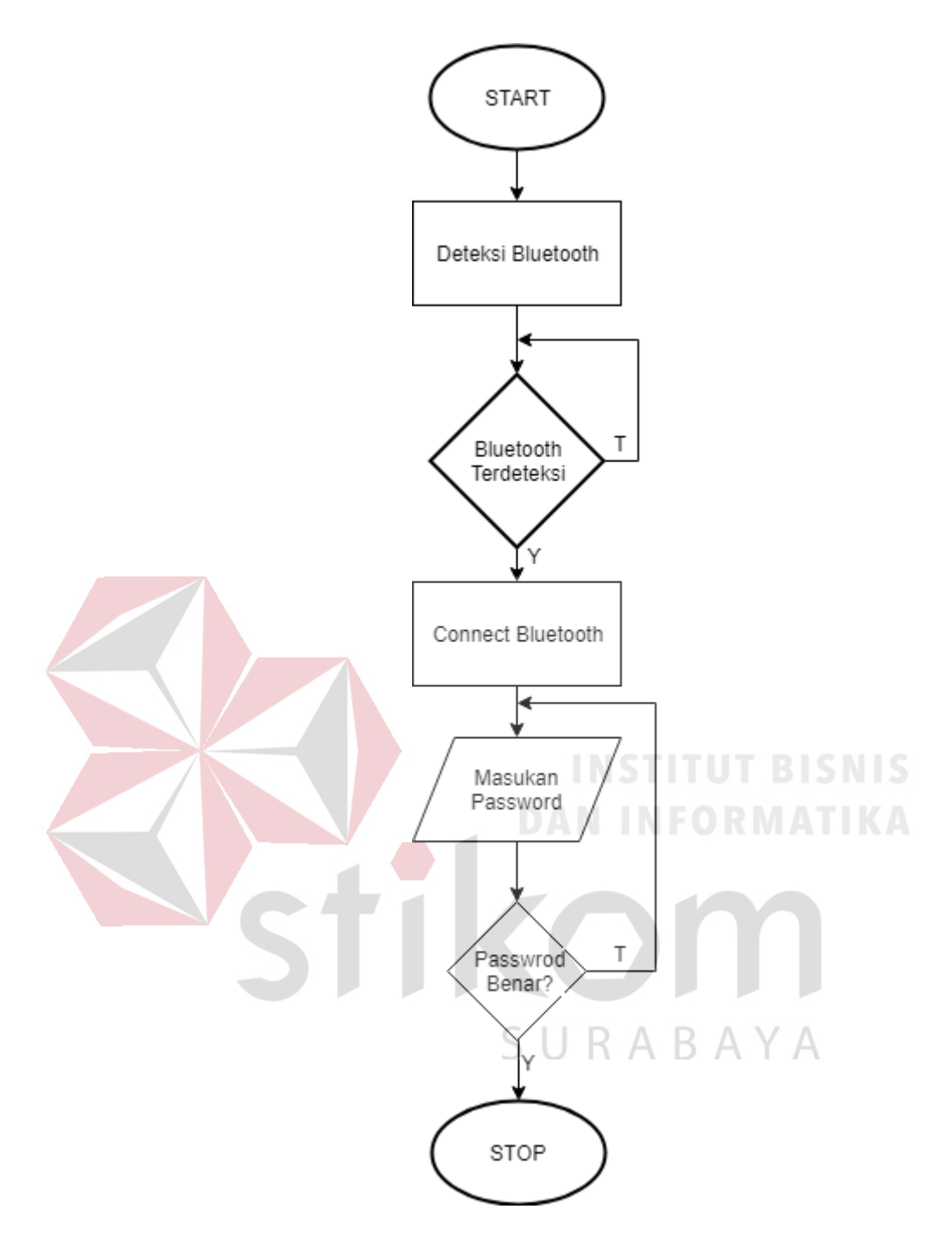

Gambar 3.26 Algoritma Aplikasi MIT App Inventor

# **3.4.2 Tampilan Aplikasi MIT** *App Inventor* **2**

Pada Gambar 3.27 dapat dijelaskan kegunaan dari aplikasi yang telah dibuat berikut penjelasannya :

1. Pair Bluetooth. Kegunaan dari pair Bluetooth adalah untuk memilih Bluetooth yang akan digunakan.

- 2. Connect Bluetooth. Kegunaan dari connect Bluetooth adalah untuk mengkoneksikan Bluetooth yang akan dipakai.
- 3. Exit app. Kegunaan dari exit app adalah untuk keluar dari aplikasi yang telah digunakan.
- 4. Masukan password. Kegunaan dari masukan password adalah memasukan password yang telah disetting.
- 5. Tombol ON. Kegunaan dari tombol ON adalah untuk menyalakan ketika password benar.
- 6. Tombol OFF. Kegunaan dari tombol OFF adalah untuk mematikan

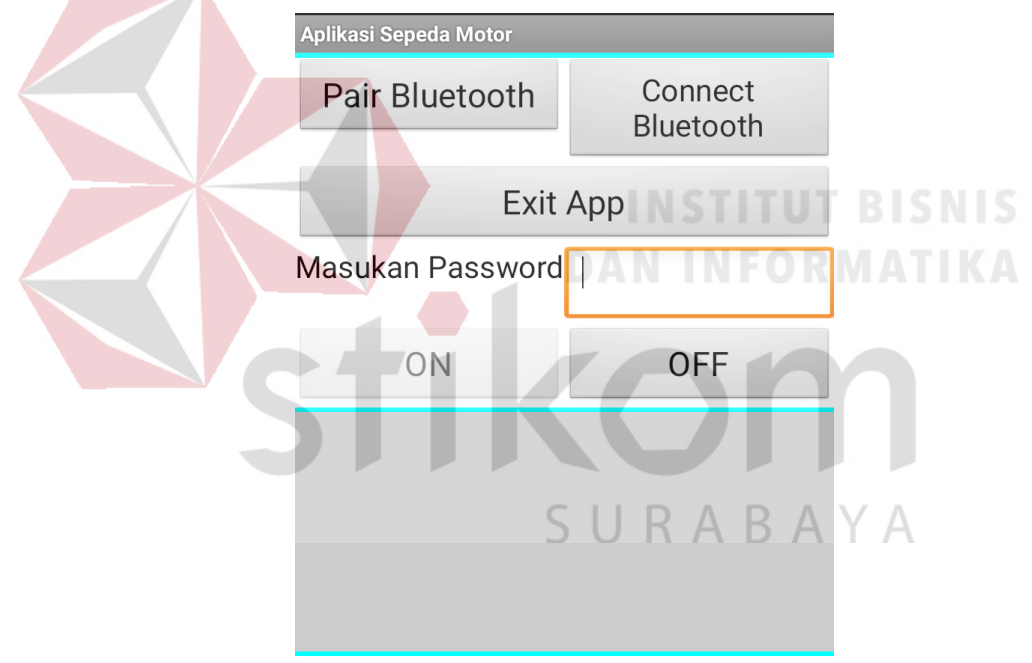

Gambar 3.27 Tampilan Aplikasi Sepeda Motor

#### **BAB IV**

# **HASIL PENGUJIAN DAN PENGAMATAN**

#### **4.1 Pengujian Arduino Mega 2560**

Pada pengujian Arduino mega 2560, dilakukan dengan memasukan program perintah sederhana kedalam Arduino dengan menggunakan software Arduino IDE. Arduino dan program yang baik dapat mengeksekusi dengan hasil yang baik. Tujuan melakukan pengujian ini untuk Arduino yang digunakan pada penelitian ini tidak mengalami kerusakan dan kegagalan pada saat mengeksekusi program. Sehingga pada saat Arduino digunakan dapat berjalan dengan baik dan lancar. Berikut alat yang melakukan pada pengujian antara lain :

- A. PC (Personal Komputer) / Laptop.
- B. Arduino mega 2560
- C. Kabel USB
- D. Software Arduino IDE

Berikut ini langkah – langkah pada prosedur pengujian Arduino mega 2560, sebagai SURABAYA berikut :

**DAN INFORMATIKA** 

- 1. Menghidupkan PC / Laptop
- 2. Menyambungkan PC / laptop pada Arduino mega 2560 dengan menggunakan kabel USB
- 3. Membuka software Arduino IDE pada PC / Laptop program Bahasa C pada Arduino IDE. Berikut contoh program pada Arduino IDE, sebagai berikut :

```
void setup() 
{
  Serial.begin(9600);
}
void loop()
```
{ Serial.println("Coba Arduino Mega 2560"); delay(2000); }

4. Setelah selesai mengetikan program perintah maka tekan icon berbentuk centang "Verify" untuk mengecek apakah terdapat kesalahan pada perintah program yang telah kita buat. Selanjutnya mengkonfigurasi board dengan pilih Arduino mega 2560 pada kolom "tools", lalu mengkonfigurasi port Arduino yang terdeteksi oleh komputer / PC. Berikut tekan icon berbentuk arah kekanan / "upload" untuk meng-upload program kedalam Arduino mega

2560.

Gambar 4.1

5. Apabila program telah berhasil di-upload maka tekan icon "Serial Monitor" pada kanan atas. Maka akan tampil jendela yang berisikan hasil dari serial yang dicetak mengamati hasil yang dilakukan oleh Arduino mega 2560 pada

 $\Box$ COM Send Meg Arduino URABAYA Mega Mega<br>Mega<br>Mana Arduino Mega<br>Arduino Mega<br>Arduino Mega<br>Arduino Mega<br>Arduino Mega<br>Arduino Mega Coba Arduino Mega 2560<br>Coba Arduino Mega 2560<br>Coba Arduino Mega 2560<br>Coba Arduino Mega 2560<br>Coba Arduino Mega 2560<br>Coba Arduino Mega 2560<br>Coba Arduino Mega 2560<br>Coba Arduino Mega 2560<br>Coba Arduino Mega 2560<br>Coba Arduino M No line e

Gambar 4.1 Hasil Pengujian Arduino Mega 2560

Tabel 4.1 memperlihatkan data hasil pengujian Arduino mega 2560. Pada modul Arduino mega 2560 telah mengambil lima kali percobaan program yang akan di upload pada Arduino mega 2560. Maka lima program yang di upload di Arduino mega 2560 sukses terupload sebanyak lima kali maka Arduino mega 2560 dapat digunakan.

| Percobaan Ke- | Hasil Pengujian Arduino Mega |
|---------------|------------------------------|
|               | <b>Sukses Ter-Upload</b>     |
| 2.            | Sukses Ter-Upload            |
| 3.            | <b>Sukses Ter-Upload</b>     |
| 4.            | Sukses Ter-Upload            |
| 5.            | <b>Sukses Ter-Upload</b>     |

Tabel 4.1 Hasil Pengujian Arduino mega 2560

#### **4.2 Pengujian Bluetooth**

Pada pengujian Modul Bluetooth HC-05, dilakukan dengan memasukan program perintah sederhana kedalam Arduino dengan menggunakan software Arduino IDE. Arduino dan program yang baik dapat mengeksekusi dengan hasil yang baik. Tujuan melakukan pengujian ini apakah Bluetooth yang digunakan pada penelitian ini tidak mengalami kerusakan dan kegagalan pada saat mengeksekusi program. Sehingga pada saat Arduino digunakan dapat berjalan dengan baik dan lancar. Berikut alat yang melakukan pada pengujian antara lain :

- A. PC (Personal Komputer) / Laptop.
- B. Arduino mega 2560
- C. Bluetooth HC-05
- D. Kabel Jumper
- E. Kabel USB
- F. Software Arduino IDE

Berikut ini langkah – langkah pada prosedur pengujian modul Bluetooth HC-

05, sebagai berikut :

- 1. Menghubungkan pin VCC dan ground yang ada di modul Bluetooth HC-05 Arduino mega 2560 menggunakan kabel jumper.
- 2. Menghubungkan pin RXD pada modul Bluetooth HC-05 ke pin TXD pada Arduino mega 2560 menggunakan kabel jumper.
- 3. Menghubungkan pin TXD pada modul Bluetooth HC-05 ke pin RXD pada Arduino mega 2560 menggunakan kabel jumper
- 4. Menghidupkan PC / Laptop

- 5. Menyambungkan PC / Laptop pada Arduino mega menggunakan kabel USB
- 6. Membuka software Arduino IDE pada PC / Laptop isi program dalam Bahasa

C pada Arduino IDE. Berikut contoh program pada Arduino IDE :

```
void passwordsepedamotor()
                                  SURABAYA
{
  if (string_sukses)
 {
  delay(100);
  pos = inputString.indexOf('=');if(pos < 0)
   {
   command = inputString.substring(0,pos);ukuran = inputString.substring(pos+1, inputString.length()-1);
    if(!password.compareTo(ukuran))
     {
     Serial.println("password Benar");
     }
    else if(password.compareTo(ukuran))
\overline{\phantom{a}} Serial.println("Password salah");
     }
```

```
inputString = ""; string_sukses = false;
   }
 }
}
```
- 7. Setelah selesai menekan icon "verify" pada toolbar jika tidak dapat kesalahan pada syntax maka akan melakukan upload pada program yang telah dibuat.
- 8. Apabila program telah berhasil di-upload maka tekan icon "Serial Monitor" pada kanan atas. Maka akan tampil jendela yang berisikan hasil dari serial yang dicetak mengamati hasil yang dilakukan oleh Arduino mega 2560 pada Gambar 4.2

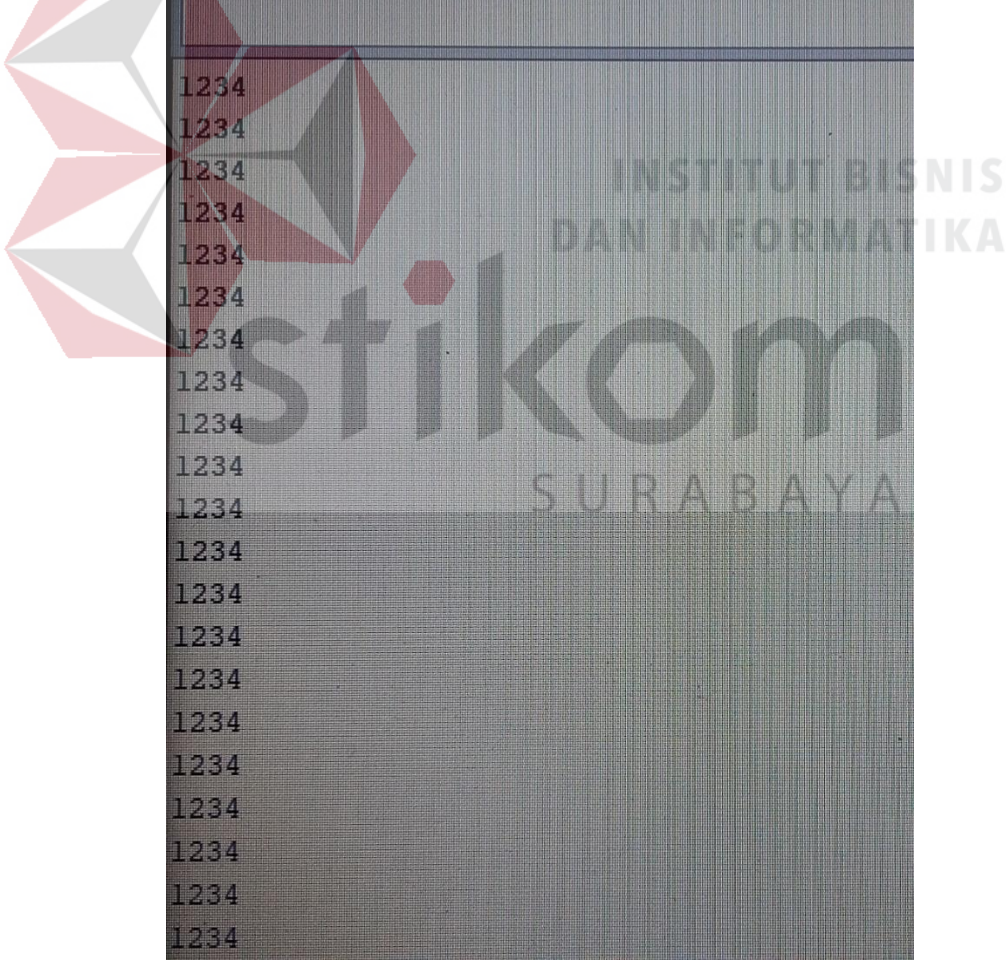

Gambar 4.2 Hasil Pengujian Bluetooth

Tabel 4.2 memperlihatkan data hasil pengujian modul Bluetooth HC-05. Pada modul HC-05 telah mengambil lima kali percobaan pertama mengirimkan data "1, 2, 3, 4" nantinya data yang diterima oleh Arduino mega 2560 adalah "1, 2, 3, 4" sebanyak lima kali dan modul Bluetooth HC-05 berjalan dengan baik.

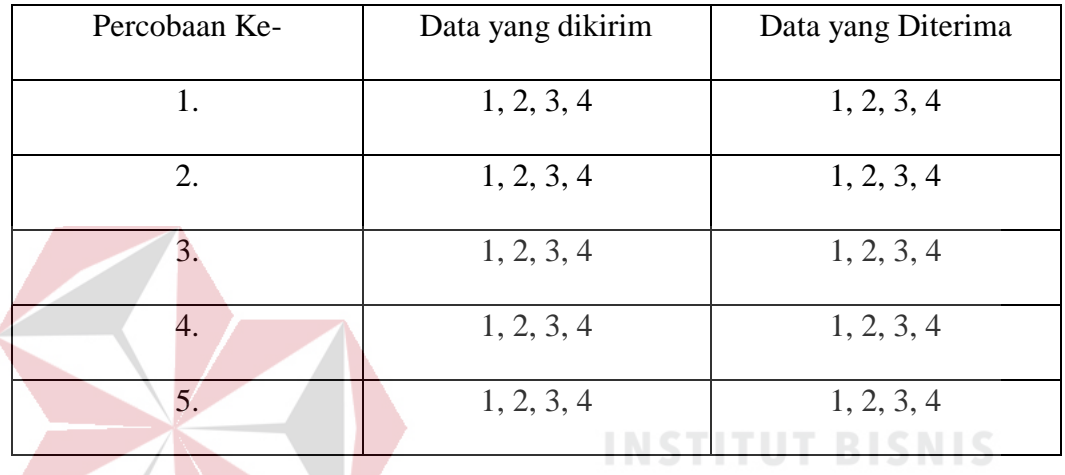

# Tabel 4.2 Pengujian modul Bluetooth HC-05

# **4.3 Pengujian SIM808**

# **DAN INFORMATIKA**

Pada pengujian Modul SIM808, dilakukan dengan memasukan program perintah sederhana kedalam Arduino dengan menggunakan software Arduino IDE. Arduino dan program yang baik dapat mengeksekusi dengan hasil yang baik. Tujuan melakukan pengujian modul SIM808 yang digunakan pada penelitian ini tidak mengalami kerusakan dan kegagalan pada saat mengeksekusi program. Sehingga pada saat Arduino digunakan dapat berjalan dengan baik dan lancar. Berikut alat yang melakukan pada pengujian antara lain :

A. PC(Personal Komputer) / Laptop.

- B. Arduino mega 2560
- C. Modul SIM808
- D. Kabel Jumper
- E. Kabel USB
- F. Software Arduino IDE

Berikut ini langkah – langkah pada prosedur pengujian modul SIM808, sebagai berikut :

- 1. Menghubungkan pin VCC dan ground yang ada modul SIM808 pada Arduino mega 2560 menggunakan kabel jumper.
- 2. Menghubungkan pin RXD pada modul SIM808 ke pin 11 pada Arduino mega 2560 menggunakan kabel jumper.
- 3. Menghubungkan pin TXD pada modul SIM808 ke pin 10 pada Arduino mega 2560 menggunakan kabel jumper.
- 4. Menghidupkan PC / Laptop
- 5. Menyambungkan PC / Laptop pada Arduino mega menggunakan kabel USB

6. Membuka software Arduino IDE pada PC / Laptop isi program dalam Bahasa

C pada Arduino IDE. Berikut contoh program pada Arduino IDE :

```
void sms()
{
  gps.begin(9600);
                                   SURABAYA
 Serial.begin(9600);
  //inisialisasi sim 808
  while(!sim808.init()) {
    delay(1000);
    Serial.println("SIM808 Tidak Terdeteksi!!!");
 }
  Serial.println("mulai mengirimkan pesan");
  Serial.println("SMS telah dikirim");
  //Mengirim Pesan ke tujuan
  //delay(30000);
  sim808.sendSMS(HP,pemberitauan); 
}
```
7. Setelah selesai menekan icon "verify" pada toolbar jika tidak dapat kesalahan

pada syntax maka akan melakukan upload pada program yang telah dibuat.

8. Apabila program telah berhasil di-upload maka tekan icon "Serial Monitor" pada kanan atas. Maka akan tampil jendela yang berisikan hasil dari serial yang dicetak mengamati hasil yang dilakukan oleh Arduino mega 2560 pada Gambar 4.3

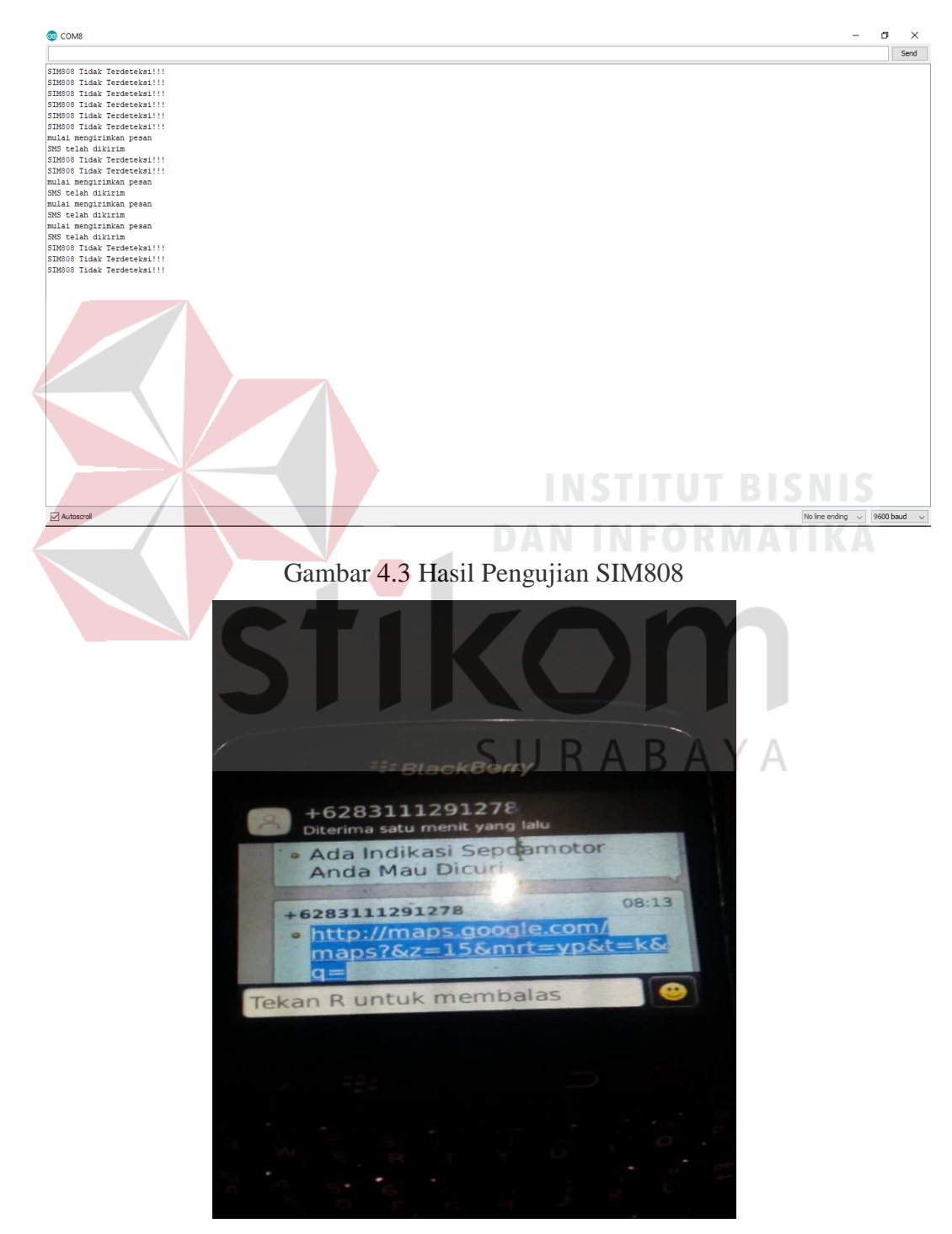

Gambar 4.4 SMS Masuk

Pada Gambar 4.4 dapat dijelaskan bahwa pengujian modul SIM808 telah berjalan dengan baik karena sms dari modul GSM berhasil masuk ke nomer yang ingin ditujuh.

| Percobaan ke- | Hasil Percobaan modul SIM808 |
|---------------|------------------------------|
| 1.            | SMS terkirim                 |
| 2.            | SMS terkirim                 |
| 3.            | SMS terkirim                 |
| 4.            | SMS terkirim                 |
|               | SMS terkirim                 |

Tabel 4.3 Hasil Percobaan modul SIM808

Tabel 4.3 memperlihatkan data hasil pengujian modul SIM808. Pada modul SIM808 telah mengambil lima kali percobaan pengiriman sms di android. Semua percobaan pengiriman sms sebanyak lima kali telah sukses terkirim di android dan modul SIM808 berjalan dengan baik.

SURABAYA

#### **4.4 Pengujian Relay**

Pada pengujian Modul relay, dilakukan dengan memasukan program perintah sederhana kedalam Arduino dengan menggunakan software Arduino IDE. Arduino dan program yang baik dapat mengeksekusi dengan hasil yang baik. Tujuan melakukan pengujian ini apakah relay yang digunakan pada penelitian ini tidak mengalami kerusakan dan kegagalan pada saat mengeksekusi program. Sehingga pada saat Arduino digunakan dapat berjalan dengan baik dan lancar. Berikut alat yang melakukan pada pengujian antara lain :

- A. PC (Personal Komputer) / Laptop.
- B. Arduino mega 2560
- C. Modul relay
- D. Kabel Jumper
- E. Kabel USB
- F. Software Arduino IDE

Berikut ini langkah – langkah pada prosedur pengujian modul Relay, sebagai berikut :

- 1. Menghubungkan pin VCC dan ground yang ada di modul relay Arduino mega 2560 menggunakan kabel jumper.
- 2. Menghidupkan PC / Laptop
- 3. Menyambungkan PC / Laptop pada Arduino mega menggunakan kabel USB

Membuka software Arduino IDE pada PC / Laptop isi program dalam Bahasa

C pada Arduino IDE. Berikut contoh program pada Arduino IDE :

```
int relay1 = 7;
void setup() 
{
  Serial.begin(9600);
  pinMode(relay1, OUTPUT);
}
void loop() 
{
  menyalah();
  delay(2000);
```
# SURABAYA

```
mati();
}
```

```
void menyalah()
{
  digitalWrite(relay1, HIGH);
  delay(1000);
  Serial.println ("Relay Menyalah");
}
```

```
void mati()
```
{ digitalWrite(relay1, LOW); delay(1000); Serial.println("Relay Mati"); }

- 4. Setelah selesai menekan icon "verify" pada toolbar jika tidak dapat kesalahan pada syntax maka akan melakukan upload pada program yang telah dibuat.
- 5. Apabila program telah berhasil di-upload maka tekan icon "Serial Monitor" pada kanan atas. Maka akan tampil jendela yang berisikan hasil dari serial yang dicetak mengamati hasil yang dilakukan oleh Arduino mega 2560 pada

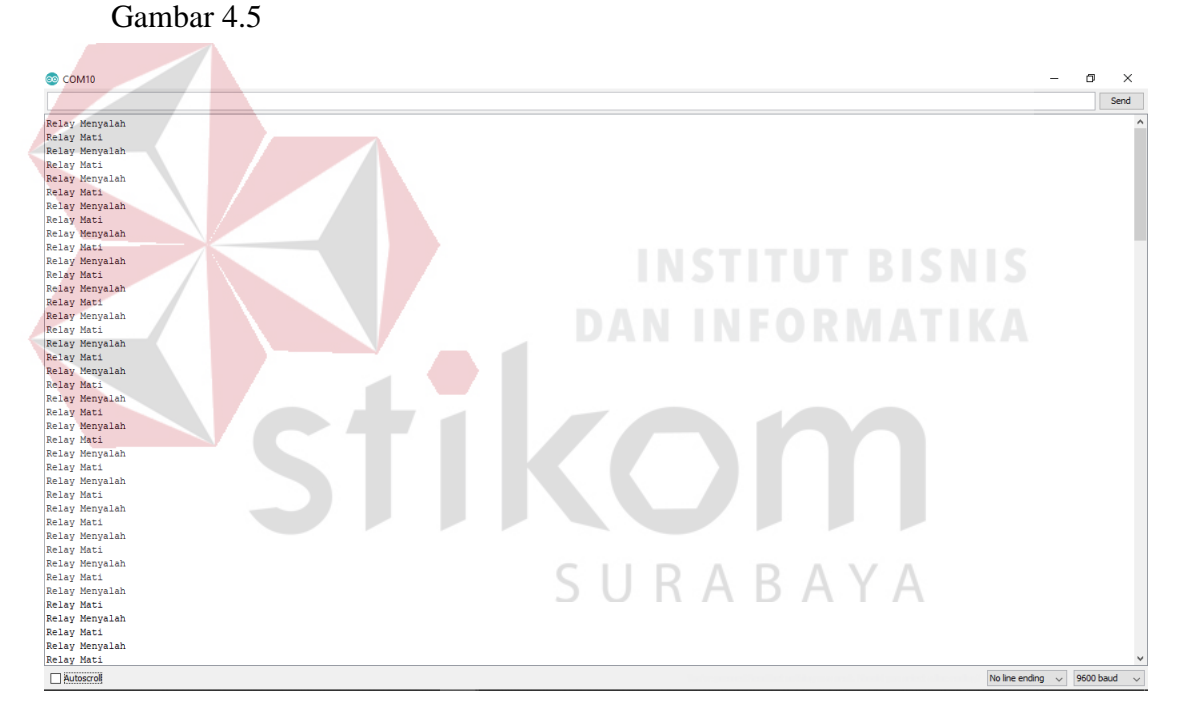

Gambar 4.5 Pengujian Modul Relay

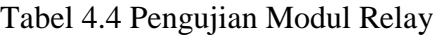

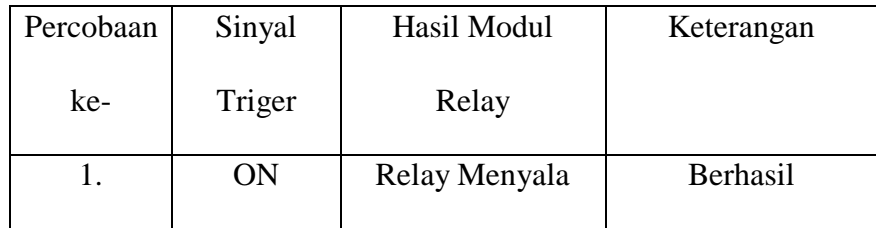

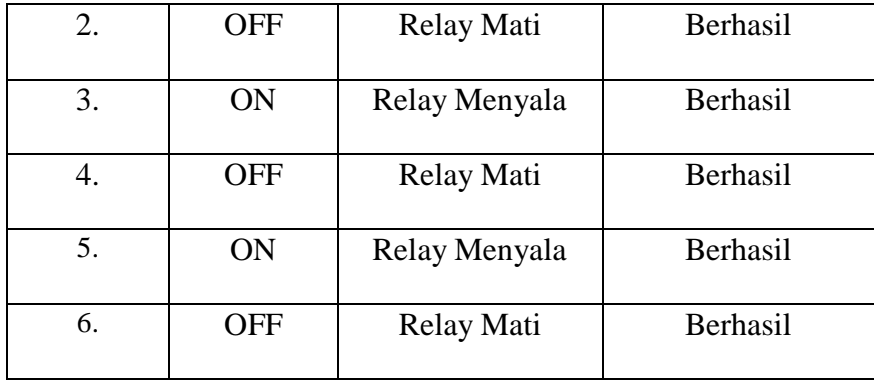

Tabel 4.4 memperlihatkan data hasil pengujian modul Relay. Pada modul relay telah mengambil lima kali percobaan. Percobaan pertama yaitu relay menyala, maka relay tersebut akan menyala. Percobaan kedua yaitu relay mati, maka relay tersebut akan mati. Percobaan ketiga yaitu relay menyala, maka relay tersebut akan menyala. Percobaan keempat yaitu relay mati, maka relay tersebut akan mati. Percobaan kelima yaitu relay menyala, maka relay tersebut akan menyala. Dari pengujian akan disimpulkan maka relay berjalan dengan baik.

# **4.5 Pengujian Sensor Accelerometer**

Pada pengujian Sensor Accelerometer, dilakukan dengan memasukan program perintah sederhana kedalam Arduino dengan menggunakan software Arduino IDE. Arduino dan program yang baik dapat mengeksekusi dengan hasil yang baik. Tujuan melakukan pengujian ini Sensor Accelerometer yang digunakan pada penelitian ini tidak mengalami kerusakan dan kegagalan pada saat mengeksekusi program. Sehingga pada saat Arduino digunakan dapat berjalan dengan baik dan lancar. Berikut alat yang melakukan pada pengujian antara lain :

- A. PC(Personal Komputer) / Laptop.
- B. Arduino mega 2560
- C. Sensor Accelerometer
- D. Kabel Jumper
- E. Kabel USB
- F. Software Arduino IDE

Berikut ini langkah – langkah pada prosedur pengujian modul Sensor Accelerometer, sebagai berikut :

- 1. Menghubungkan pin VCC dan ground yang ada Sensor Accelerometer pada Arduino mega 2560 menggunakan kabel jumper.
- 2. Menghubungkan pin SDA pada modul Sensor Accelerometer ke pin A1pada Arduino mega 2560 menggunakan kabel jumper.
- 2 Menghubungkan pin SCL pada modul Sensor Accelerometer ke pin A2 pada Arduino mega 2560 menggunakan kabel jumper.
- 3 Menghubungkan pin int pada modul Sensor Accelerometer ke pin A3 pada Arduino mega 2560
- 4 Menghidupkan PC / Laptop
- 5 Menyambungkan PC / Laptop pada Arduino mega menggunakan kabel USB Membuka software Arduino IDE pada PC / Laptop isi program dalam Bahasa C pada Arduino IDE. Berikut contoh program pada Arduino IDE :

```
#include <MPU6050.h>
MPU6050 accelero;
Vector sumbu;
void setup() 
{
  Serial.begin(9600);
}
void loop() 
{
   while(!accelero.begin(MPU6050_SCALE_2000DPS, 
MPU6050_RANGE_2G))
  {
   Serial.println("Sensor Tidak Terdeteksi!! ");
```

```
 delay(500);
  }
 sumbu = accelero.readNormalizeAccel();
Serial.print(" Nilai X =");
 Serial.print (sumbu.XAxis);
Serial.print(" Nilai Y =");
 Serial.println(sumbu.YAxis);
 delay(2000);
}
```
- 6. Setelah selesai menekan icon "verify" pada toolbar jika tidak dapat kesalahan pada syntax maka akan melakukan upload pada program yang telah dibuat.
- 7. Apabila program telah berhasil di-upload maka tekan icon "Serial Monitor" pada kanan atas. Maka akan tampil jendela yang berisikan hasil dari serial yang dicetak mengamati hasil yang dilakukan oleh Arduino mega 2560 pada

Gambar 4.5

8. Pada Gambar 4.6 hasil pengujian accelerometer pada posisi diam.

Nilai X = 2 Nilai Y = 2 Nilai Z = 6 R M A T K A Nilai X = 7 Nilai Y = 7 Nilai Z = 10 Nilai X = 7 Nilai Y = 7 Nilai Z = 9 Nilai X = 7 Nilai Y = 7 Nilai Z = 9 Nilai X = 7 Nilai Y = 7 Nilai Z = 10 Nilai X = 7 Nilai Y = 7 Nilai Z = 9 Nilai X = 7 Nilai Y = 7 Nilai Z = 10 Nilai X = 6 Nilai X = 6 Nilai Z = 9 Nilai X = 7 Nilai Y = 7 Nilai Z = 10 Nilai X = 7 Nilai Y = 7 Nilai Z = 9 Nilai X = 7 Nilai Y = 7 Nilai Z = 10 Nilai X = 7 Nilai Y = 7 Nilai Z = 9 Nilai X = 7 Nilai Y = 7 Nilai Z = 10 Nilai X = 7 Nilai Y = 7 Nilai Z = 10 Nilai X = 7 Nilai Y = 7 Nilai Z = 10 Nilai  $X = 5$  Nilai  $Y = 6$  Nilai  $Z = 9$ Nilai X = 7 Nilai Y = 7 Nilai Z = 10 Nilai X = 7 Nilai Y = 7 Nilai Z = 10 Nilai X = 7 Nilai Y = 7 Nilai Z = 10 Nilai X = 7 Nilai Y = 7 Nilai Z = 9 Nilai X = 7 Nilai Y = 7 Nilai Z = 10

Gambar 4.6 Hasil Pengujian Accelerometer Posisi Diam

```
Nilai X = -25 Nilai Y = 0 Nilai Z = 2
   Nilai X = -2 Nilai Y = -2 Nilai Z = 3
   Nilai X = -23 Nilai Y = -3 Nilai Z = 2
   Nilai X = -18 Nilai Y = -1 Nilai Z = 2
   Nilai X = -20 Nilai Y = -3 Nilai Z = 2
   Nilai X = 11 Nilai Y = 4 Nilai Z = 1
   Nilai X = -15 Nilai Y = -2 Nilai Z = 1
   Nilai X = -26 Nilai Y = -8 Nilai Z = -3
   Nilai X = -27 Nilai Y = -6 Nilai Z = -3Nilai X = -26 Nilai Y = -5 Nilai Z = -1
   Nilai X = -21 Nilai Y = -2 Nilai Z = 2
   Nilai X = 7 Nilai Y = -2 Nilai Z = -16
   Nilai X = 7 Nilai Y = -3 Nilai Z = 0
   Nilai X = 6 Nilai Y = -5 Nilai Z = -1
   Nilai X = 4 Nilai Y = -6 Nilai Z = -2
   Nilai X = 10 Nilai Y = 4 Nilai Z = 6
   Nilai X = -6 Nilai Y = -13 Nilai Z = -11
  Nilai X = -5 Nilai Y = -12 Nilai Z = -9Nilai X = -16 Nilai Y = -25 Nilai Z = -18Gambar 4. 7 Nilai Accelerometer pada saat bergerak
```
9. Pada Gambar 4.7 adalah hasil nilai aceleroeter pada saat bergerak

Pada Gambar 4.8 modul Accelerometer telah mengambil data sebanyak dua puluh kali percobaan. Percobaan pertama posisi accelerometer pada posisi diam, dan nilai accelerometer pada posisi diam adalah nilai  $X = 7$ , nilai  $Y = 7$ , nilai  $Z =$ 10. Pada Gambar 4.9 modul accelerometer telah mengambil data sebanyak dua puluh kali percobaan pada posisi bergerak, dan nilai dari accelerometer ada posisi bergerak adalah nilai X < 0, nilai Y < 0, nilai Z < 0, Dari pengujian accelerometer dapat disimpulkan bahwa modul accelerometer dapat membedakan antara diam dan bergerak.

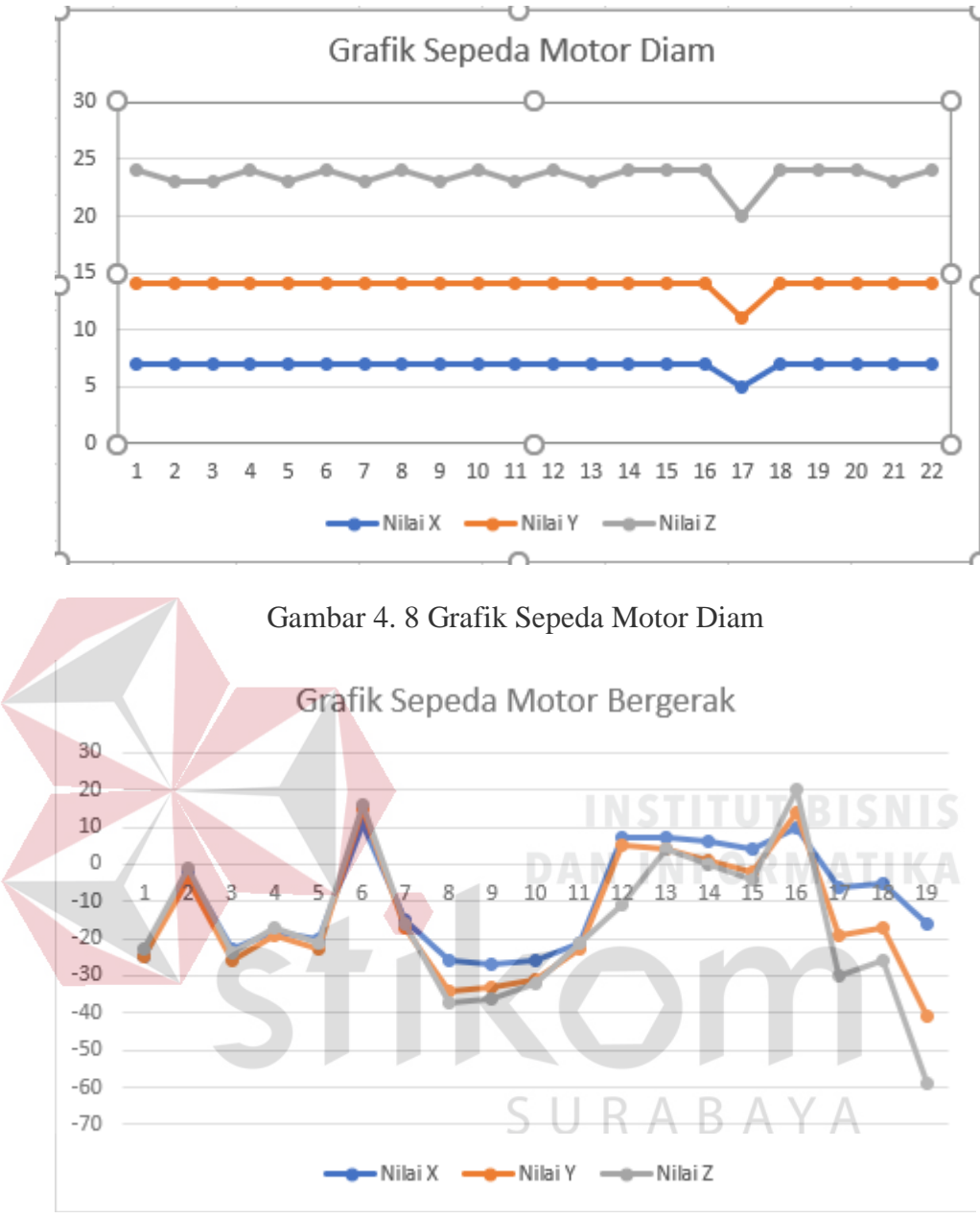

Gambar 4. 9 Grafik Sepeda Motor Bergerak

### **4.6 Pengujian komunikasi Bluetooth dengan aplikasi android**

Pengujian dilakukan untuk memasukan kata sandi melalui aplikasi yang ada di smartphone apakah kata sandi tersebut benar, kalau benar nantinya sepeda motor itu akan menyala. Jika kata sandi tersebut salah maka sepeda motor tersebut tidak akan bisa menyala. Pengujian ini untuk dilakukan memastikan sepeda motor tersebut bisa dinyalakan

#### **4.6.1 Hasil pengujian komunikasi Bluetooth dengan aplikasi android**

Inilah awal mula tampilan awal sebelum proses dijalankan ditunjukan pada Gambar 4.10 sebelum proses komunikasi Bluetooth dengan aplikasi android dilakukan, sepeda motor tidak menyala.

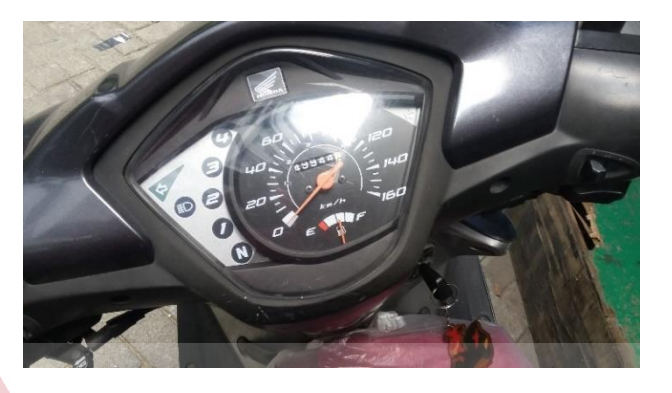

Gambar 4.10 Sepeda motor tidak menyala

Masukan password "1234" diaplikasi yang ada di android. Setalah memasukan password yang dimasukan tadi jika password benar maka diaplikasi android ada pemberitauan password yang dimasukan benar ditunjukan pada Gambar 4.11. jika yang password yang dimasukan salah ditunjukan pada Gambar 4.12

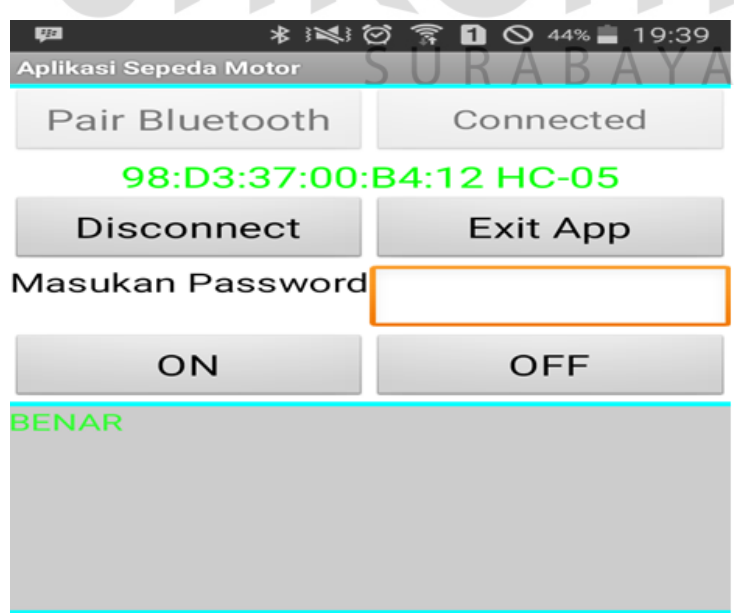

Gambar 4.11 Password Benar

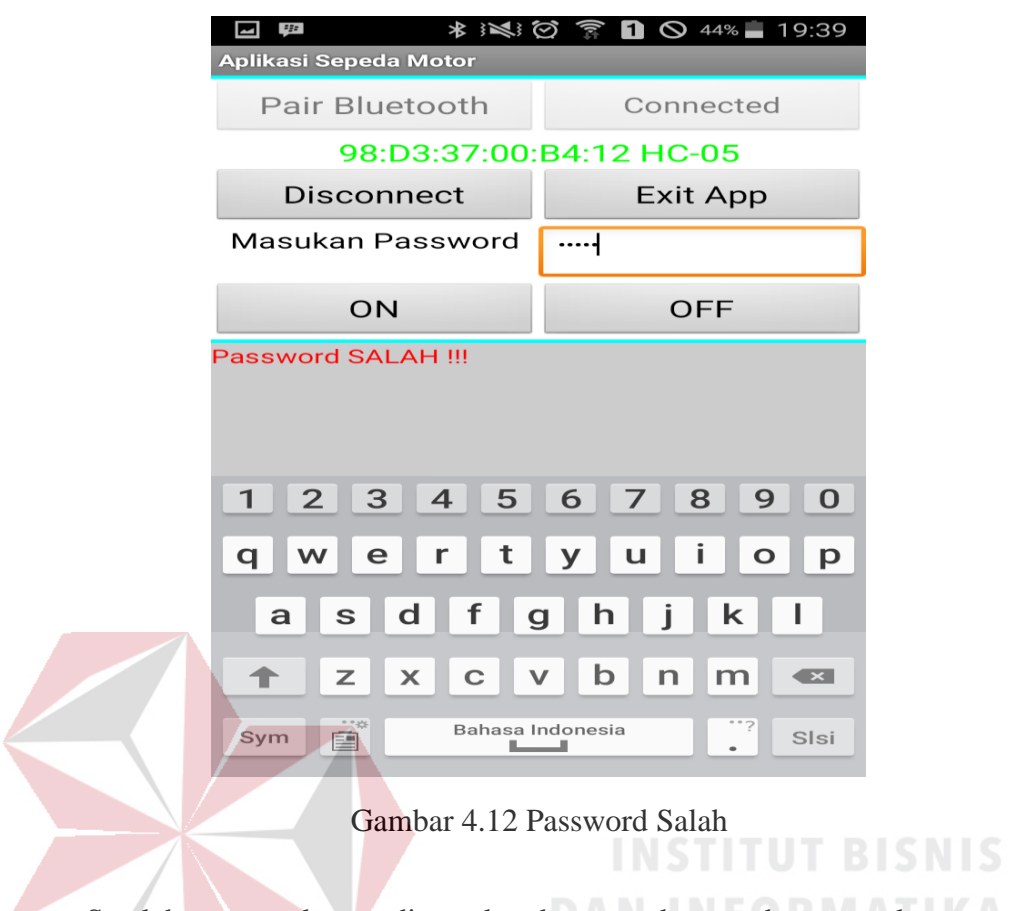

Setelah password yang dimasukan benar maka sepeda motor akan menyala.

Hasil ditunjukan pada Gambar 4.13.

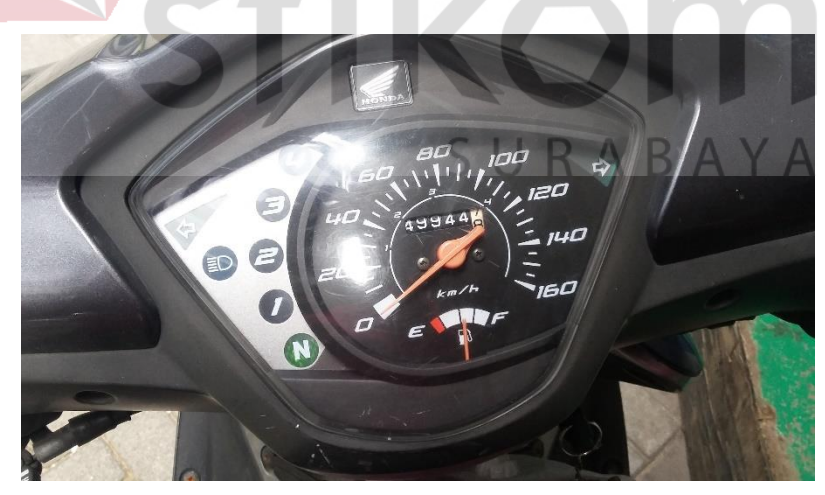

Gambar 4.13 Sepeda Motor Menyala

Pada Tabel 4.5 memperlihatkan data hasil percobaan Bluetooth dengan aplikasi android. Ketik password di aplikasi android yang sudah dibuat, jika

password itu benar maka sepeda motor tersebut akan menyala, jika password yang di masukan salah maka sepeda motor tersebut tidak akan menyala.

| Percobaan Ke   | Password Benar /<br>Keterangan |                            |
|----------------|--------------------------------|----------------------------|
|                | Salah                          |                            |
|                | Benar                          | Sepeda Motor Menyala       |
| $\overline{2}$ | Benar                          | Sepeda Motor Menyala       |
| 3              | Salah                          | Sepeda Motor Tidak Menyala |
| 4              | Benar                          | Sepeda Motor Menyala       |
| 5              | Salah                          | Sepeda Motor Tidak Menyala |
| 6              | Benar                          | Sepeda Motor Menyala       |
|                | Salah                          | Sepeda Motor Tidak Menyala |
| 8              | Benar                          | Sepeda Motor Menyala       |
| 9              | Salah                          | Sepeda Motor Tidak Menyala |
| 10             | Benar                          | Sepeda Motor Menyala       |

Tabel 4. 5 Hasil dari Tiap Percobaan Bluetooth dengan Aplikasi Android

### **4.7 Pengujian tingkat keakuratan GPS**

Pengujian dilakukan ketika sepeda motor berada dijalan maka nantinya akan terdeteksi oleh GPS. Bertujuan untuk mengetahui keberadaan sepeda motor ada dimana. Pengujian ini dilakukan untuk memastikan modul GPS dapat mengetahui keberadaan dari sepeda motor tersebut.

# **4.7.1 Hasil pengujian tingkat keakuratan GPS**

Ini awal mula terjadinya proses pengiriman SMS dari program Arduino IDE ditandai dengan "Mulai mengirimkan SMS". SMS telah terkirim nantinya akan ditandai dengan "SMS telah terkirim" dan isi dari SMS tersebut mengirimkan sebuah link yang langsung terhubung ke google maps lebih jelasnya lihat pada Gambar 4.14 setelah itu klik link yang ada di smartphone maka akan terhubung langsung ke google maps lebih jelasnya lihat pada Gambar 4.15.

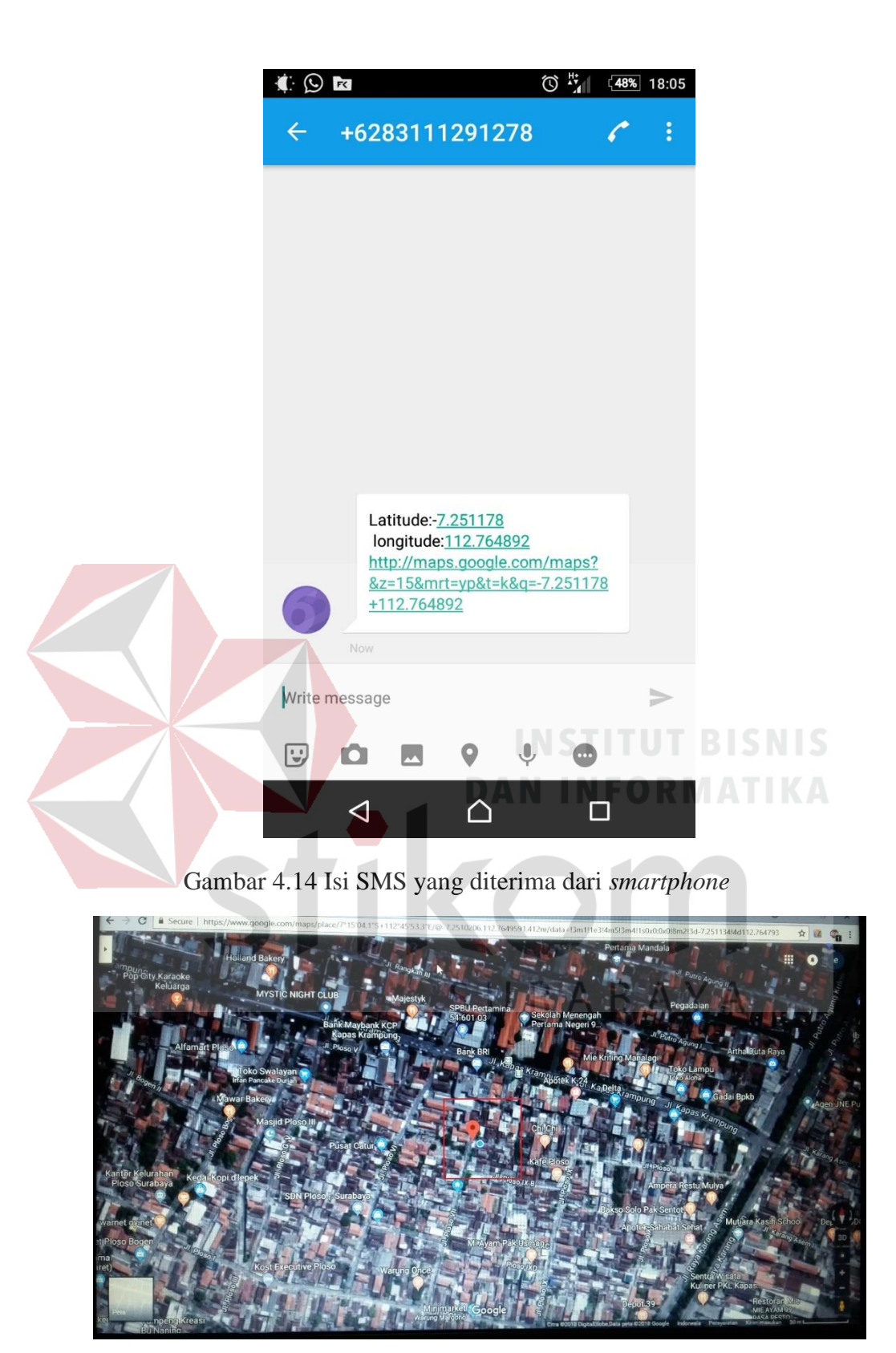

Gambar 4.15 Tampilan Lokasi di *google maps*

Tabel 4.6 memperlihatkan data hasil deteksi lokasi yang dikirim oleh alat sebanyak 10 kali dari lokasi yang berbeda-beda. Pertama data diambil dari lokasi Institut Bisnis dan Informatika Stikom Surabaya. Maka alat tersebut akan mendeteksi nilai latitude dan longitude dan data diambil sebanyak tiga kali dan hasil dari latitude dan longitude tetap sama. Data yang kedua diambil dari lokasi jalan Ploso gang VII surabaya. Maka alat tersebut juga mendeteksi nilai latitude dan longitude data diambil sebanyak tiga kali dan hasil latitude dan longitude tetap sama. Data yang ketiga diambil dari lokasi jalan dukuh setro gang IXA surabaya. Maka alat tersebut akan mendeteksi nilai latitude dan longitude dan data diambil sebanyak empat kali hasil dari nilai latitude dan longitude tetap sama

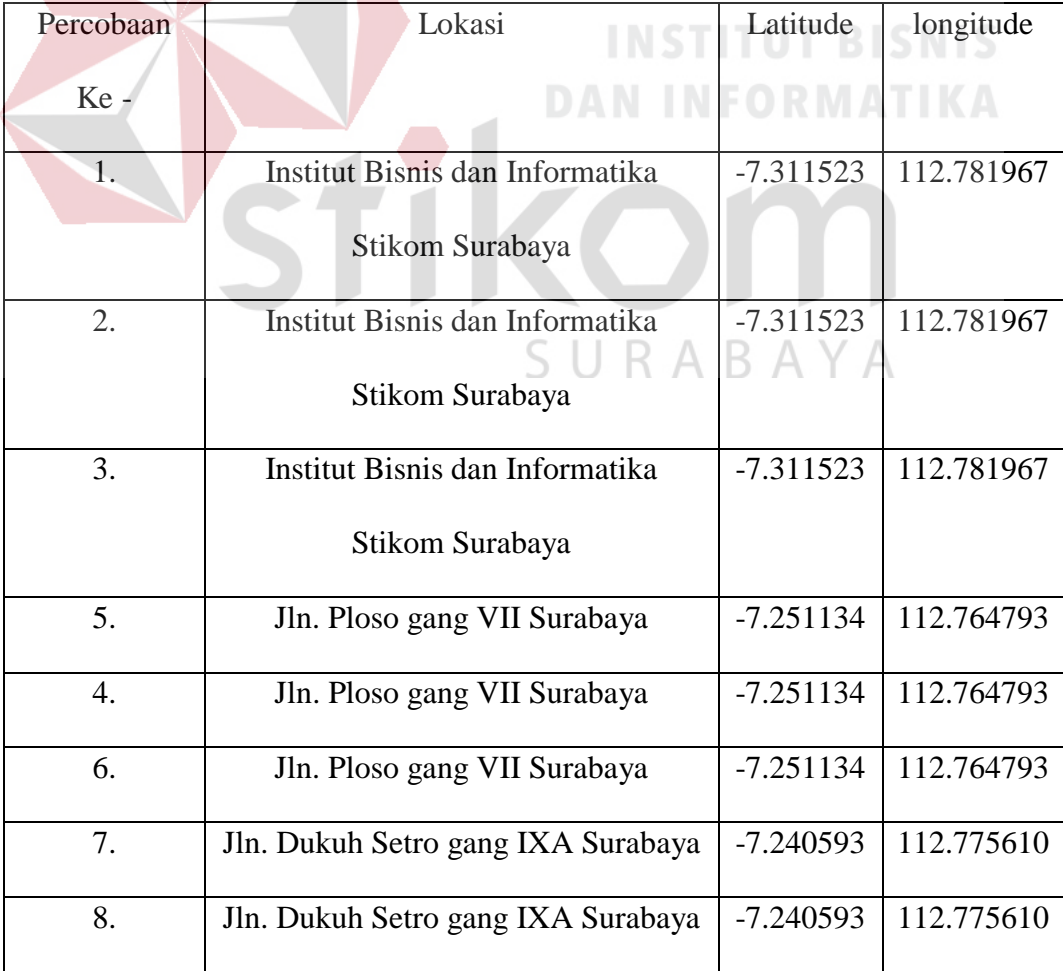

Tabel 4.6 Data Akurasi GPS

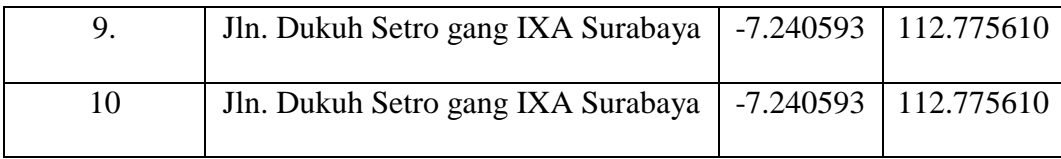

#### **4.8 Pengujian Modul GSM dengan Android**

Pengujian ini memberikan informasi awal kepada pemilik sepeda motor tersebut kalau sepeda motor itu dicuri dan memberikan peringatan dan lokasi sepeda motor kepada pemilik sepeda motor melalui SMS, yang nantinya SMS tersebut dikirimkan ke *smartphone* dari pemilik sepeda motor. Hal ini dilakukan untuk mengetahui bahwa pengiriman SMS kepada pemilik tersebut berjalan dengan baik.

## **4.8.1 Hasil pengujian modul GSM dengan Android**

Ini awal mula terjadinya proses pengiriman SMS dari program Arduino IDE ditandai dengan "Mulai mengirimkan SMS". SMS telah terkirim nantinya akan ditandai dengan "SMS telah terkirim" lebih jelasnya lihat pada Gambar4.16.

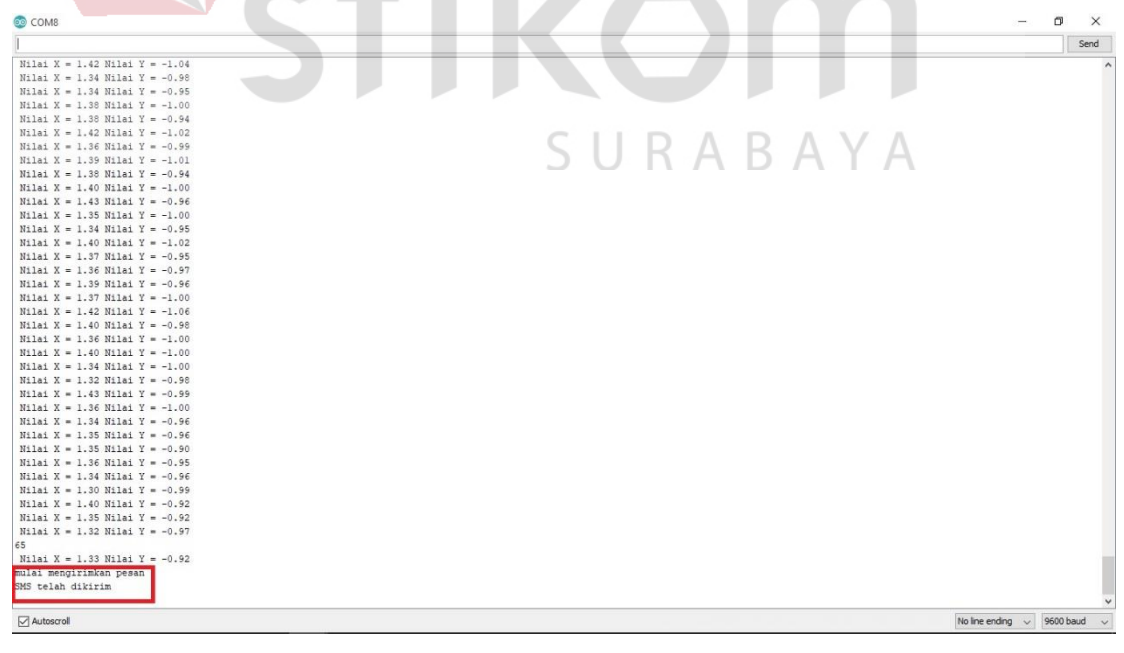

Gambar 4. 16 Tampilan Proses Pengiriman SMS di Arduino

Setelah proses selesai terkirim maka tunggu beberapa menit maka sms akan terkirim di smartphone lebih jelasnya lihat pada Gambar 4.17.

**BlackBerry** +6283111291278 Diterima satu menit yang Ada Indikasi Sepaamotor **Anda Mau Dicur** 08:13 6283111291278 http://map map Tekan R untuk membalar INSTITUT

Gambar 4. 17 Tampilan Saat Menerima SMS di Smartphone

Pada Tabel 4.7 memperlihatkan data hasil percobaan modul GSM dengan Android. Data yang diambil sebanyak lima kali percobaan pertama kita coba kirim ke nomer yang dituju dapat diterima dengan baik atau SMS telah terkirim. Percobaan kedua kirim ke nomer yang berbeda ternyata SMS tersebut terkirim. Jadi pengujian modul GSM tersebut dapat berjalan dengan baik atau modul tersebut dapat digunakan.

| Percobaan      | Nomer   | <b>Teks SMS</b>                         | Keterang |
|----------------|---------|-----------------------------------------|----------|
| Ke-            | Dituju  |                                         | an       |
| 1              | 0817036 | Ada Indikasi Sepeda Motor Dicuri        | Terkirim |
|                | 70838   |                                         |          |
| $\overline{2}$ | 0817036 | http://maps.google.com/maps?&z=15&mrt=y | Terkirim |
|                | 70838   | $p&t=k&q=$                              |          |
| 3              | 0878532 | Ada Indikasi Sepeda Motor Dicuri        | Terkirim |
|                | 78485   |                                         |          |
| $\overline{4}$ | 0878532 | http://maps.google.com/maps?&z=15&mrt=y | Terkirim |
|                | 78485   | $p\&t=k\&q=$                            |          |
| $\overline{5}$ | 0838314 | Ada Indikasi Sepeda Motor Dicuri        | Terkirim |
|                | 09377   |                                         |          |
| 6              | 0838314 | http://maps.google.com/maps?&z=15&mrt=y | Terkirim |
|                | 09377   | $p&t=k&q=$                              |          |
| $\tau$         | 0852335 | Ada Indikasi Sepeda Motor Dicuri        | Terkirim |
|                | 55080   |                                         |          |
| 8              | 0852335 | http://maps.google.com/maps?&z=15&mrt=y | Terkirim |
|                | 55080   | $p&t=k&q=$                              |          |

Tabel 4.7 Hasil percobaan modul GSM dengan android

#### **4.9 Pengujian sistem keamanan secara terintegrasi**

Pengujian dilakukan ketika Sepeda Motor berada dijalan dengan keadaan aman maka sistem tersebut mati. Ketika sepeda motor tersebut berada dijalan tibatiba ada orang yang merampas sepeda motor yang pakai maka sistem keamanan tersebut mati. Nantinya jika pemilik sepeda motor akan mematikan sepeda motor tersebut dengan cara menggunakan aplikasi yang ada di android. Jika sepeda motor tersebut sudah mati

### **4.9.1 Hasil pengujian sistem keamanan yang terintegrasi**

Pada Gambar 4.18 dijelaskan bahwa ini awal mula terjadinya proses pengujian sistem keamanan yang terintegrasi sepeda motor pada posisi diam. Pada saat sepeda nilai dari modul accelerometer nilai  $X = 7$ , Nilai  $Y = 7$  dan Nilai  $Z = 10$ lebih detailnya lihat pada Gambar 4.19.

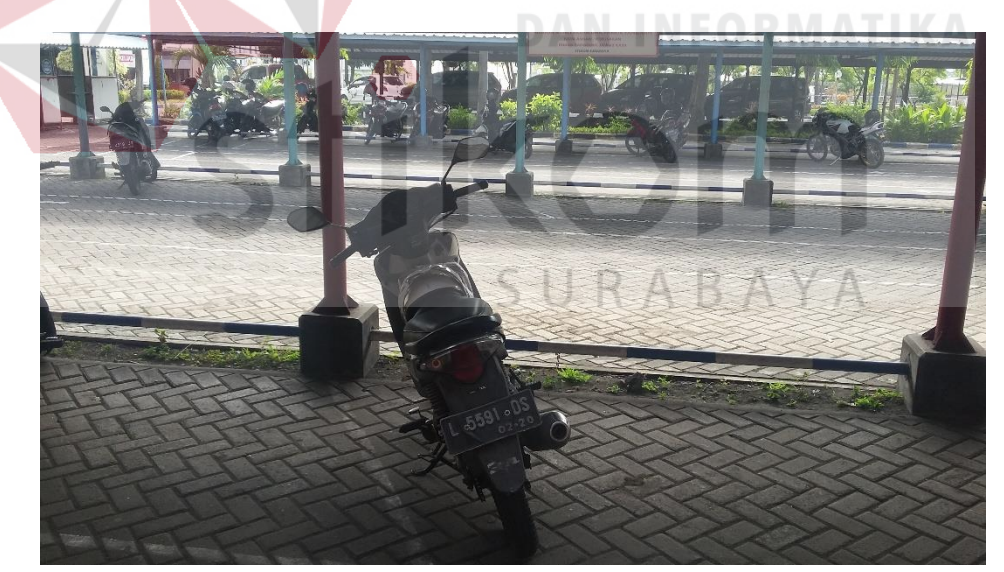

Gambar 4.18 Sepeda Motor Berhenti

```
Nilai X = 2 Nilai Y = 2 Nilai Z = 6Nilai X = 7 Nilai Y = 7 Nilai Z = 10
Nilai X = 7 Nilai Y = 7 Nilai Z = 9
Nilai X = 7 Nilai Y = 7 Nilai Z = 9
Nilai X = 7 Nilai Y = 7 Nilai Z = 10
Nilai X = 7 Nilai Y = 7 Nilai Z = 9
Nilai X = 7 Nilai Y = 7 Nilai Z = 10
Nilai X = 6 Nilai Y = 6 Nilai Z = 9
Nilai X = 7 Nilai Y = 7 Nilai Z = 10
Nilai X = 7 Nilai Y = 7 Nilai Z = 9
Nilai X = 7 Nilai Y = 7 Nilai Z = 10
Nilai X = 7 Nilai Y = 7 Nilai Z = 9
Nilai X = 7 Nilai Y = 7 Nilai Z = 10Nilai X = 7 Nilai Y = 7 Nilai Z = 10
Nilai X = 7 Nilai Y = 7 Nilai Z = 10
Nilai X = 5 Nilai Y = 6 Nilai Z = 9Nilai X = 7 Nilai Y = 7 Nilai Z = 10
Nilai X = 7 Nilai Y = 7 Nilai Z = 10
Nilai X = 7 Nilai Y = 7 Nilai Z = 10
Nilai X = 7 Nilai Y = 7 Nilai Z = 9
Nilai X = 7 Nilai Y = 7 Nilai Z = 10
```
Gambar 4.19 Nilai dari Accelerometer pada saat sepeda motor diam

Pada Gambar 4.20 dijelaskan bahwa ketika sepeda Motor berpindah tempat nantinya akan memberikan pemberitauan kepada pemilik melalui SMS yang akan dikirim ke nomor telepon pemilik lebih jelasnya lihat pada Gambar 4.21.

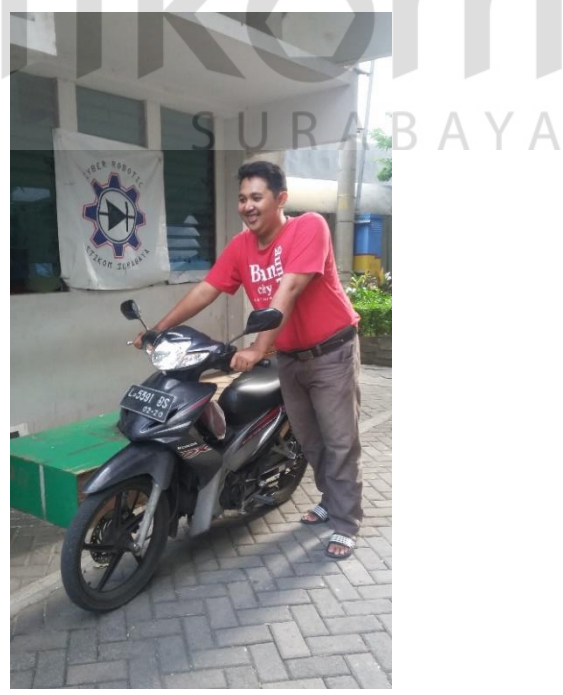

Gambar 4.20 Ketika Sepeda motor Berpindah Tempat

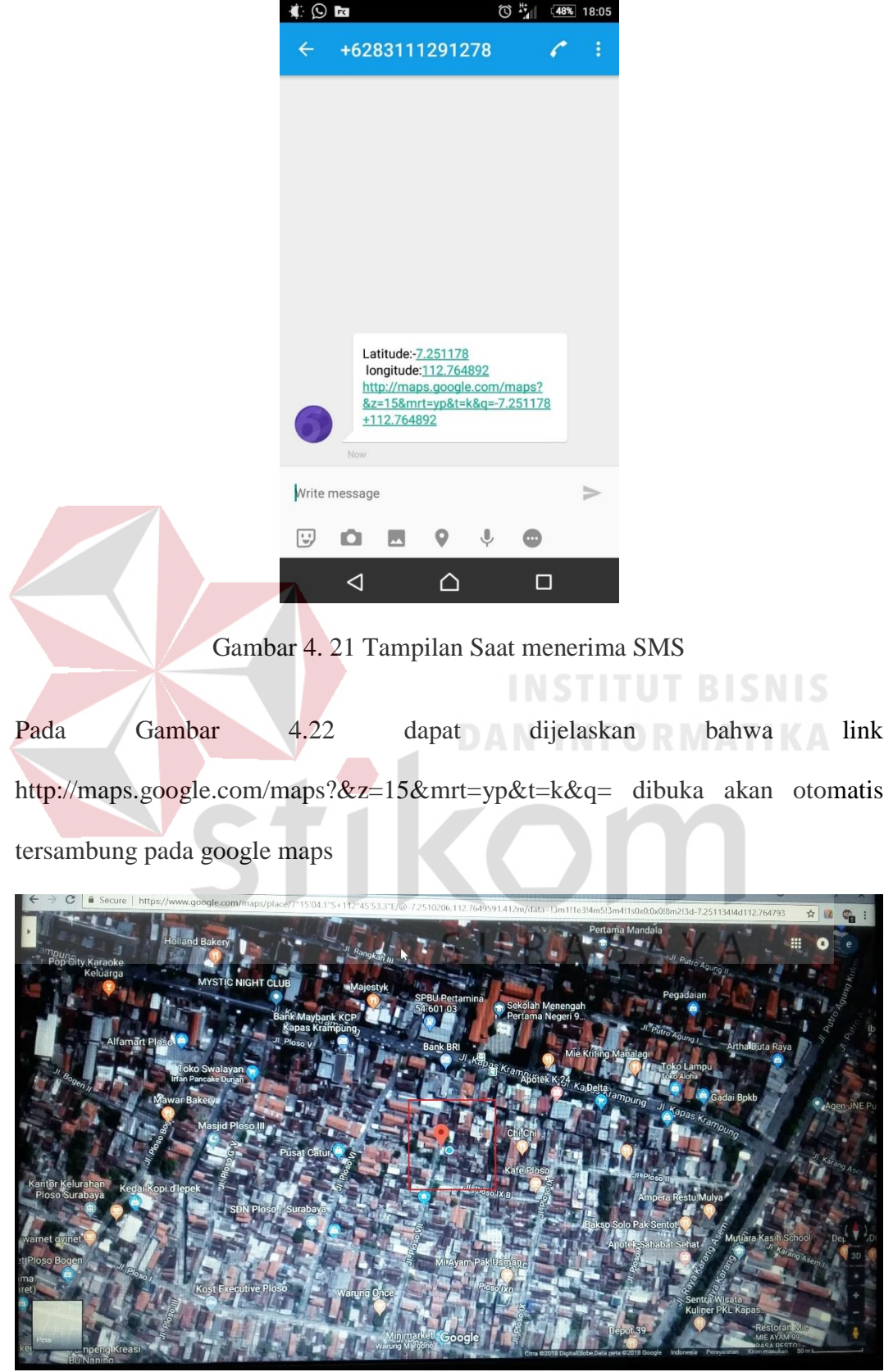

Gambar 4. 22 Tampilan pada Google Maps

Pada Tabel 4.8 dapat memperlihatkan hasil percobaan pengujian sistem yang terintegrasi. Data akan dicoba sebanyak sepuluh kali. Percobaan pertama pada saat sepeda motor berpindah tempat atau bergerak maka akan mengirimkan pemberitauan kepada pemilik sepeda motor berupa SMS yang nantinya akan di kirim ke nomor telepon pemilik sepeda motor

| Percob | Nomor     | Pind        | Isi SMS                               | Keteran      |
|--------|-----------|-------------|---------------------------------------|--------------|
| aan    | Telepon   | ah          |                                       | gan          |
| Ke-    |           | Tem         |                                       |              |
|        |           | pat         |                                       |              |
| 1.     | 083111291 | Ya          | Ada Indikasi Sepeda Motor Dicuri,     | Terkiri      |
|        | 278       |             | http://maps.google.com/maps? $&z=15&$ | m            |
|        |           |             | $mrt = yp&t = k&q =$                  |              |
| 2.     | 083111291 | tidak       | Ada Indikasi Sepeda Motor Dicuri,     | Tidak        |
|        | 278       |             | http://maps.google.com/maps?&z=15&    | Terkiri      |
|        |           |             | $mrt = yp$ & $t = k$ & $q =$          | m            |
| 3.     | 081703670 | Ya          | Ada Indikasi Sepeda Motor Dicuri,     | Terkiri      |
|        | 838       |             | http://maps.google.com/maps?&z=15&    | m            |
|        |           |             | $mrt = yp&t = k&q =$                  |              |
| 4.     | 081703670 | Ya          | Ada Indikasi Sepeda Motor Dicuri,     | Terkiri      |
|        | 838       |             | http://maps.google.com/maps? $&z=15&$ | m            |
|        |           |             | $mrt = yp&t = k&q =$                  |              |
| 5.     | 087853278 | Tida        | Ada Indikasi Sepeda Motor Dicuri,     | Tidak        |
|        | 485       | $\mathbf k$ | http://maps.google.com/maps?&z=15&    | Terkiri      |
|        |           |             | $mrt = yp&t = k&q = \wedge \vee$      | m            |
| 6.     | 087853278 | Tida        | Ada Indikasi Sepeda Motor Dicuri,     | <b>Tidak</b> |
|        | 485       | $\mathbf k$ | http://maps.google.com/maps? $&z=15&$ | Terkiri      |
|        |           |             | $mrt = yp&t = k&q =$                  | m            |
| 7.     | 08523355  | Tida        | Ada Indikasi Sepeda Motor Dicuri,     | Tidak        |
|        | 5080      | $\bf k$     | http://maps.google.com/maps? $&z=15&$ | Terkiri      |
|        |           |             |                                       | m            |
|        |           |             | mrt=yp&t=k&q=                         |              |
| 8.     | 08523355  | Ya          | Ada Indikasi Sepeda Motor Dicuri,     | Terkiri      |
|        | 5080      |             | http://maps.google.com/maps? $&z=15&$ | m            |
|        |           |             | $mrt = yp&t = k&q =$                  |              |
| 9.     | 08383140  | Ya          | Ada Indikasi Sepeda Motor Dicuri,     | Terkiri      |
|        | 9377      |             | http://maps.google.com/maps? $&z=15&$ | m            |
|        |           |             | $mrt = yp&t = k&q =$                  |              |
| 10.    | 08383140  | Ya          | Ada Indikasi Sepeda Motor Dicuri,     | Terkiri      |
|        | 9377      |             | http://maps.google.com/maps? $&z=15&$ | m            |
|        |           |             | $mrt = yp&t = k&q =$                  |              |

Tabel 4.8 Hasil Percobaan Pengujian Sistem Terintegrasi

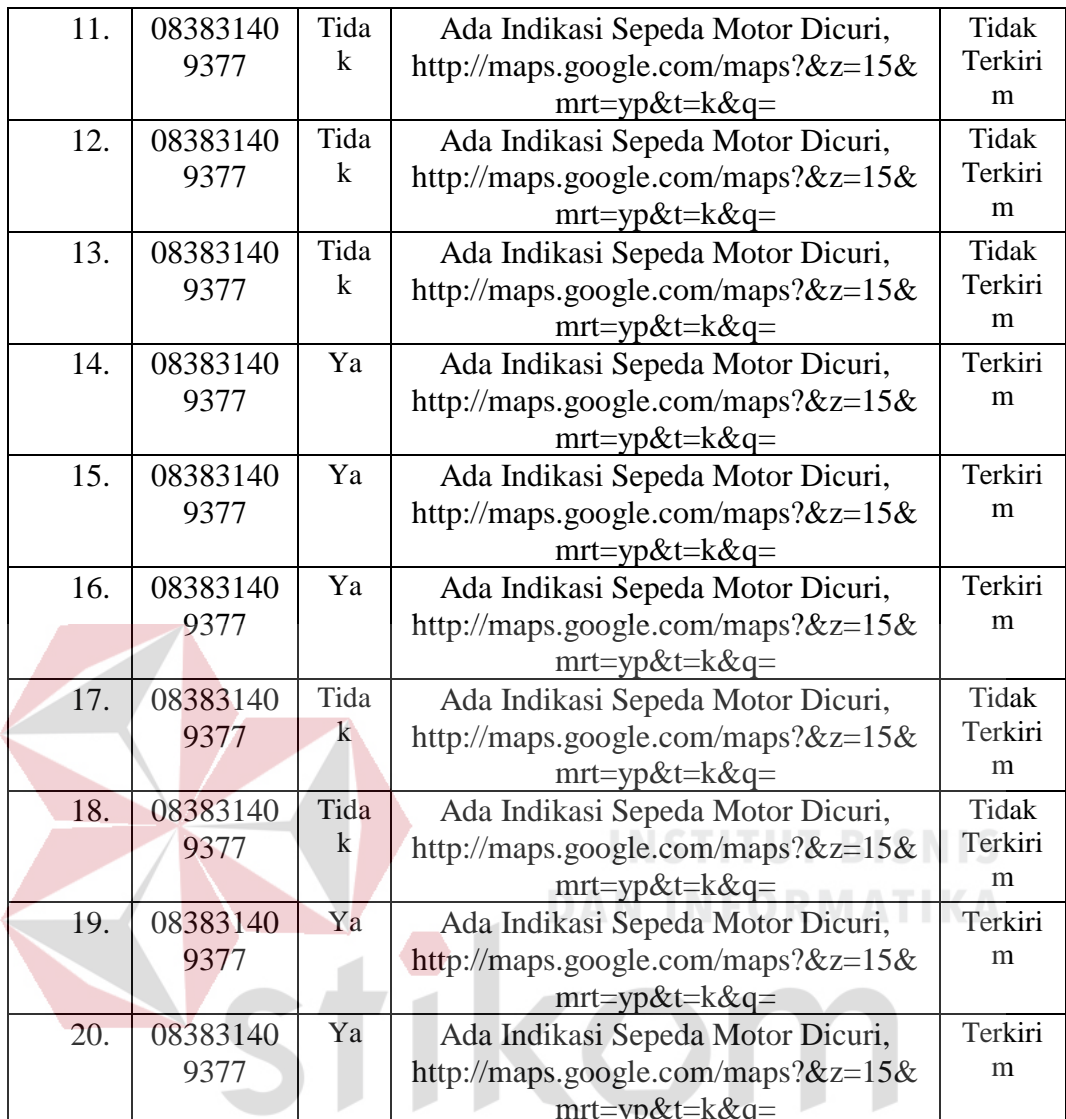

SURABAYA

#### **BAB V**

#### **PENUTUP**

Berdasarkan pengujian otomasi sistem yang dirancang dalam Tugas Akhir ini, maka dapat disimpulkan dan saran-saran dari hasil yang diperoleh.

## **5.1 Kesimpulan**

- 1. Pada pengujian otomasi sistem dapat memperoleh nilai accelerometer pada saat diam maupun berhenti. Pada hasil nilai accelerometer pada saat diam adalah nilai dari  $X = 7$  Nilai dari  $Y = 7$ , Nilai dari  $Z = 10$ . Dari pengujian sensor accelerometer terdapat Nilai  $X = 7$ , Nilai dari  $Y = 7$ , Nilai dari  $Z = 10$ maka dari pengujian tersebut mendapatkan nilai 98%.
- 2. Pada pengujian Bluetooth HC-05 pada saat memasukan password. Password untuk menyalakan yaitu "1234". Dari pengujian sensor Sensor Bluetooth pada saat memasukan password maka hasil dari pengujian tersebut adalah 100%.
- 3. Pada pengujian modul SIM808 untuk mendeteksi lokasi keberadaan sepeda motor. Pada lokasi keberadaan sepeda motor telah akurat. Dari pengujian modul SIM808 untuk mendeteksi keberadaan sepeda motor maka hasil dari pengujian untuk mendeteksi lokasi adalah 98%.
- 4. Pada pengujian modul SIM 808 untuk pengiriman SMS pada smartphone yang dituju telah berjalan dengan baik. Dari pengujian modul SIM808 untuk mengirimkan SMS ke *smartphone* maka mendapatkan hasil dari pegujian tersebut adalah 100%.

# **5.2 Saran**

- 1. Menggunakan modul wifi agar bisa mematikan secara jarak jauh lewat modul wireless.
- 2. Menambahkan Buzzer pada sistem keamanan agar sepeda motor bisa memberikan peringatan kepada pemilik secara langsung.
- 3. Bisa mematikan kontak secara jarak jauh menggunakan SMS.
- 4. Memperkecil ukuran pembuatan sistem keamanan dan bisa meletakan sistem keamanan ditempat yang lebih aman agar tidak bisa dicuri.

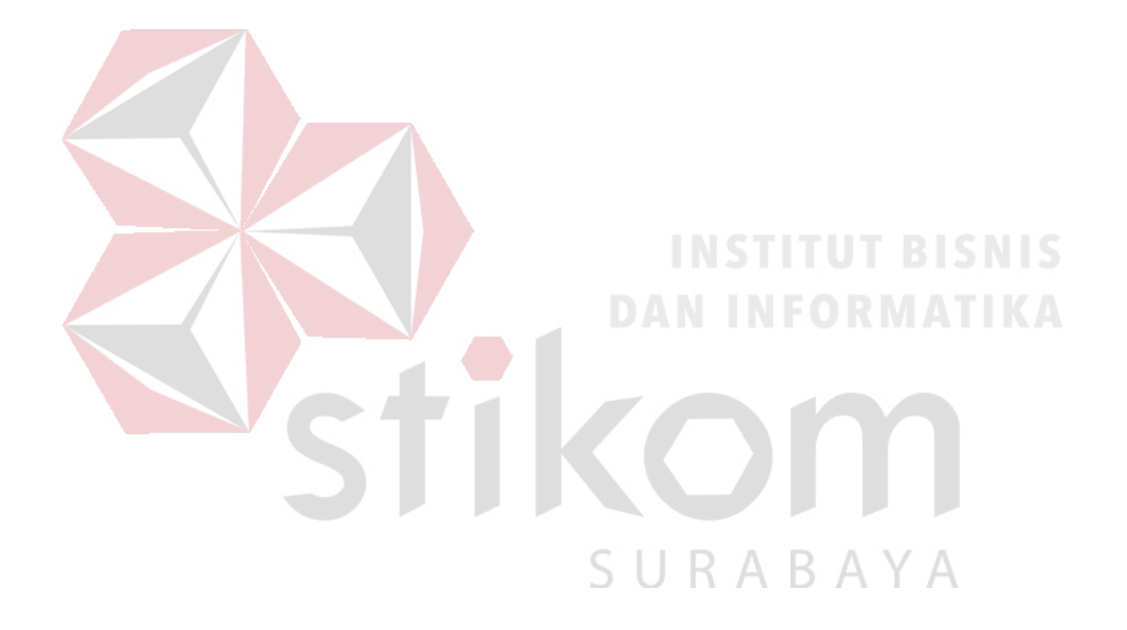

#### **DAFTAR PUSTAKA**

Abidin, Hasanuddin, 2001, *"Penentuan Posisi Dengan GPS dan Aplikasinya", Pradnya Paramita*, Jakarta.

Aisah. 2014. Pengertian GSM/GPRS Modul Sim900a http://www.aisah-digital.com/2014/10/gsm-modul-sim900a.html (Diakses tanggal 13 September 2017)

Dana. 2007. How GPS Work

http://www.colorado.edu/geography/gcraft/notes/gps/ gps\_f.html (Diakses tanggal 09 Oktober 2017)

Harijanto, Frenki. 2008. Sistem Pemantauan Posisi Mobil Menggunakan Global Positioning System (GPS) Berbasiskan Radio Frekuensi Jurnal Sistem Komputer STIKOM Surabaya DAN INFORMATIKA

Kho, Dickson. Pengertian Relay dan Fungsinya

http://teknikelektronika.com/pengertian-relay-fungsi-relay(Diakses tanggal 10 Oktober 2017)

Pratama, Dendy. 2016. Sistem Keamanan Ganda Pada Sepeda Motor Untuk Pencegahan Pencurian Dengan Smarty (Smart Security), Jurnal Ilmu Komputer dan Informatika Universitas Muhammadiyah Surakarta

Riadi, Muchlisin. 2012. Teori SMS (Short Message Service) http://www.kajianpustaka.com/2012/12/teori-sms-short-messageservice.html (Diakses tanggal 09 Oktober 2017)

Kusuma, Wayhu Andhyka. 2016. Sensor Fusion Accelerometer dan Gyroscope untuk Pengukuran Perubahan Kinematik Pergelangan Kaki Jurnal Teknik Elektro Universitas Muhammadiyah Malang

- Sokop, Steven Jendri. 2016. Trainer Peiferal Antarmuka Berbasis Mikrokontroler Arduino Uno, Jurnal Teknik Elektro dan Komputer UNSRAT.
- Tjhin, Santo. 2016. Sistem Keamanan Sepeda Melalui Short Message Service menggunakan AVR Mikrokontroler ATMEGA8 , Jurnal Sistem Komputer STMIK Raharja Universitas Surya
- Wahyudiyanta Imam. 25 Kasus Curanmor Diungkap Polrestabes Surabaya https://news.detik.com/berita-jawa-timur/d-3414759/tiga-minggu-25 kasus-curanmor-diungkap-polrestabes-surabaya (Diakses tanggal 10 Agustus 2018

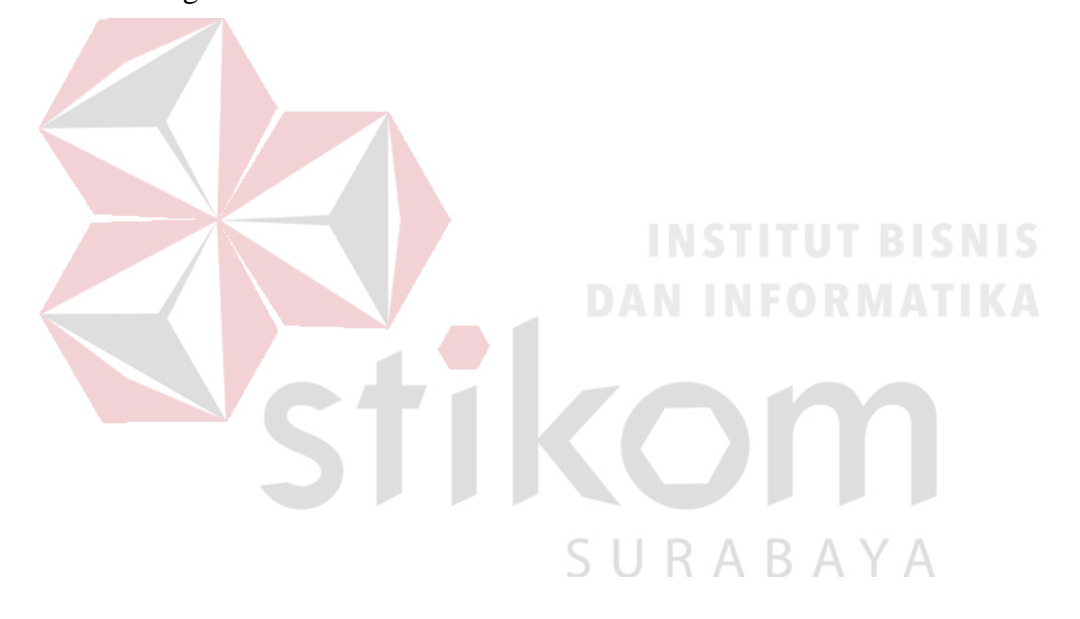